DOCUMENT RESUME

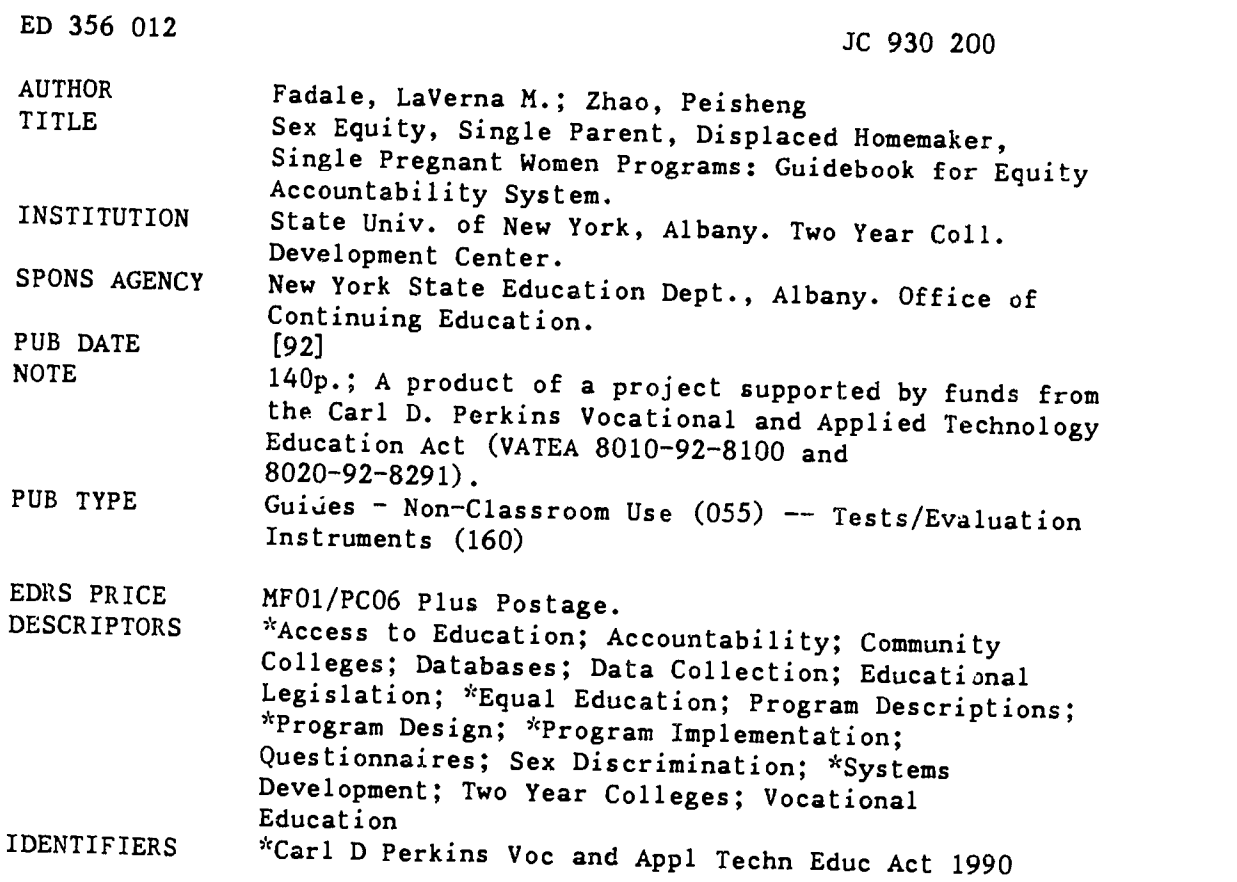

ABSTRACT As required by the Carl D. Perkins Vocational and Applied Technology Education Act of 1990 (VATEA), a project was required in the develop an accountability system for New York State under the equity programs funded under sections 221 and 222 of the VATEA. This potentiall

# GUIDEBOOK FOR EQUITY ACCOUNTABILITY SYSTEM:

Sex Equity Single Parent/Displaced Homemaker/ Single Pregnant Women Programs

Prepared by

Two-Year College Development Center University at Albany

U.S. DEPARTMENT OF EDUCATION Office of Educational Research and Improvement EDUCATIONAL RESOURCES INFORMATION CENTER (ERIC)

U This document has been reproduced as<br>- received from the person or organization<br><sub>#</sub> originating it

\* Minor changes have been made to improve<br>Tepioduction quality

Points of view or opinions stated in this document do not necessarily represent official OERI position or policy

 $\beta$ 

for

Vocational Sex Equity Coordinator Office of Continuing Education New York State Education Department "PERMISSION TO REPRODUCE THIS MATERIAL HAS BEEN GRANTED BY

L. Fadale

P. Zhao

TO THE EDUCATIONAL RESOURCES INFORMATION CENTER (ERIC)."

1992-93 EDITION

 $\boldsymbol{\omega}$ 

 $\overline{\overline{0}}$ 

ED356

# GUIDEBOOK FOR EQUITY ACCOUNTABILITY SYSTEM:

Sex Equity Single Parent/Displaced Homemaker/ Single Pregnant Women Programs

> Dr. LaVerna M. Fadale Dr. Peisheng Zhao

# Two-Year College Development Center University at Albany

in cooperation with

Vocational Sex Equity Coordinator Office of Continuing Education and Bureau of Postsecondary Grants Administration New York State Education Department

1992-93 Edition

 $\Omega$ 

# ACKNOWLEDGMENTS

This Guidebook is the result of a project undertaken by the Two-Year College<br>Development Center, University at Albany, in cooperation with the Vocational Sex Equity<br>Coordinator, Office of Continuing Education, and Bureau o Sections 221 and 222, Vocational and Applied Technology Education Act, 1990. This document profiles that accountability system and serves as a guide to its use for program staff at secondary and postsecondary institutions across New York State.

We wish to express our appreciation to all who have participated and contributed in some<br>way to the system's development. A special thank you is due to the members of the Project Steering Committee and to those who piloted the system, identified later in the text. Without their commitment to the effort, their cooperation and input, the development of this equity accountability system would not have been possible.

> Dr. LaVerna M. Fadale Project Director Two-Year College Development Center University at Albany

A product of a project supported by funds<br>from the Carl D. Perkins Vocational and Applied Technology Education Act (VATEA #8010-92-8100 and #8020-92-8291) administered by the Vocational Sex Equity Coordinator, Office of Continuing Education and Bureau of Postsecondary Grants Administration, New York State Education Department

State University of New York does not discriminate on the basis of age, color, creed, disability, marital status, Vietnam era or special disabled veteran status, national origin, race, sex, or sexual orientation (518-442-5475).

 $\zeta$ 

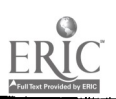

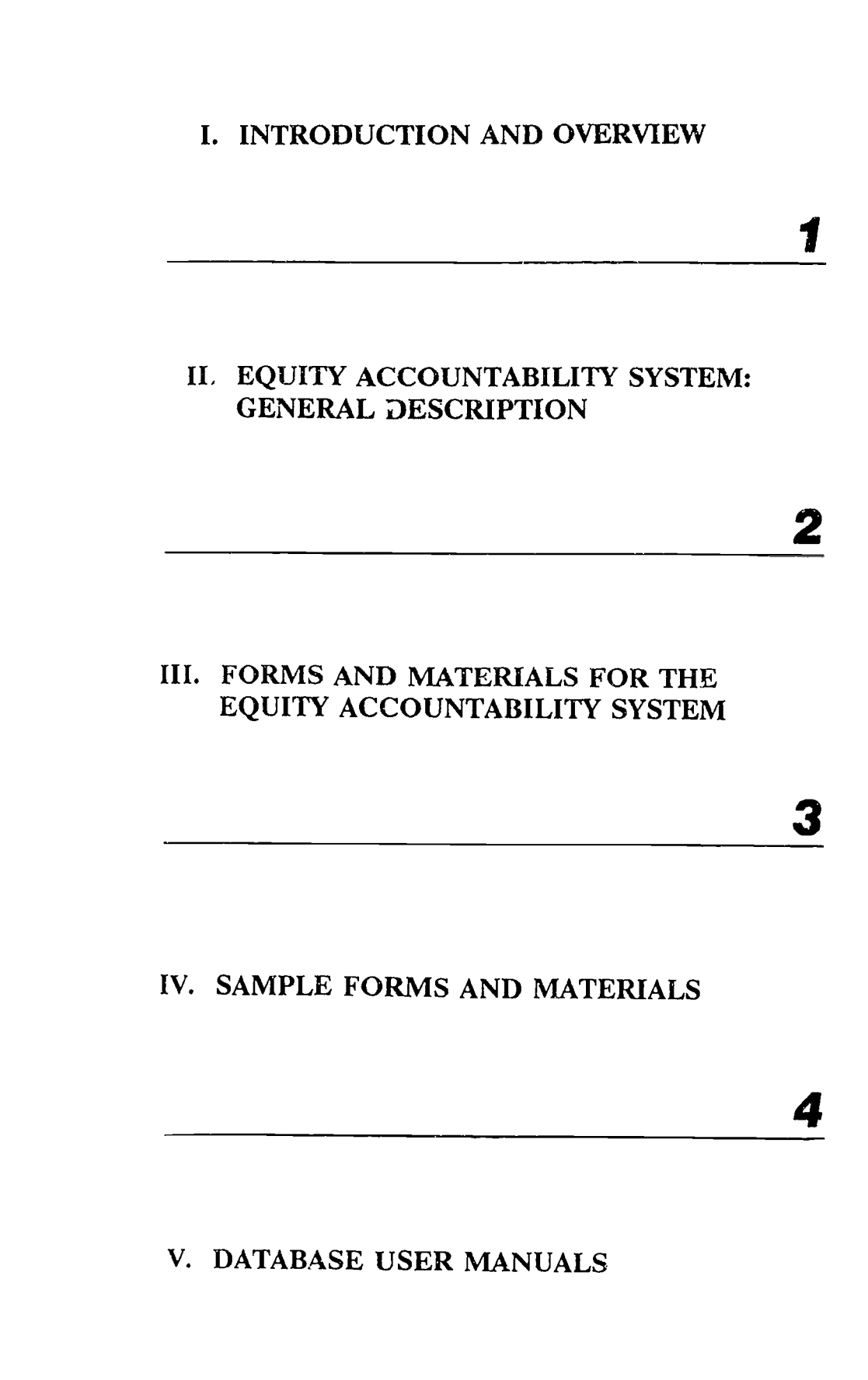

# I. INTRODUCTION AND OVERVIEW

Carl D. Perkins Vocational and Applied Technology Education Act of 1990 (Sections 221-223) Rationale for the System Overview of System

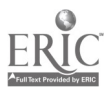

Carl D. Perkins Vocational and Applied Technology Education Act of 1990

Subpart 1 - Programs to Provide Single Parents, Displaced Homemakers, and Single Pregnant Women with Marketable Skills and to Promote the Elimination of Sex Bias

Section 221. Programs for Single Parents, Displaced Homemakers and Single Pregnant Women

states that

a) "...each State shall use the amount reserved...only to--

(1) provide, subsidize, reimburse, or pay for preparatory services, including instruction in basic academic and occupational skills, necessary educational materials, and career guidance and counseling services, in preparation for vocational education and training that will furnish single parents, displaced homemakers, and single pregnant women with marketable skills;

(2) make grants to eligible recipients for expanding preparatory services and vocational education services when the expansion directly increases the eligible recipients' capacity for providing single parents, displaced homemakers, and single pregnant women with marketable skills;

(3) make grants to community-based organizations for the provision of preparatory and vocational education services to single parents, displaced homemakers, and single pregnant women if the State determines that the community-based organization has demonstrated effectiveness in providing comparable or related services to single parents, displaced homemakers, and single pregnant women, taking into account the demonstrated performance of such an organization in terms of cost, the quality of training, and the characteristics of the participants;

(4) make preparatory services and vocational education more accessible to single parents, displaced homemakers, and single pregnant women by assisting such individuals with dependent care, transportation services, or special services and supplies, books, and materials, or by organizing and scheduling the programs so that such programs are more accessible; or

(5) provide information to single parents, displaced homemakers, and single pregnant women to inform such individuals of vocational education programs, related support services, and career counseling.

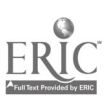

b) Waiver of Age Limit. The administrator appointed under section  $III(b)(1)$  may waive the requirement with respect to age limitations...whenever the administrator determines that the waiver is essential to meet the objectives of this section."

Section 222. Sex Equity Programs

states that

a) "...each State shall use the amount reserved...only for- -

(1) programs, services, comprehensive career guidance and counseling, and activities to eliminate sex bias and stereotyping in secondary and postsecondary vocational education;

(2) preparatory services and vocational education programs, services, and activities for girls and women, aged 14 through 23, designed to enable the participants to support themselves and their families;

(3) support services for individuals participating in vocational education programs, services, and activities described in paragraphs (1) and (2), including dependentcare services and transportation.

- b) Waiver of Age Limit. The administrator appointed under section III(b)(1) may waive the requirement with respect to age limitations...whenever the administrator determines that the waiver is essential to meet the objectives of this section."
- Section 22.3. Evaluation of Programs states that "the administrator (Sec. III(b)(1))...shall develop procedures for the collection from eligible recipients, including community-based organizations, that receive funds...of data appropriate to the individuals served in order to permit evaluation of the effectiveness of such programs as required by section  $III(b)(1)(L)$ ."

www.manaraa.com

#### I. INTRODUCTION AND OVERVIEW

The Carl D. Perkins Vocational and Applied Technology Education Act of<br>1990 (VATEA) requires that a statewide accountability system be functional for The Carl D. Perkins Vocational and Applied Technology Education Act of all vocational programs receiving funding. This includes the grant-supported single parent/displaced homemaker/single pregnant women and sex equity programs under Sections 221 and 222. The intent of the legislation is to use the information for program improvement only, with no punitive provisions. This guidebook describes the system developed by the project titled, "Project Accountability: Single Parent/Displaced Homemaker/Single Pregnant Women and Sex Equity Programs," undertaken by the Two-Year College Development Center, University at Albany in cooperation with the Vocational Sex Equity Coordinator, Office of Continuing Education and the Bureau of Postsecondary Grants Administration, New York State Education Department. The system developed will form the basis of accountability for programs funded from VATEA Sections 221 and 222 in New York State, and may in the future interact with the state's core standards and measures.

> The State Education Department is establishing core standards and measures for the whole of VATEA-funded programs. The accountability system for Single Parent and Sex Equity programs is consistent with the statewide effort and appropriate to the populations targeted in Sections 221 and 222 of the legislation. Essentially these programs provide the support needed by these populations in order to achieve career goals, to become employable and/or attain skills to continue education/training.

#### Rationale for the System

The rationale underlying the Equity Accountability System includes the following assumptions.

- 1. Long-range goals reflect Sections 221 and 222 of VATEA legislation:
	- To reduce sex bias and stereotyping in vocational education programs
	- To make preparatory services and vocational education programs more accessible to SP/DH/SPW
	- To enable SP/DH/SPW to gain self-sufficiency through higher wage technical or nontraditional employment
	- To enable girls and women aged 14-25 to make career decisions that lead toward ability to support themselves and their families (VATEA requirement)
- 2. Twelve comprehensive outcomes reflect long-range goals
- 3. The 12 outcomes are divided into three categories:
	- A) Institutional-related outcomes linked to institutionwide factors and draw upon comprehensive data sources
	- B) Program-related outcomes which are associated with the core or client-centered program/project objectives and activities for which VATEA funds were received. Only those outcomes directly related to project objectives must be addressed
	- C) Specialized/short-term related outcomes which result

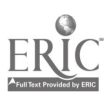

from the supplemental, short-term, drop-in, single contact or special events often associated with funded programs

- 4. The 12 outcomes are meant to be comprehensive and inclusive; any one program, therefore, should be concerned only with those outcomes, or parts thereof, that relate directly to local programs
- 5. System addresses only programs funded under VATEA Sections 221 and 222
- 6. The Outline provides a comprehensive structure for ongoing accountability of equity programs; and consists of performance measures for the 12 outcomes, standards for the measures, alternative data sources and personnel responsible
- 7. Although the system does not require a standard data collection process at the program level, one is available upon request. Programs may use existing strategies, request the available program, or develop other techniques to collect requested data
- 8. Only cumulative program data which require totals are requested by system
- 9. The system imposes minimal burden on local staff
- 1.0. System documents program commitment to prepare targeted populations for successful careers with high wage/promotion potential
- 11. System provides for data to be aggregated, analyzed and interpreted accurately and fairly
- 12. The system is designed to document the effectiveness of a program and/or achievement of objectives
- 13. Information collected as part of system is to be used for program improvement with no intent of punitive implications

#### Overview of System

The basis for the system is the Equity Accountability Outline for Single Parent/Displaced Homemaker/Single Pregnant Women (SP/DH/SPW) and Sex Equity (SE) programs. The Outline identifies outcomes, performance measures, standards and alternative data sources. It has been developed from a review of best practices with assistance from a project steering committee whose membership and representation includes:

Postsecondary Representatives

Pat Powers Burdick, Director of Admissions, Cayuga County Community College Virginia Felleman, Director, Continuing Education/Occupational Studies, Cazenovia College

Lynne Sheren, Coordinator, Gender Equity Project, Orange County Community College

Linda Silverman, Director, ACCESS for Women, New York City Technical College

Virginia Taylor, Director of Cooperative Education, Niagara County Community College

#### Secondary/Big Five and Adult Represen  $\ldots$ ives

Otto Behrens, Director, Occupational Education, Putnam-Northern Westchester BOCES

Michael Irwin, Coordinator, Assessment and Placement Services, Onondaga-Madison Adult Center

Richard Rivers, Director, Adult Continuing Education and Occupational Education, Cattaraugus-Allegany BOCES

Nancy Sager, Project Director, Sex Equity and Single Parents;

James Bigsby, Vice Principal, Central Tech-Voc Center, Syracuse

#### Private Agency Representative

Rosemary Agonito, Consultant, Gender Equity and Employment-Training, New Futures Enterprises, Syracuse

#### State and Agency Representatives

Sandra McGarraugh, Coordinator, New York State Occupational Education Equity Center, Latham

- Anne Rua, Job Training Partnership Council, Albany
- Mary Alane Wiltsie, Counselor, JTPA, Columbia-Greene Community College
- Mary Ann Etu, Ex-officio Member, Sex Equity Coordinator, New York State Education Department
- Michael King, Ex-officio Member, Supervisor, Bureau of Postsecondary Grants Administration, New York State Education Department
- Bert Smith, Secondary Occupational Education, New York State Education Department
- Deborah Vogel, Director, State Assembly Task Force on Women and Minorities

In addition to input and guidance provided by the Steering Committee, a series of four informal hearings were held during January, 1992 in the New York City, Albany, Syracuse and Buffalo areas. This provided an opportunity for interested personnel and staff members from institutions and agencies to comment, make suggestions and recommendations regarding the outline while in the developmental stage. The system was pilot-tested by the following individuals at eight sites during Spring 1992.

John B. Adams/Brenda Fryson, New York City Board of Education Marlene Arno, Erie Community College/North, Williamsville Virginia Felleman, Cazenovia College, Cazenovia Mary Lou Palumbo, Community College of the Finger Lakes, Canandaigua Nancy Sager, Central Technical Vocationa' Center, Syracuse Lynne Sheren, Orange County Community College, Middletown

> e' Page -

Linda Silverman, ACCESS for Women, New York City Technical College, Brooklyn Janet MacKillop, Southern Westchester BOCES II, Valhalla

The outcomes and feedback from the pilot testing were used as the basis for final revisions and changes to the forms and materials constituting the system. The following model depicts the Equity Accountability System.

#### EQUITY ACCOUNTABILITY SYSTEM

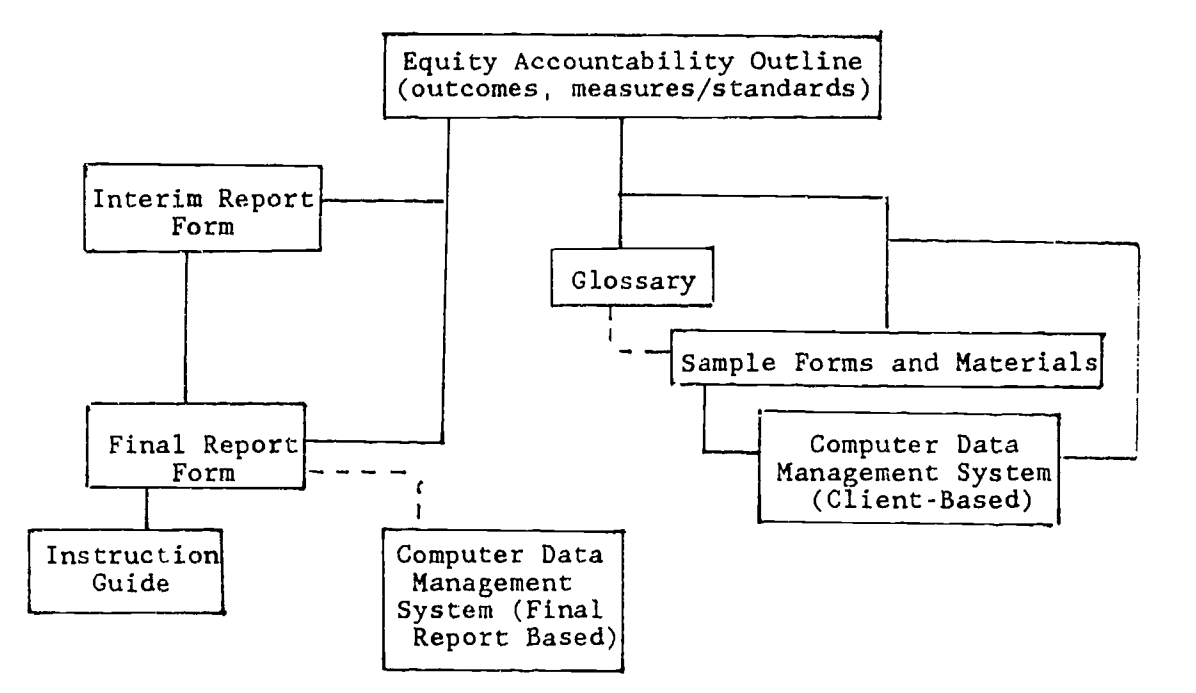

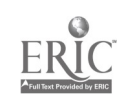

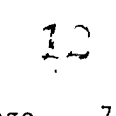

Page -  $7$ 

# H. EQUITY ACCOUNTABILITY SYSTEM: GENERAL DESCRIPTION

Implementation Steps of the Equity Accountability System Assistance Available Glossary - System Format Terms; Other Related Terms; Legislative Terms

Equity Accountability Outline Outcomes, Performance Measures, Standards, Data Source

A. Institutional-Related Outcomes

e

- B. Program (Core/Client Centered) Related Outcomes
- C. Specialized/Short-term/Single Contact Related **Outcomes**

### II. EQUITY ACCOUNTABILITY SYSTEM: GENERAL DESCRIPTION

The basis of the accountability system for SP/DH/SPW and SE programs is the Equity Accountability Outline developed as part of project activities (page 14). It is not expected that any one program respond to all 12 outcomes identified in the outline. Only those directly related to a local program should be addressed by any one project. In the same manner, the column of Data Sources identifies a variety of information sources from which to make a selection for use in collecting the requested data.

The outcomes are divided into the three general categories, program and short-term activities. The content of the outcomes are subsequently summed by category:

#### A. Institutional-Related Outcomes

- 1. Equal access & equitable education
- 2. Ongoing collaborative efforts
- 3. Awareness of equity issues
- 4. Reduction of disproportionate enrollment
- 5. Increased persistence & completion in NT programs
	- 6. Increased placement

# B. Program (Core/Client Centered) Related Outcomes

- 7. Improvement of personal/coping skills
- 8. Upgrading of academic skills
- 9. Availability of support services
- 10. Achievement appropriate to individual goals
- 11. Acquisition of marketable skills/competencies
- C. Specialized Services/Events/Short-term Activities Drop-in Single Contact Related Outcomes
	- 12. Access to a variety of services

The following sample reflects the format of the outline:

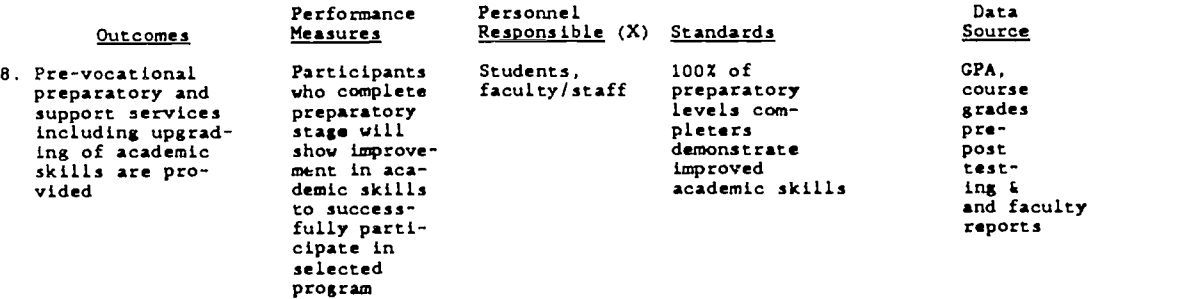

The system requires completion of two forms -- an Equity Accountability Interim Report and an Equity Accountability Final Report. The Interim Report consists, primarily, of open-ended questions designed to update at mid-year. The Final Report is formatted in four sections consisting of short-answer multi-questions that requests required key data from programs supported by sex-equity and single parents/displaced homemaker/single pregnant women funds.

No one program will have to respond to every question -- only those related to program objectives. Because the form is based on the Equity

ww.manaraa.com

Outline, items are coded to the 12 outcomes. The outcomes in turn are coded in the outline for relevancy to Sex Equity or Single Parent/Displaced Homemaker/Single Pregnant Women programs. The three categories of outcomes are not distinct. Some programs may find that items from all three categories are program appropriate.

All requested data are cumulative, requiring program totals. No individual client/patticipant data are sought, therefore, programs with case management systems need only provide totals. For those programs with no system yet in place, refer to Part IV and V of this document. In Part IV samples of forms and possible approaches are provided as references to help systematically collect data during the program year. Part V includes information regarding a computer-based process available upon request.

#### Implementation Steps of the Equity Accountability System

- 1. Select those outcomes from the Equity Accountability Outline that directly relate to the goals/objectives set for your program. Bear in mind that the outcomes are comprehensive in scope and most programs will relate to a specific aspect of the broader outcome.
- 2. Identify those items within the appropriate parts of the Final Accountability Report Form that request data relevant to the outcomes selected in Step 2. For guidance in selection of items, refer to page 15.
- 3. Determine the sources that are needed to provide data requested by items selected in Step 3. For information not available from institutional or other existing sources, refer to page Part IV for possible additional data collection strategies and materials.
- 4. Collect information systematically throughout program year. Use feedback to revise or adjust program for greater effectiveness on an ongoing basis. At mid-point of the program year (January), complete and submit the Interim Report to Sex Equity Coordinator, New York State Education Department.
- 5. Continue data collection and use of feedback received through close of the program year. When completed submit the Equity Accountability Final Report to Sex Equity Coordinator, New York State Education Department.
- 6. If you prefer to provide the requested data on a computer disk, refer to Part V, titled Database User Manuals, of this guidebook. Two guides are provided: one for collection of requested program data and another for data collection on a client-by-client basis, for which program disks are available upon request.

### Assistance Available (1992-1993)

As one activity of.the project, titled EQUITY ACCOUNTABILITY: SINGLE PARENTS/DISPLACED HOMEMAKERS/SINGLE PREGNANT WOMEN AND SEX EQUITY, the Two-Year College Development Center, University at Albany, will provide assistance and support for implementation of the Equity Outline and data collection. In

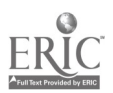

 $\mathbf{V}$   $\mathbf{V}$   $\mathbf{V}$ Page - 10

addition to scheduled regional and statewide workshops/conferences, project staff will respond to individual concerns regarding the collection of data for programs funded under VATEA Sections 221 and 222. The nature of the concern will determine the most effective response strategy, such as telephone consultation, site visitation, a targetee local or regional training session, coordination of appropriate consultant or technical assistance services, referral/coordination of working with a peer from a nearby program and other arrangements as appropriate. For assistance contact project staff (LaVerna M. Fadale, Peisheng Zhao) at (518) 442-5590.

Several members of the Project Steering Committee have volunteered to respond by telephone to questions and concerns regarding the Equity Accountability System. Their familiarity with not only the forms and materials but with rationale and intent of the system is an asset which they are willing to <u>informally</u> share. This is in addition to the assistance available from project staff. For your convenience, we have listed the names, phone numbers and organizations of Steering Committee members.

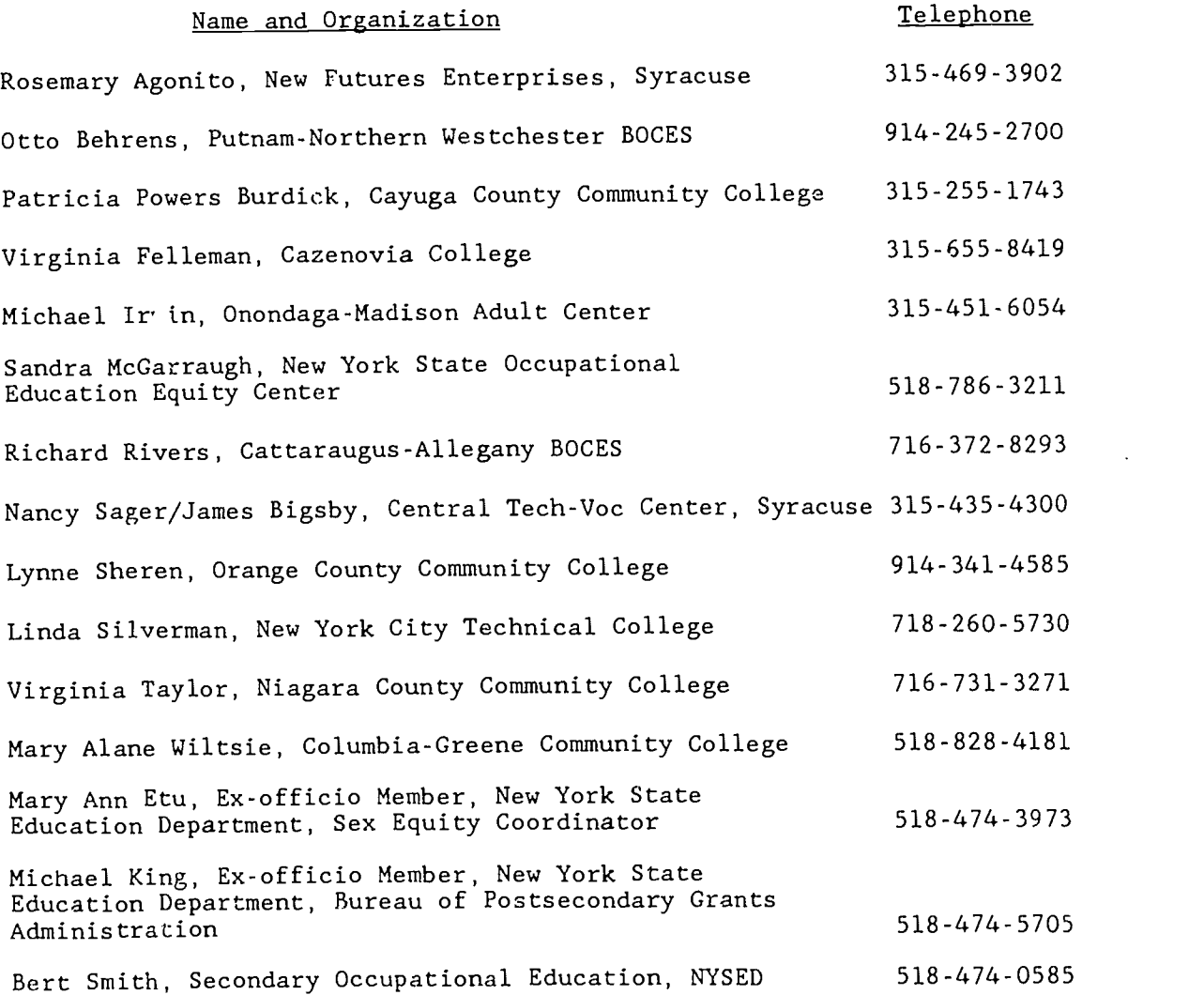

Page  $-11$ <br> $\overline{1}$  $\hat{C}$ 

#### Glossary

#### System Format Terms

Equity Accountability Outline -- details of the accountability system for programs funded by VATEA under Sections 221, 222. Consists of long-range goals and grid with columns denoting:

> Outcomes - anticipated results (institutional, program, single event) from sex equity and/or SP/DH/SPW programs

Performance Measures - factors that serve as an indicator of outcome achievement

Standards - anticipated level of achievement of performance measure

Data Source - alternative sources from which requested information may be obtained or available

#### Other Related Terms

Students, faculty/staff. program curriculum, program management. administration - identifies primary locus of performance measure

Participants - individuals involved in activities/ services that reflect intent of program

Number Served - participants in program, in one or more activities and/or receiving information, support services and/or materials

High wage/promotion potential employment - jobs which provide opportunities for advancement and a livable wage/salary level

Career programs - programs that prepare students with the skills needed for successful employment

#### Legislative Terms

1. Displaced Homemaker: An individual who has worked as an adult without remuneration to care for the home and family, and for that reason has diminished marketable skills; has been dependent on public assistance or on the income of a relative but is no longer supported by such income; is a parent whose youngest dependent child will become ineligible to receive assistance under the program for aid to families with dependent children under Part A of Title V of the Social Security Act within two years of the parent's application for assistance under this Act; is unemployed or underemployed and is experiencing difficulty in obtaining any employment or suitable employment, as appropriate; or satisfied the foregoing criteria and is criminal offender.

Page - 12

2. Single Parent: An individual who is aot married or who is legally separated from a spouse and has a minor child or children for which the parent has either custody or joint custody; or is pregnant.

3. Special Populations: Individuals with disabilities, educationally and economically disadvantaged individuals (including foster children), individuals of limited English proficiency, individvals who participate in programs designed to eliminate sex bias, and individuals in correctional institutions.

4. Nontraditional Career Programs: Any vocational program in which fewer than 25 percent of the students enrolled are either female or male resulting in gender-disproportionate enrollment. Nontraditional students are those students who select to enter a career program nontraditional for their gender.

5. Disadvantaged: Individuals having economic or academic disadvantages who require special services and assistance in order to succeed in career programs. Included are individuals who are members of economically disadvantaged or migratory families, have limited English proficiency and/or have dropped out of secondary schools.

6. Disabled: Individuals with a physical or mental impairment that substantially limits one or more major life activities.

7. Criminal Offenders: Individuals in correctional institutions.

8. Supportive Services: Includes counseling, English language instruction, child care, and special aids designed to assist students who are economically disadvantaged, students of limited English proficiency, and students with disabilities to succeed in the vocational education program of their own choice.

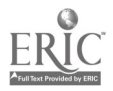

# EQUITY ACCOUNTABILITY OUTLINE (VATEA) - SP/DH/SPW and Sex Equity Programs (Sec. 221, 222)

- This accountability outline addresses only those programs funded under VATEA Sections 221 and 222.
- $\bullet$  THE 12 OUTCOMES ARE MEANT TO BE COMPREHENSIVE AND INCLUSIVE. ANY ONE PROGRAM, THEREFORE, WILL BE CONCERNED ONLY WITH THOSE OUTCOMES DIRECTLY RELATED TO THEIR RESPECTIVE PROGRAM. IN ADDITION, IT IS EXPECTED THAT ALL PROGRAMS WILL RESPOND TO THE ITEMS RELATED TO THE INSTITUTION AS A WHOLE.
- The 12 outcomes are divided into three categories in this outline:
	- A. Institutional-related outcomes linked to institution-wide factors and draw upon comprehensive data sources.
	- B. Program-related outcomes which are associated with the core or client-centered program/project objectives and activities for which VATEA funds were received. Only those outcomes directly related to project objectives must be addressed.
	- C. Specialized/short-term related outcomes which result from the supplemental, short-term, drop-in, single contact or special events often associated with funded programs.
- $\bullet$  Outcomes #5 and #6 (institutional) have elements that are program-related, and may actively involve the program manager and administrator in collection of data and accountability activities.
- $\bullet$  \* designates project action withheld pending State VATEA core standards and performance measures.

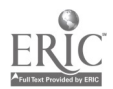

Pa 3e - 14

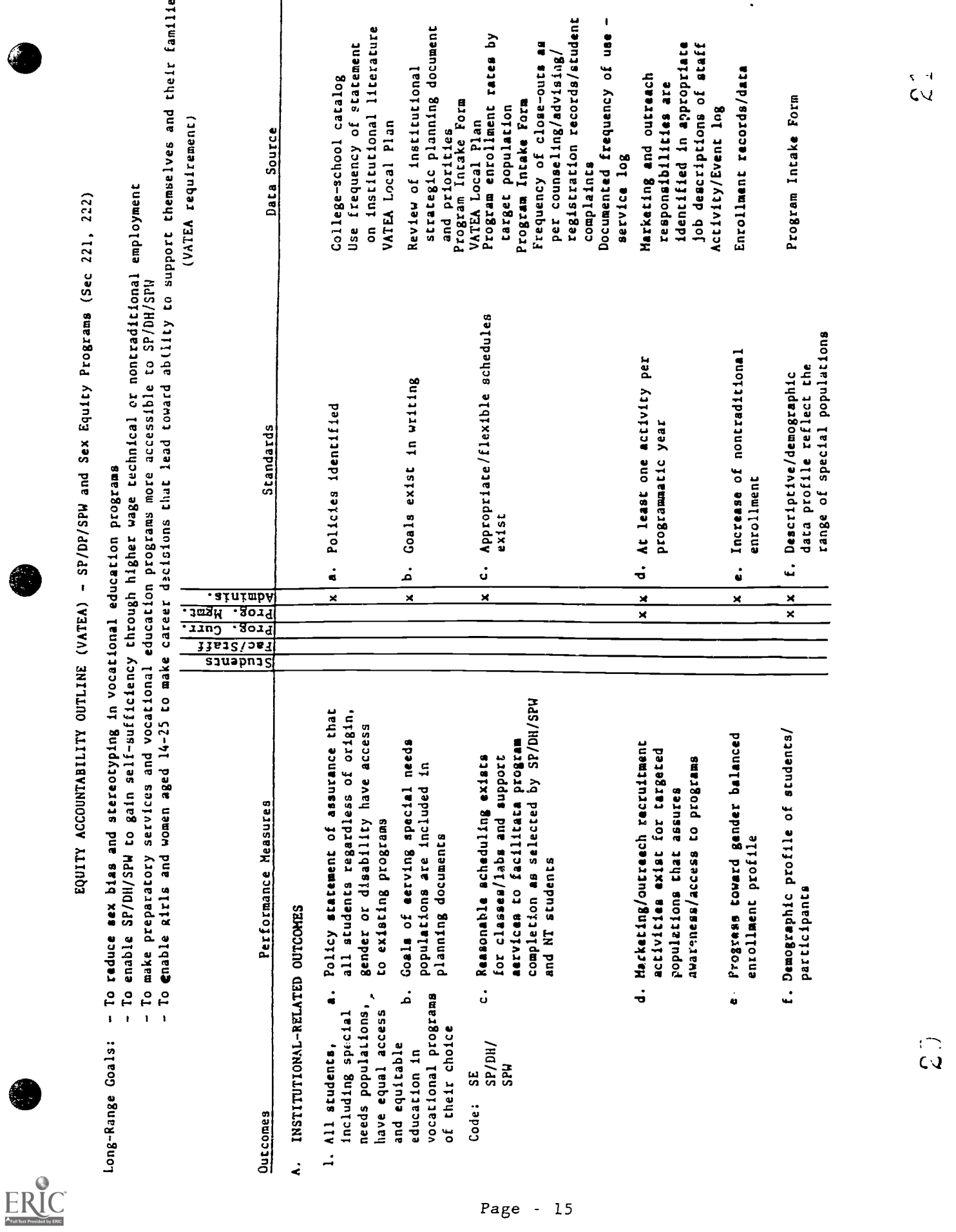

i.<br>D

**PERSONAL REPORT** 

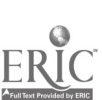

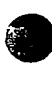

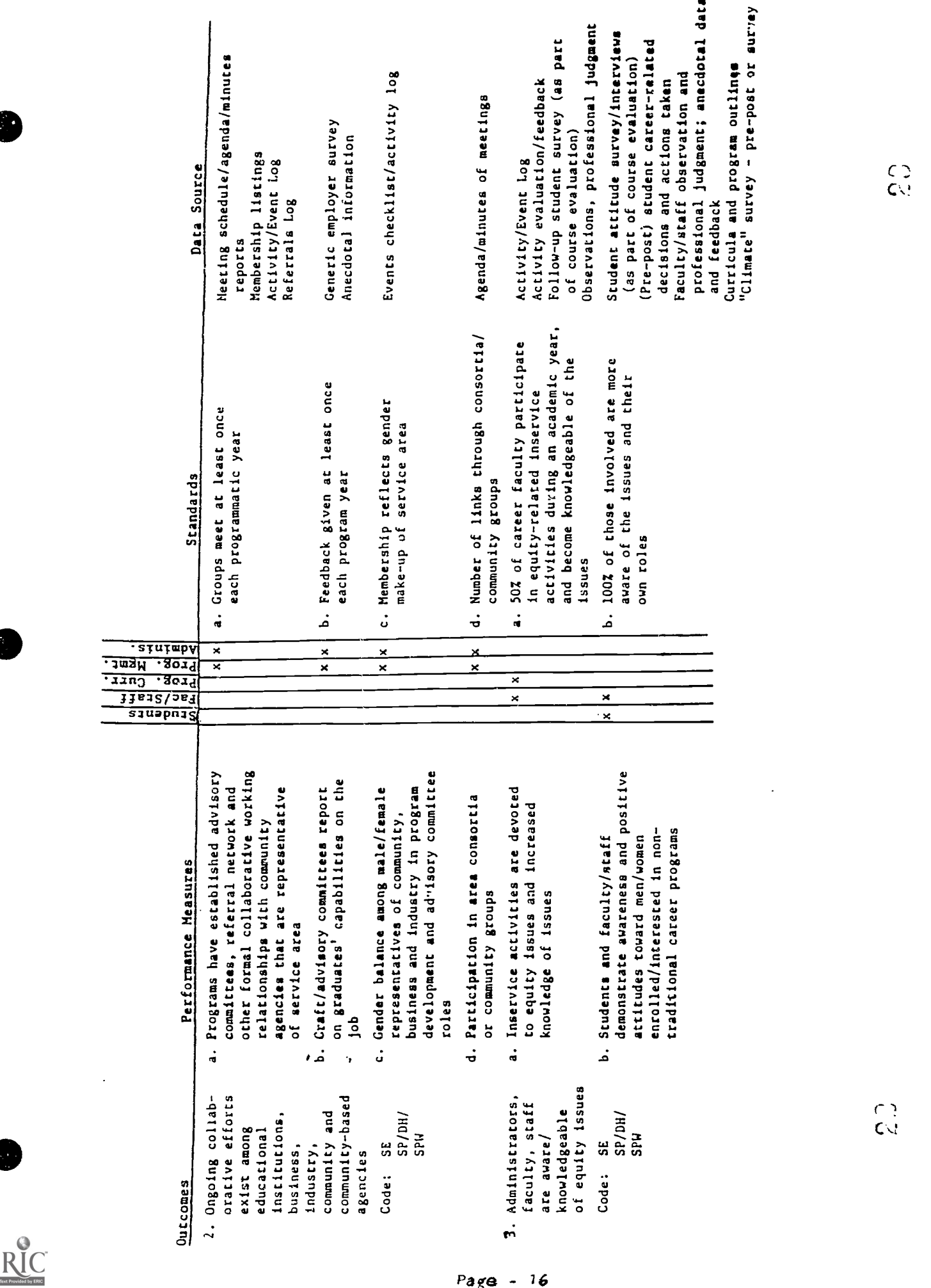

 $\frac{1}{2}$ 

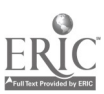

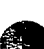

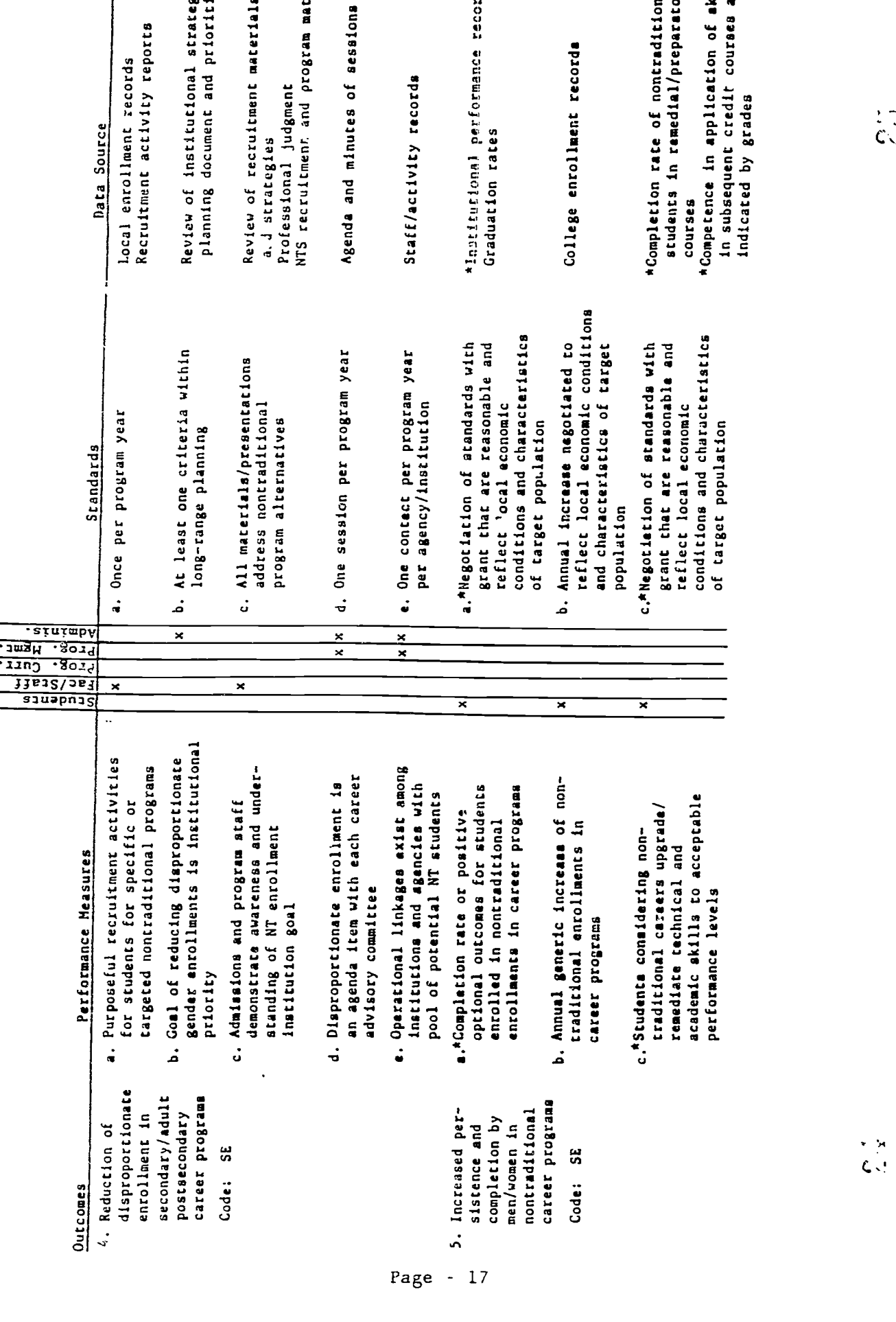

 $\frac{1}{C_{\rm M}^2}$ 

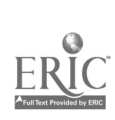

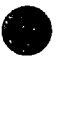

l.

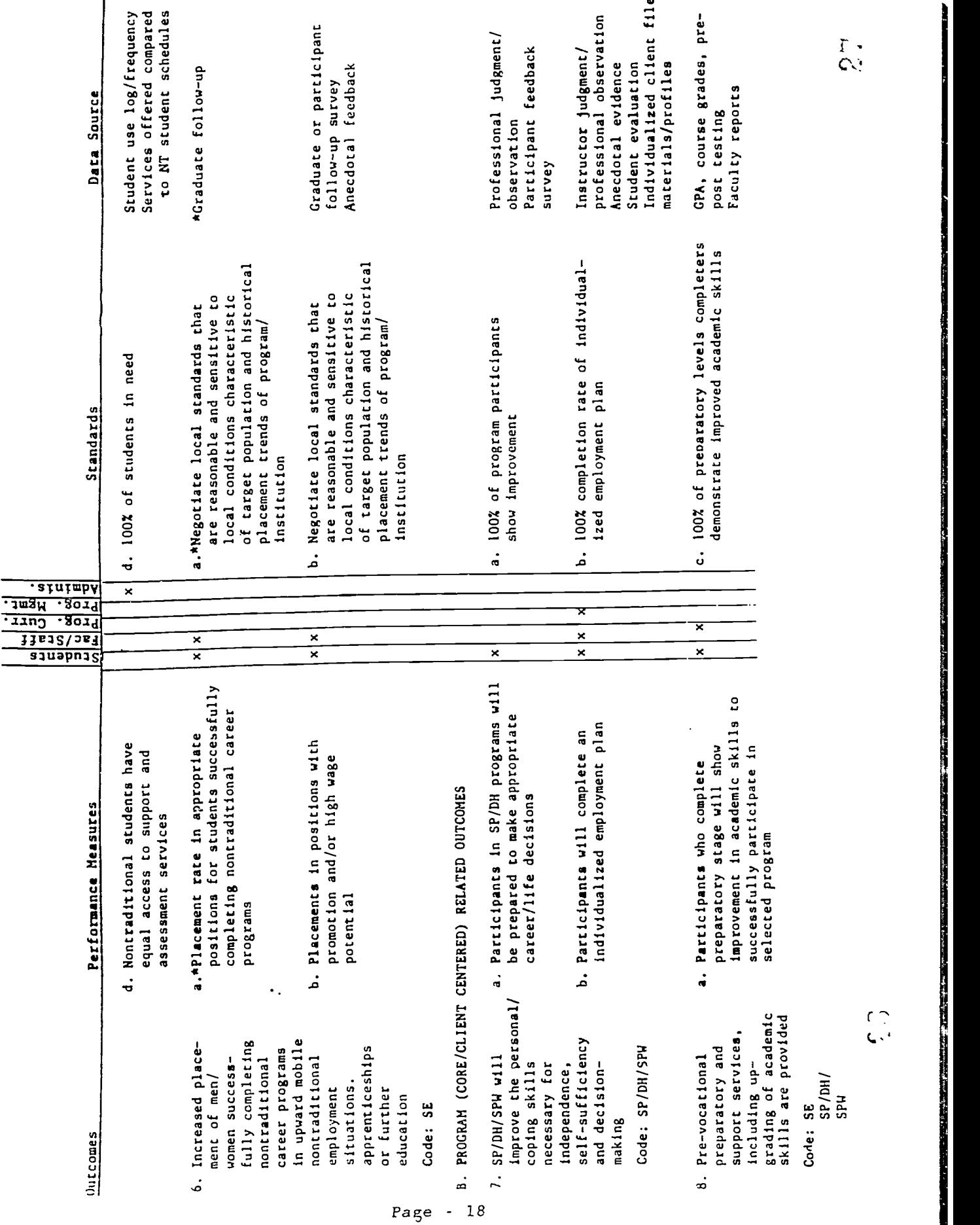

nga sab

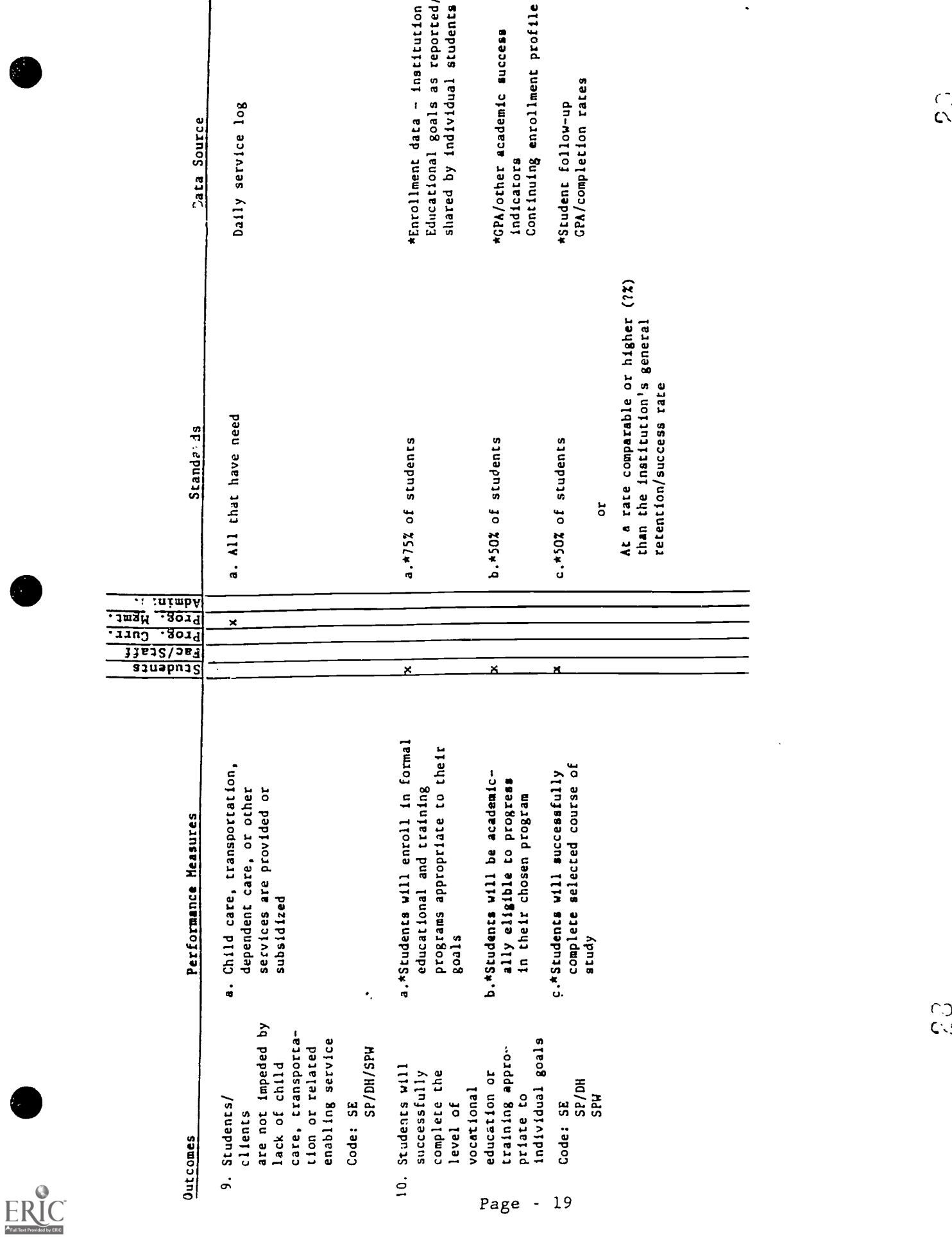

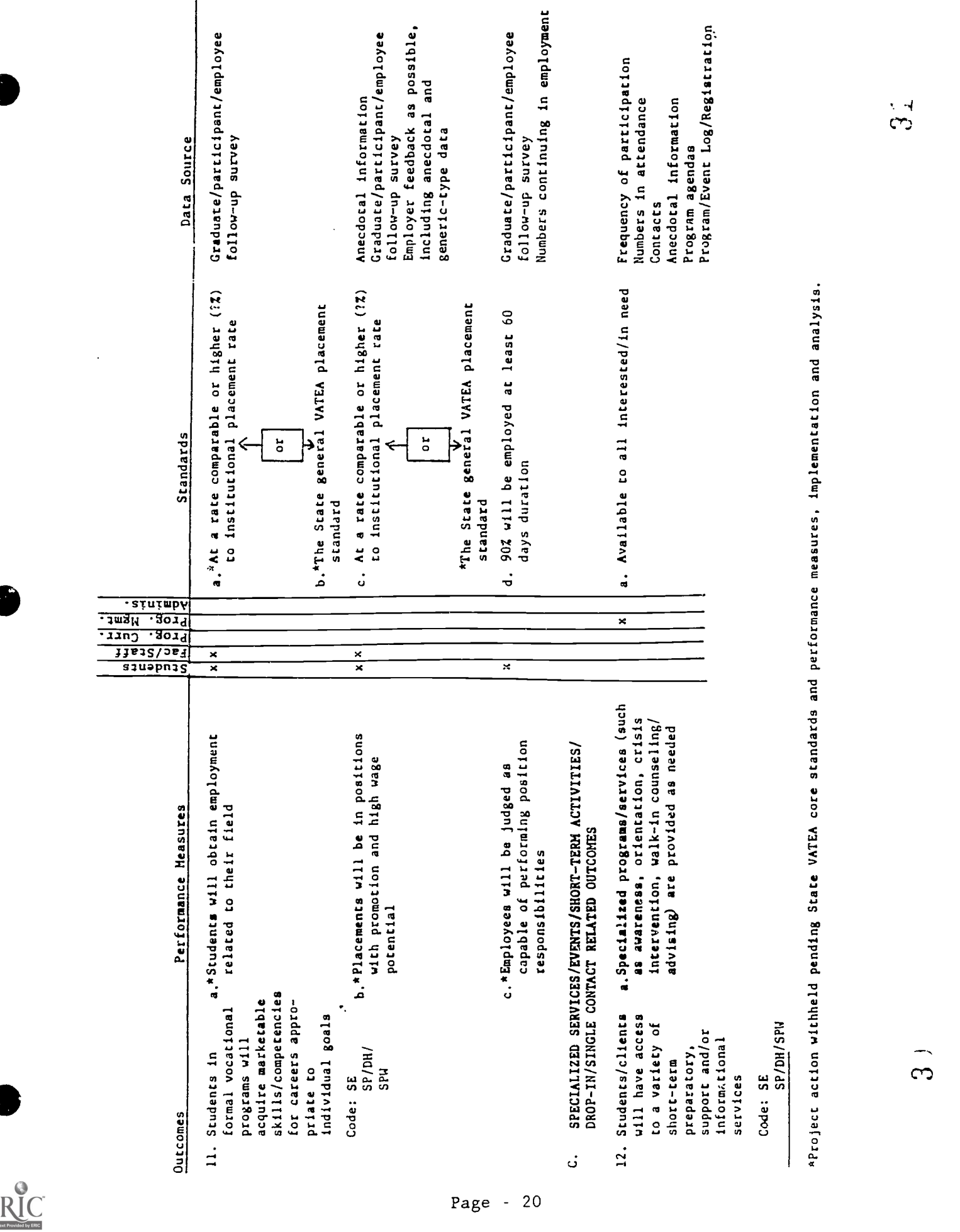

 $\ddot{\phantom{a}}$ 

# III. FORMS AND MATERIALS FOR THE EQUITY ACCOUNTABILITY **SYSTEM**

**with the contract of the contract of the contract of the contract of the contract of the contract of the contract of the contract of the contract of the contract of the contract of the contract of the contract of the cont** 

ERIC

Selecting Appropriate Data-Report Items Equity Accountability Interim Report Form Instructions: Equity Accountability Final Report Form Equity Accountability Final Report Form Completed Sample Equity Accountability Final Report Form

32

#### III. FORMS AND MATERIALS FOR THE EQUITY ACCOUNTABILITY SYSTEM

This section contains the materials and data forms upon which the Equity Accountability System operates. Program staff providing the requested data will need the forms and materials that are subsequently included:

- Interim Report Form
- Instructions: Final Report Form
- Final Report Form
- Sample: Final Report Form

#### Selecting Appropriate Data/Report Items

The Interim Report form has an open-ended question format. The majority of questions should be appropriate for all equity programs to complete at midpoint of the program year or as designated by the Sex Equity Coordinator's office.

The content of the Final Report form is comprehensive using a shortanswer, multi-question format divided into four sections. Because of its comprehensiveness only items related to program objectives should be completed by any one program.

In addition to the Instructions and Sample, and in order to provide further help in the selection of items appropriate to each program, a cross reference between the 12 outcomes and the items constituting the Final Report, categorized by SE and SP/DH/SPW is provided. At times some items can be appropriate to both areas, depending on scope of program objectives. In other instances an item is more clearly related to either SE or SP/DH/SPW program objectives.

The Glossary and Outline should also be used in determining the items most appropriate to specific programs. Definitions in the glossary include both general and system terms. The definitions for the general terms are based on the glossary distributed by the New York State Education Department as part of FY '93 Request for Proposals. The Outline profiles each outcome offering not only measures and standards but also suggests sources from which information can be collected.

During the process of item selection, program staff may find opportunities to investigate supplemental informatior beyond or tangential to program objectives that enhance outcomes or broaden scope of impact. Such supplemental information is welcomed if program staff find a benefit in collecting/sharing it.

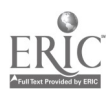

The following table is offered as a tool to help in the selection of The forfolling cases is the same listed to show relationship to the outcomes<br>Final Report items. The items are listed to show once the appropriate outcomes identified by the Equity Outline (pages 15-19). Once the appropriate outcomes<br>identified by the Equity Outline (pages 15-19). The Cross Reference Tool should (that reflect your project) are determined, the Cross Reference Tool should (that ferfect your project). It is suggested that the Sample Form (pages 42-53)<br>facilitate item selection. It is discussed the Instructions (pages 26-29), and ractricate ream servestion. The reading the Instructions (pages 26-29), and the reviewed concurrently with reading the Instructions (pages 26-29), and referring to the following item-by-item Cross Reference.

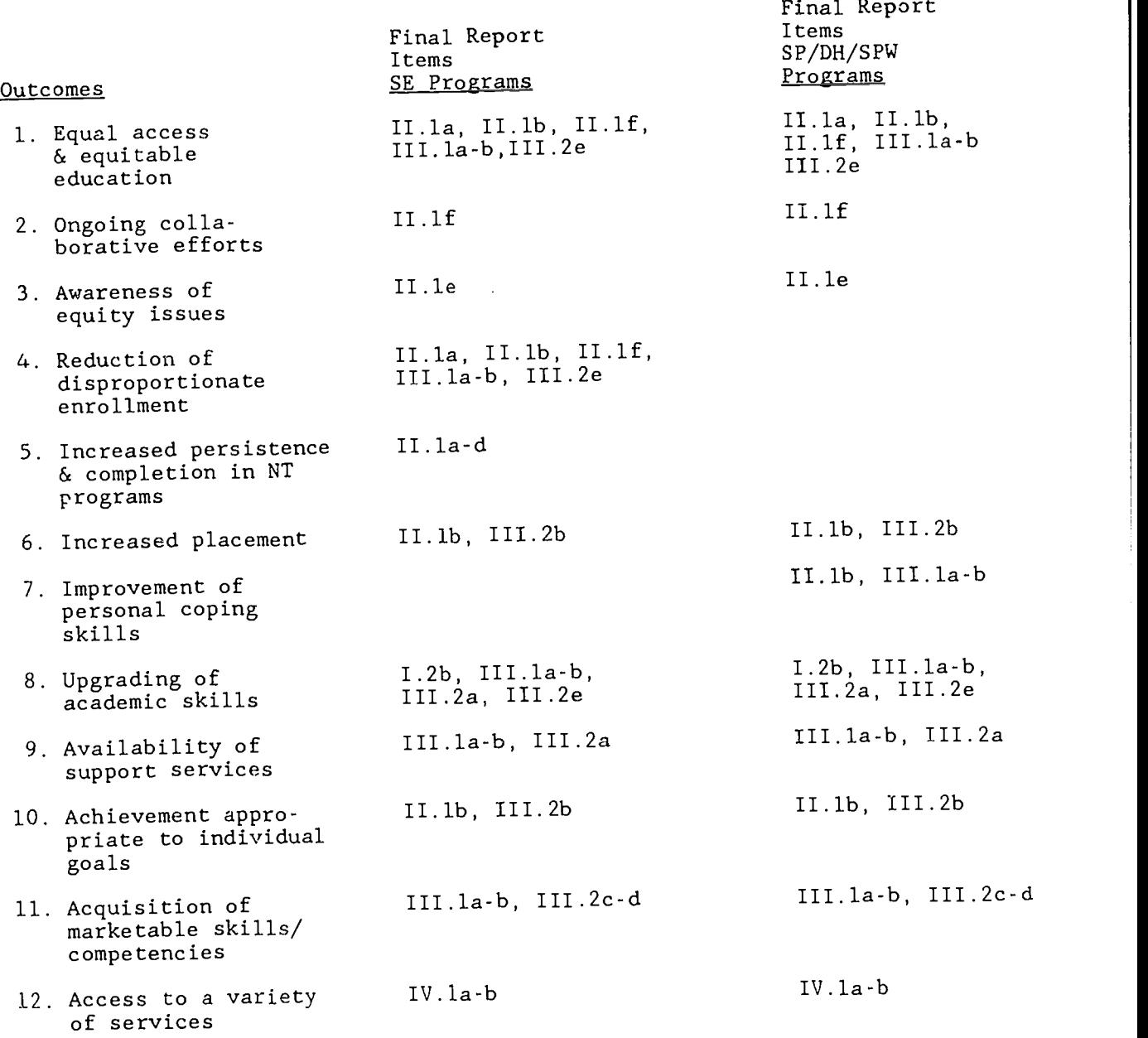

Cross Reference: Final Report Items and Outcomes

NOTE: All programs are requested to provide information for the institutionalrelated outcomes only once regardless of the number of projects at any one agency/institution.

# EQUITY ACCOUNTABILITY INTERIM REPORT FORM

Funded Projects for Single Parents, Displaced Homemakers, Single Pregnant Women and Sex Equity

VATEA Sections 221 and 222

Directions: Complete a separate accountability interim report for each program type (VATEA) or distinct project operated at your institution. Duplicate as necessary. This report is due January 30 of each year.<br> $\cdots$ 1. Program Type: \_\_\_\_Single parents/Displaced homemaker/Single pregnant women Sex equity

VATEA Grant Number:  $\frac{1}{\sqrt{1-\frac{1}{\sqrt{1-\frac$ Type: Vo-Tec Center/BOCES Public Secondary School

Two-year college Educational Opportunity Center

Institution/Agency:

<sup>1111</sup> Contact Person:

Project Title:

Number currently being served: Single parents **\_\_\_\_\_\_Displaced homemakers** \_\_\_\_\_\_Single pregnant women Nontraditional/sex equity

Total number currently being served: Male Female

# 2. General Program Profile: (Attach additional sheets as needed.)

a) Briefly summarize the purpose of your current project.

- b) Of the activities planned, briefly describe progress to date (example: Of 35 participants, 22 are demonstrating growth in decision making/management skills.) Attach anecdotal or supplemental information that helps describe achievements up to this time.
	- c) Briefly describe any unintended outcomes that have occurred to date.

d) Briefly discuss any challenges that have been encountered up to this time, and solutions or approaches to address them.

 $\bar{\textbf{v}}$ 

e) Describe any 'mid-course adjustments" or program/project redirections undertaken or indicated.

- f) Is technical assistance needed? Yes No If yes, describe specifically:
- g) Other comments:

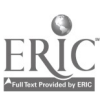

# GENERAL DIRECTIONS

The Equity Accountability Final Report consists of four parts.

- I. -- General Project Information: Management Information and Project Profile -- is to be completed by all VATEA projects funded under Sections 221 and/or 222. A report should be filed for each distinct project.
- II. -- Agency Demographics: Institutional Related Items -- focuses upon equity and access to preparation with potential for higher wage/promotion potential employment. Project coordinators funded under either Section 221 or 222 should be able to respond to the items in this section even if not specifically required by project objectives. This section should be completed once only per institution regardless of the number of projects.
- III. -- Project Demographics: Project (Core/Client-Centered) Related Items: Participant Profile and Program Outcomes -- is to be completed for all projects with objectives that require participation on a long-term multiclient/multi-contact and/or ongoing basis. Respond only to those questions that relate directly to your respective project. Duplicate forms as needed.
- IV. -- Specialized/Short-Term/Single Contact-Activity Demographics -- is to be completed for projects with objectives that include supplemental, short-term, drop-in, single contact or special events. Duplicate forms as needed.
	- (For details, refer to section/item directions and to the sample of a completed report.)

# SPECIFIC INSTRUCTIONS

The specific instructions follow the items in the order presented within each part of the Final Report Form. Directions for each item are subsequently provided. Any items not discussed are assumed to be self-explanatory. The focus of each item is provided to help in the choice of appropriate items to complete for your project.

I. General Project Information

I.1 Management Information Section: Identify your institution/agency and check the appropriate type. Supply your VATEA grant number, VATEA source or program type. All programs funded under Sections 221 and 222 must be categorized as Single Parent/Displaced Homemaker/Single Pregnant Women or Sex Equity. Identify the total of targeted populations and total numbers served during the current program year. Indicate the amount of your grant

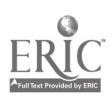

 $3^\circ$ 

or funding level, rounded to the nearest dollar. All projects will provide the requested information in this section.

1.2 General Profile of Project Section: Items in 1.2 through lid are self-explanatory. All programs should complete this section. Attach additional sheets as needed.

# IL Agency Demographics

- ILL Institutional Related Items: The items in this section are generally related to the institution as a whole. Outcomes requested are linked to institutional -wide factors and may draw upon comprehensive data sources. The information in this section also has implications for other item categories. Projects funded under Section 221 or Section 222 should be able to respond to the items in this section even if not specifically required by your project objectives. This secticn need be completed once only per institution regardless of the number of projects. Also, data for institutional-related items may be readily available from a centralized source resulting in additional information about equity issues in New York State.
	- Item II.1a: Supply the number of females and males for current and previous project years who are enrolled in credit-bearing career programs nontraditional to gender. Indicate the appropriate program code for each enrollee. The codes are provided within the item.
	- Item ILlb: Respond to the question based on known information or as available from centralized sources. Limit the identification of program areas to four with the greatest numbers of nontraditional students at your institution, and indicate the number and gender of nontraditional students. area will have both male and female as nontraditional students. Indicate or estimate the total enrollment within the career programs identified.
	- Item ILlc: When identifying the three program areas which have shown the increase of nontraditional enrollment as a direct result of your project, indicate the growth by frequency, such as +3 female students.
	- Item ILld: Indicate the rating code that reflects the awareness/positive level of students, faculty and staff towakd men and women in nontraditional career programs at your institution as you perceive it it from your professional judgment, observations and anecdotal information.
	- Item II.le: Indicate the rating code that you perceive to most accurately reflect each of the seven items.

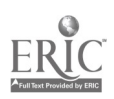

٠

Item II.lf: Supply the number of times that equity issues are known to have been addressed during the current program year.

# III. Project Demographics

- III.1. Project (Core/Client-Centered) Related Items (Participant Profile): The items in this section relate to the core- or client-centered program, the project objectives and activities for which VATEA funds were received. Participants for this section are defined as those individuals who are enrolled for long-term, multi-contact, or on an ongoing basis.
	- Items III.la and b: For those program enrollees with whom you have longterm or multi-contact, supply the number of participants for each category.
	- Item III.1c: Supply the number of male and female participants in the current and previous program years who are known to have achieved the skills or capabilities indicated,
- III.2. Project (Core/Client-Centered) Related Items (Program Outcomes): The items in this section relate to the outcomes of the core program, the project objectives/activities for which VATEA funds were received. Only those outcomes directly related to program objectives must be addressed.
	- Item III.2a: For each service  $\epsilon$ :  $\epsilon$  ed indicate the number of activities held and the total number (unduplicated count) served by that service category.
	- Item III.2b: Supply the number of project participants for each of the status indicators for current and preceding program years. For participants employed full-time and part-time, indicate the numbers employed in related and non-related fields.
	- Item III.2c: Supply the number of females and males from current and previous program years receiving indicated wages per hour, with/without benefits, specifically health benefits.

Item III.2d: Self-explanatory

Item III.2e: Self-explanatory

- IV. Specialized, Short-Term, Single Contact Activity Demographics
- P1.1 Specialized/Short-Term/Single Contact Related Items: The two items (a, b) in this section relate only to supplemental, short-term, drop-in, single contact or

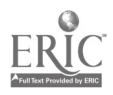

 $\blacksquare$ 

30

special events which are often associated with funded projects.

「中国の大学の研究」ということが、「中国の大学の研究」ということが、「中国の大学の研究」ということが、「中国の大学の研究」ということが、「中国の大学の研究」ということが、「中国の大学の研究」ということ

- Item IV.1a: Combine data for all short-term activities held during the program year, estimate the number of participants by appropriate level and population using the codes for level and population that appear with the item.
- Item IV.1b: If information is available that helps describe the outcomes or results of short-term activities, summarize and/or attach supplemental materials as appropriate.

Page - 29

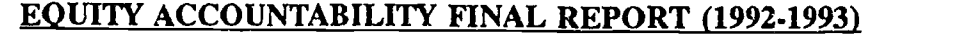

Programs/Projects for Single Parents/Displaced Homemakers/ Single Pregnant Women and Sex Equity

# VATEA Sections 221, 222 VATEA

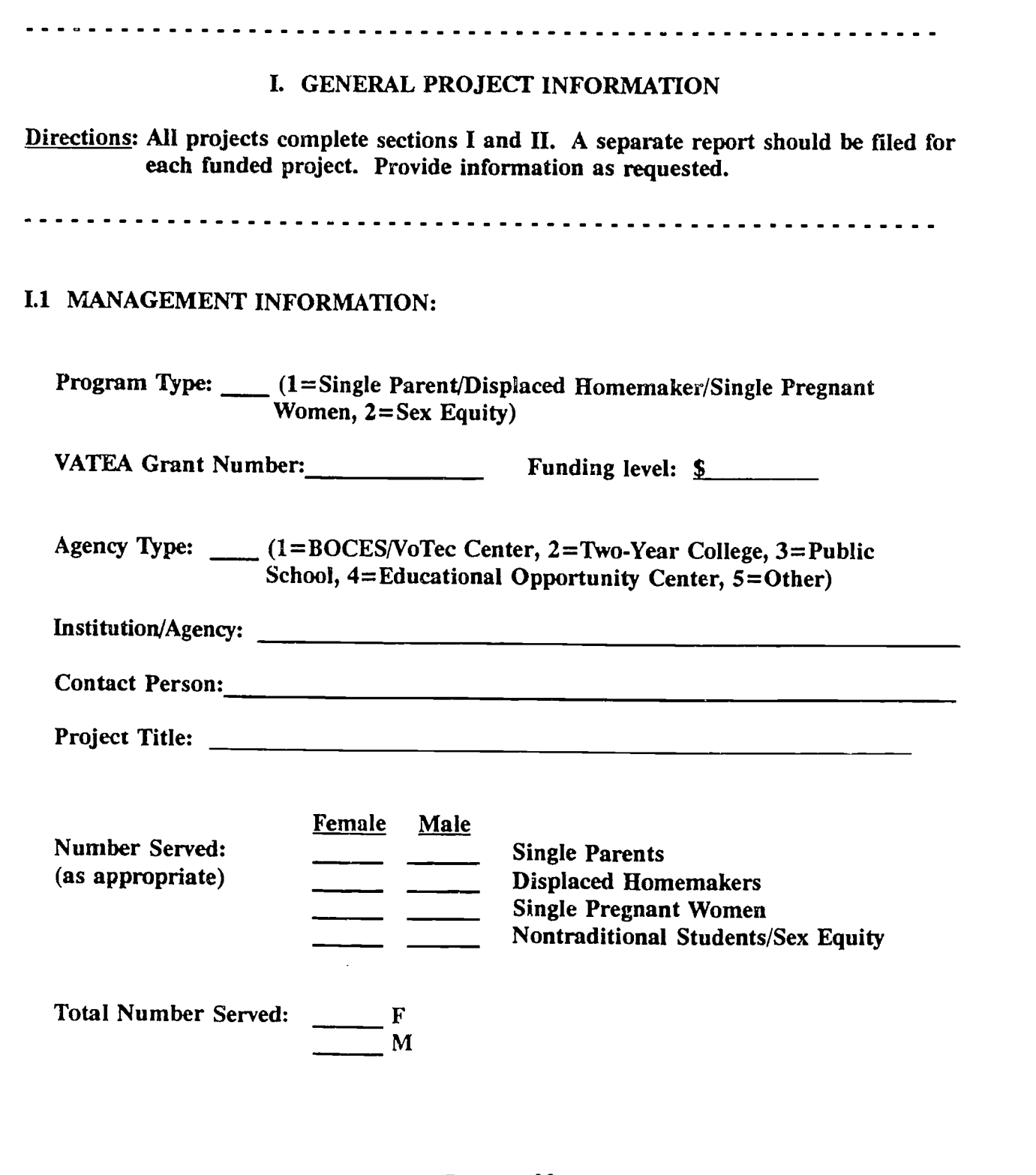

Page - 30

 $\overline{41}$ 

- 1.2 GENERAL PROFILE OF PROJECT: (Attach additional sheets if necessary)
	- a) Briefly summarize what your project intended to accomplish this program year.

b) Of the activities planned for the current program year, describe any that were not achieved and reasons why not.

c) Describe any unintended outcomes that occurred during the current program year.

d) Describe program outcomes. Attach anecdotal or other supplemental information that helps describe program successes. Include at least two individual success stories.

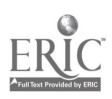
#### H. AGENCY DEMOGRAPHICS

- Directions: Section II consists of items that are related to the institution as a whole. Projects funded under Section 221 or 222 should be able to respond to the items in this section even if not specifically required by your project objectives.
	- NOTE: [OC] =Outline Code, items are coded to 12 major outcomes identified in Accountability Outline.

#### 11.1 INSTITUTIONAL RELATED ITEMS

a) Indicate the number of project participants enrolled in career programs (credit-bearing) nontraditional to their gender. Code each program with the number from the category provided. [OC: A1, B4, B5]

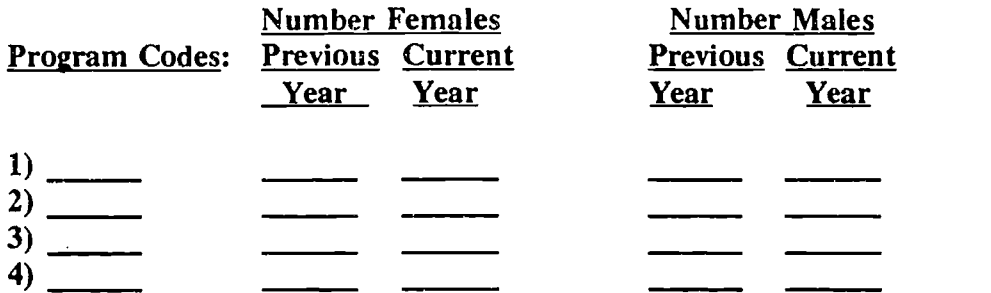

Program Codes:

1=agriculture, 2=horticulture, 3=natural resources, 4=business, 5= marketing, 6=office technologies, 7=computer information services,  $8$ =telecommunications, 9=nursing, 10=other allied health, 11=human services, 12=child care, 13=criminal justice/security, 14=technical education,  $15$ =engineering,  $16$ =trade/industrial,  $17$ =construction technologies, 18=foods, 19=home economics, 20=culinary arts, 21=cosmetology, 22=auto mechanics, 23=drafting, 24=architectural drawing, 25-other:

b) In terms of your institution as a whole, are you aware of which career programs currently have the greatest numbers of nontraditional students enrolled? (in terms of gender).  $(1=Yes, 2=No)$  [OC: A5]

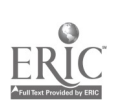

 $\mathcal{L} \cap$ 

If yes, please identify the four program areas with the greatest numbers enrolled:

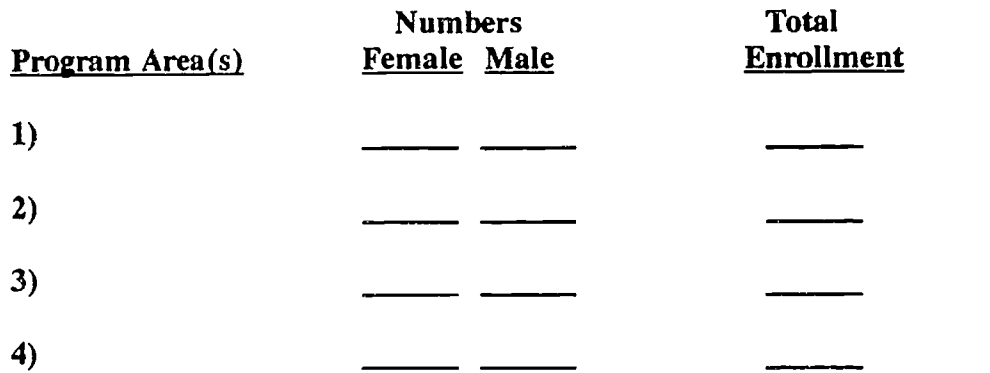

c) As a direct result of your project, has the number of students enrolled in nontraditional programs at your institution increased since last year?  $(1=Yes, 2=No, 3=Don't Know)$  [OC: A5]

If yes, identify the three program area(s) showing the greatest increase and indicate the growth in numbers (e.g.,  $+3$  female students).

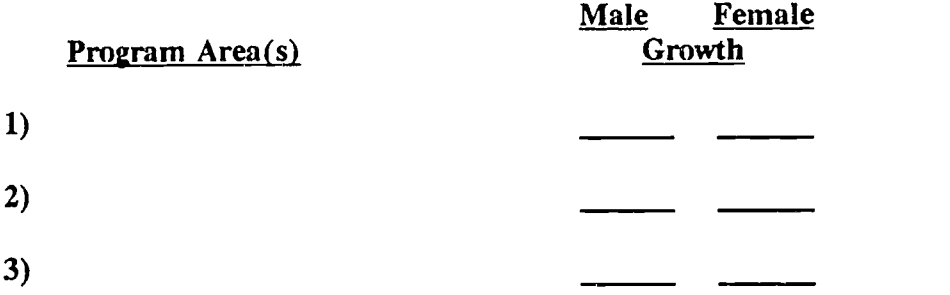

d) Based on professional judgment/observations and anecdotal information, to what extent do students, staff and faculty at your institution generally demonstrate awareness and positive/negative attitudes toward men/women in nontraditional career programs? [OC: A3]

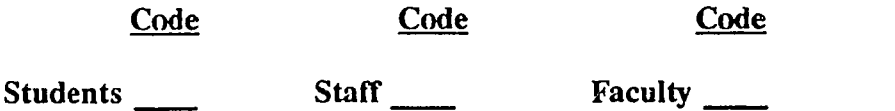

(Codes:  $0 = Don't know$ ,  $1 = Greatly aware and positive$ ,  $2 = Somewhat aware and$ positive, 3=Neutral, 4=Somewhat aware and negative, 5=Greatly aware and negative)

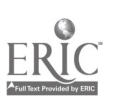

 $\Delta \subset$ 

e) Based on institutional records, your professional judgment/observation, informal feedback and anecdotal information, to what extent are the following available at your institution? [OC: A1, A2, A4, A5, B9]

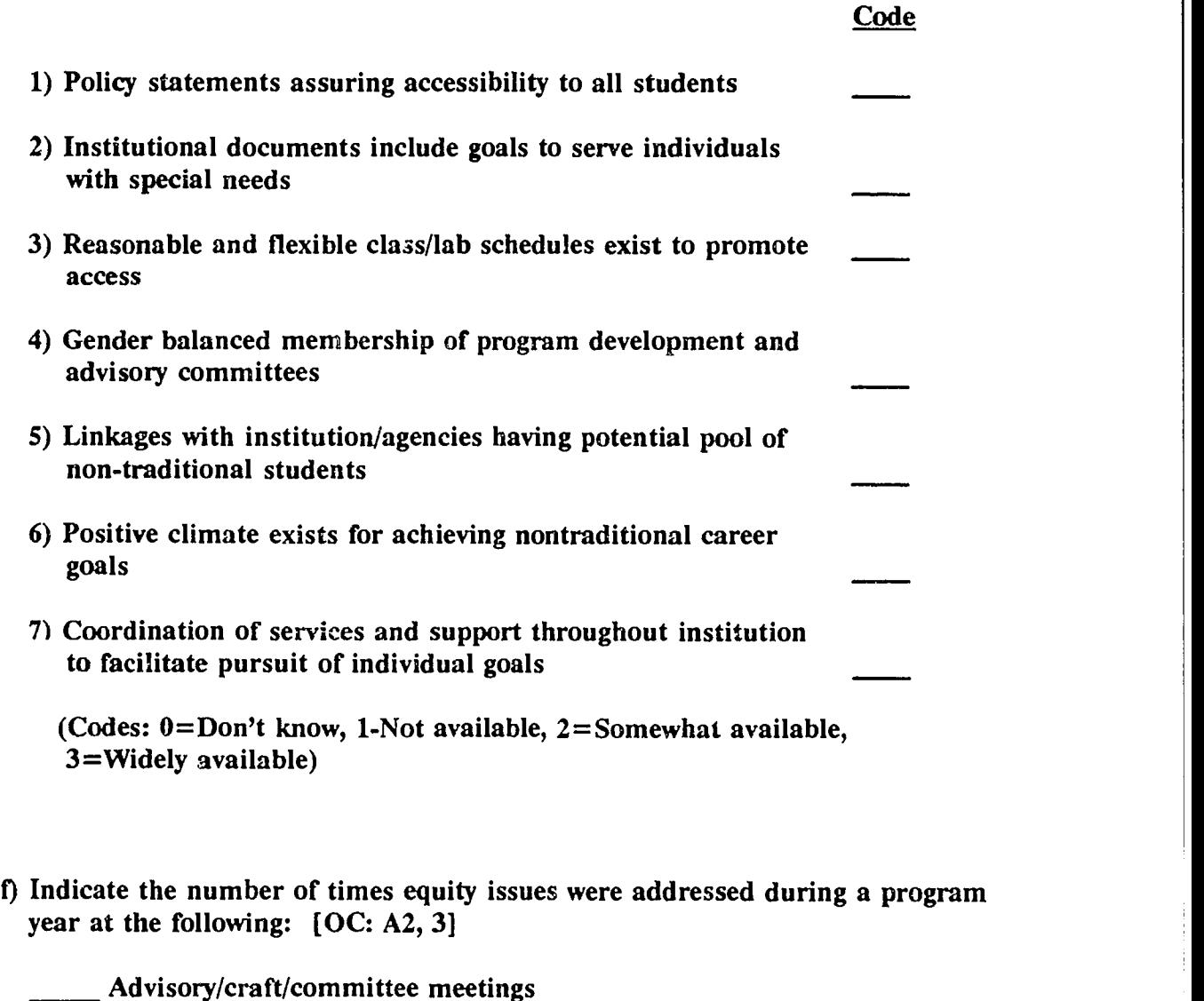

- Meetings/collaborative activities with community-based organizations and agencies
	- Inservice sessions addressing equity issues, including disproportionate enrollment, sexual harrassinent, classroom and institutional environment

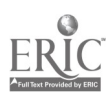

#### III. PROJECT DEMOGRAPHICS

#### Directions: Each project funded under Sections 221 and/or 222 for a multi-client /multi-contact, long-term, ongoing program requires a separate section III. The items in section seek data related to the core or client-centered program, and to the objectives activities/outcomes for which VATEA funds were received.

Project Demographics consists of two sections, items in III.1 focus on participant-related data, in 111.2 on program outcomes.

NOTE:  $[OC] =$ Outline Code, items coded to majolal outcomes of Accountability Outline.

#### III.1 PROJECT (CORE/CLIENT-CENTERED) RELATED ITEMS (Participant Profile)

a) Indicate number of program participants by gender for each category: [OC: B7-11, Al, A4]

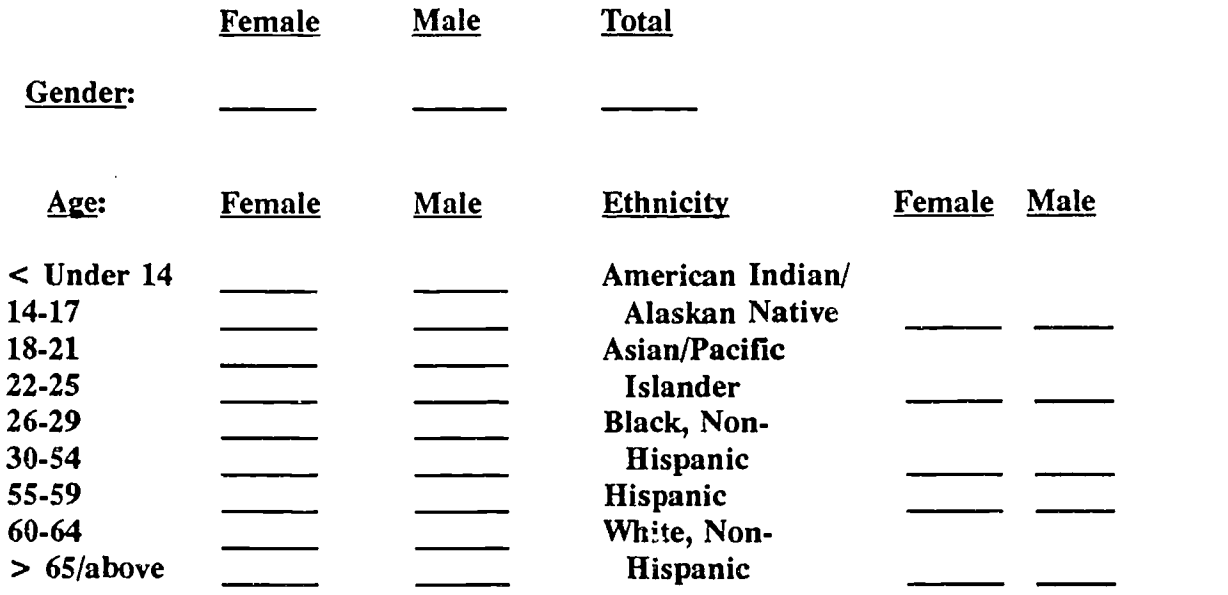

 $\bullet$  and  $\bullet$  and  $\bullet$ 

 $4\degree$ 

b) Indicate number of program participants for each category: [OC: B7, Al]

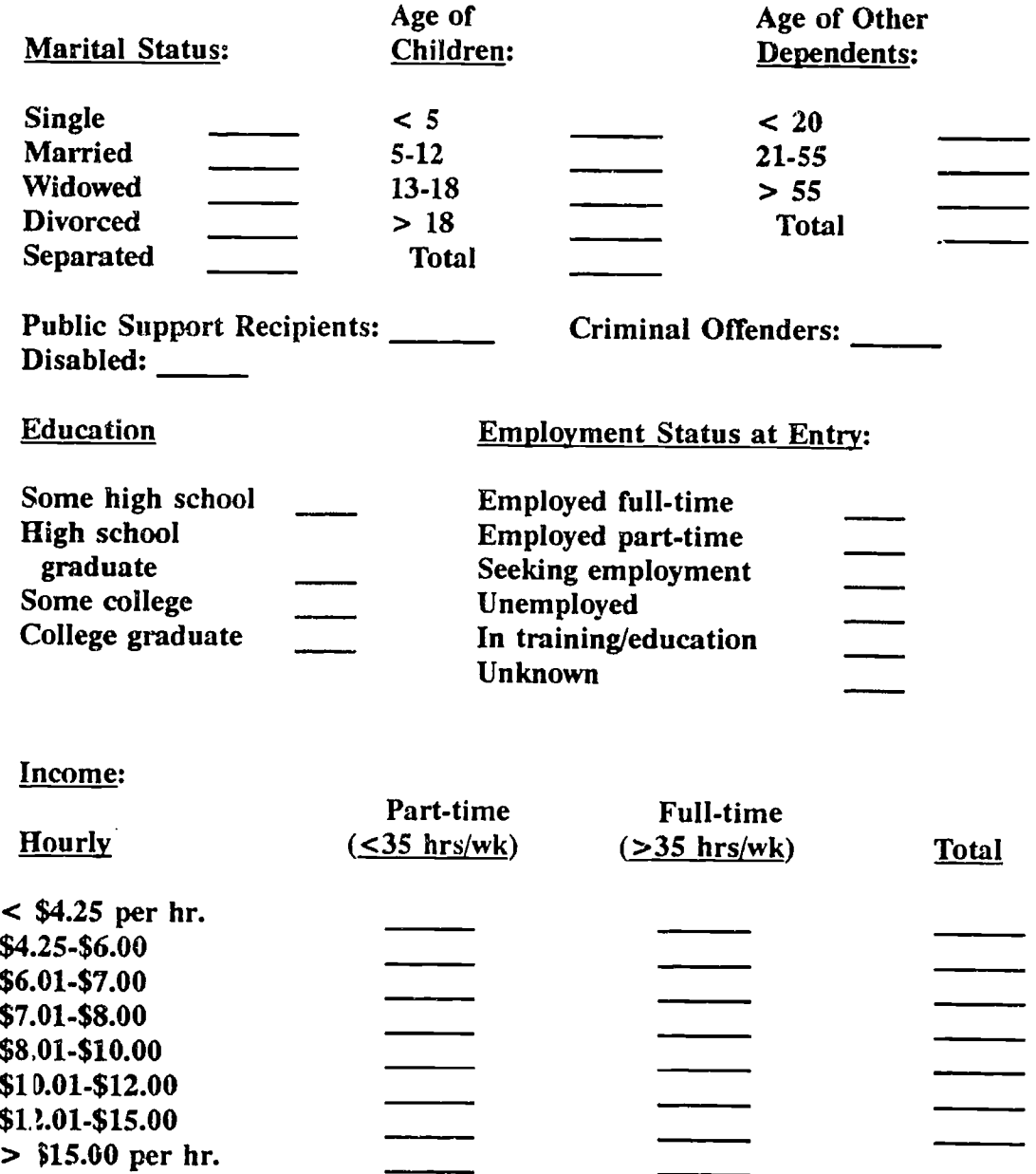

 $\ddot{\cdot}$ 

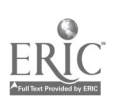

Ž,

e

والمواسي

**Alberta** 

<u> Maria Alemania di I</u>

c) Indicate the cumber of male and female participants in the program/project who have achieved the following: [OC: A1, A4, A5, A6, B7, B8, B10]

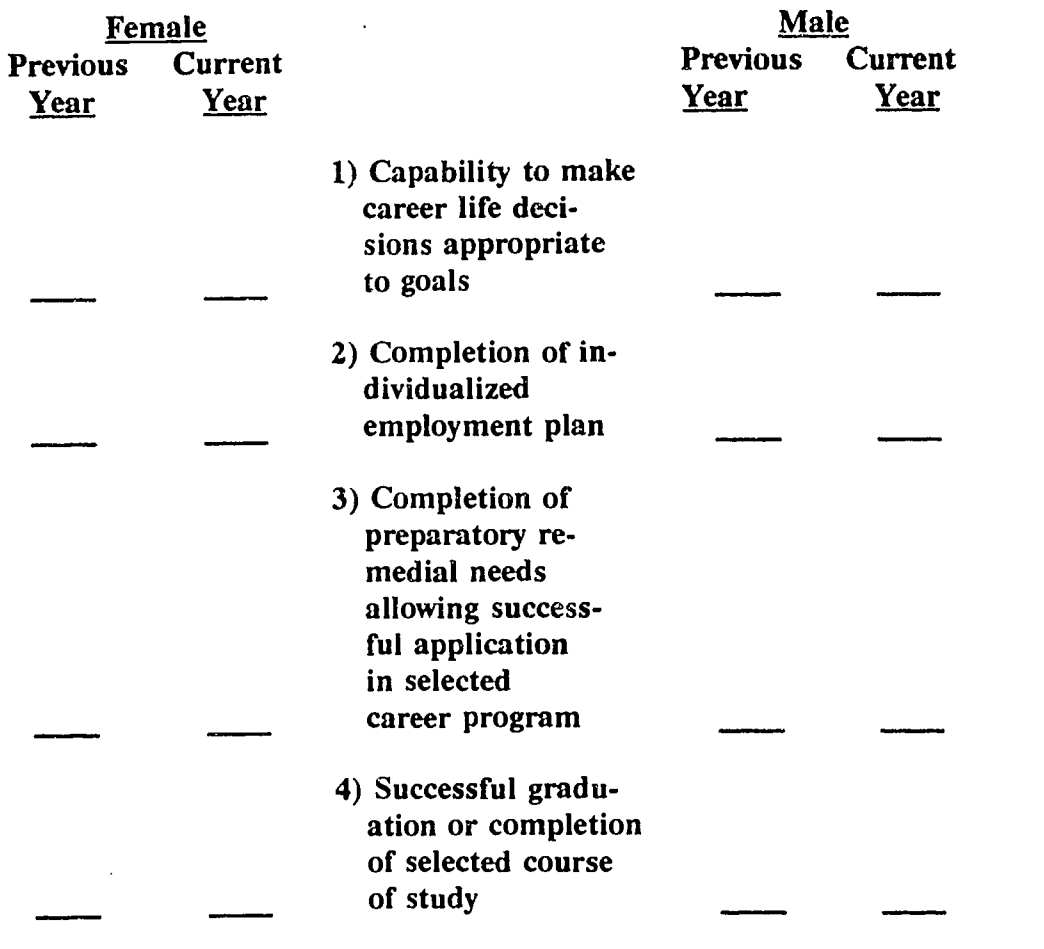

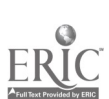

Page - 37  $48$ 

#### 111.2 PROJECT (CORE/CLIENT-CENTERED) RELATED ITEMS (Program Outcomes)

a) Indicate the number of activities per each service offered and a nonduplicative count of total numbers served for each: [OC: B7, B8, B9]

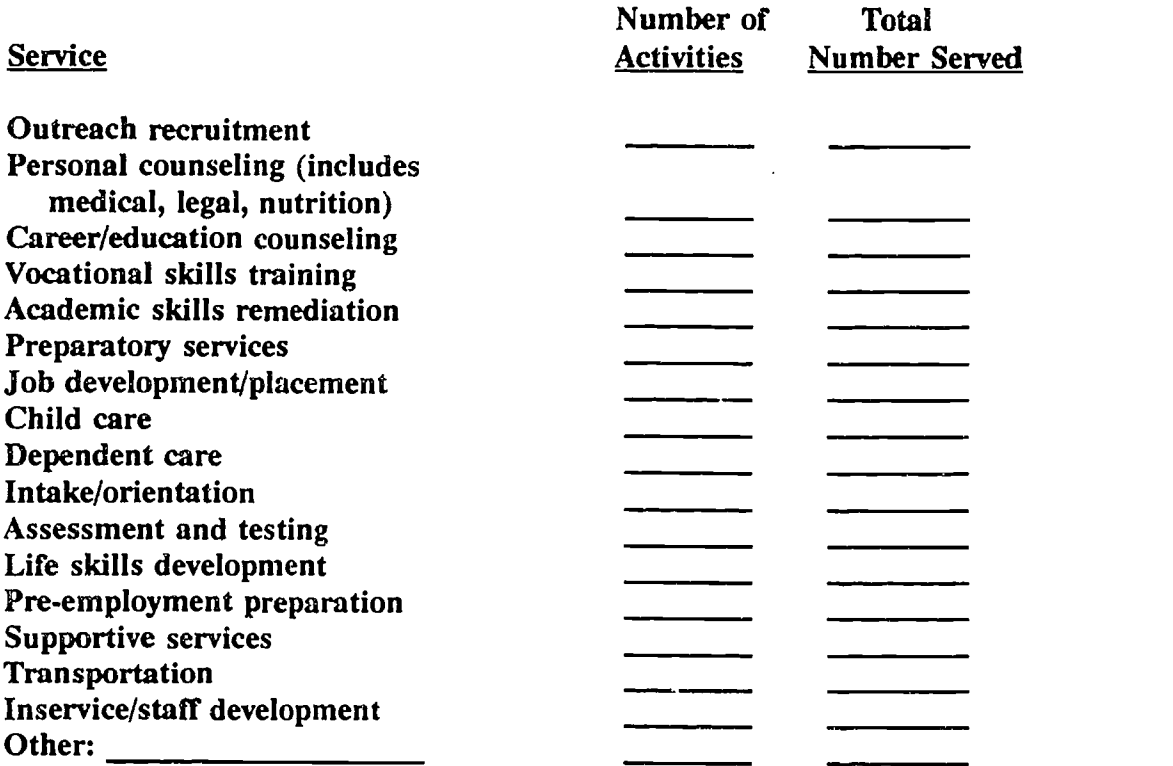

b) Indicate the number of project participants for each of the following at the close of the current and preceding program years: [OC: B10, A6]

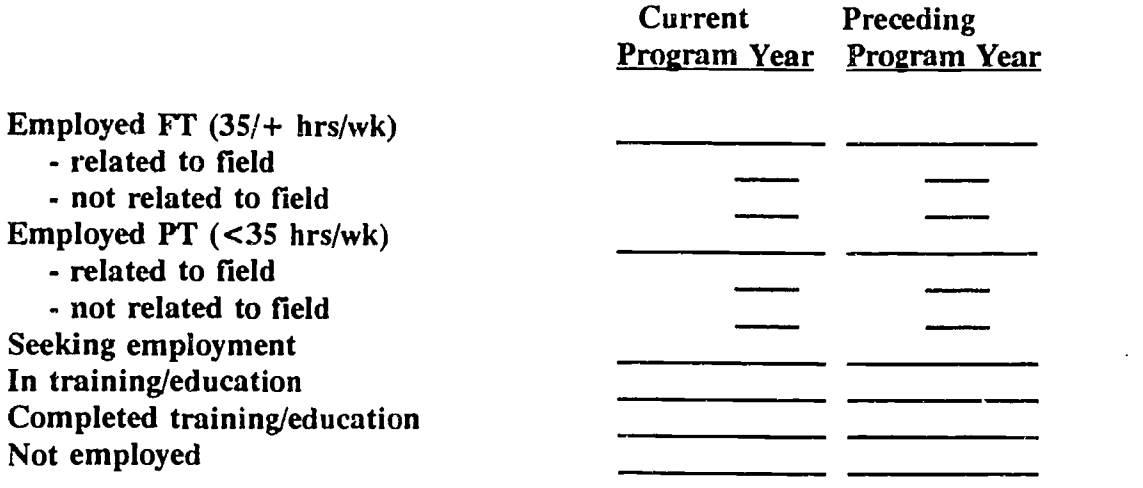

(continued next page)

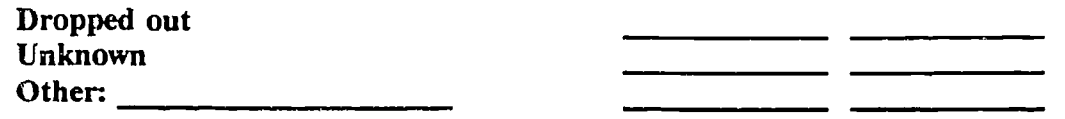

c) Of the jobs held by project participants (previous and current program years), indicate the number receiving each of the following wage levels with or without benefits, specifically health benefits: [OC: B11, A6]

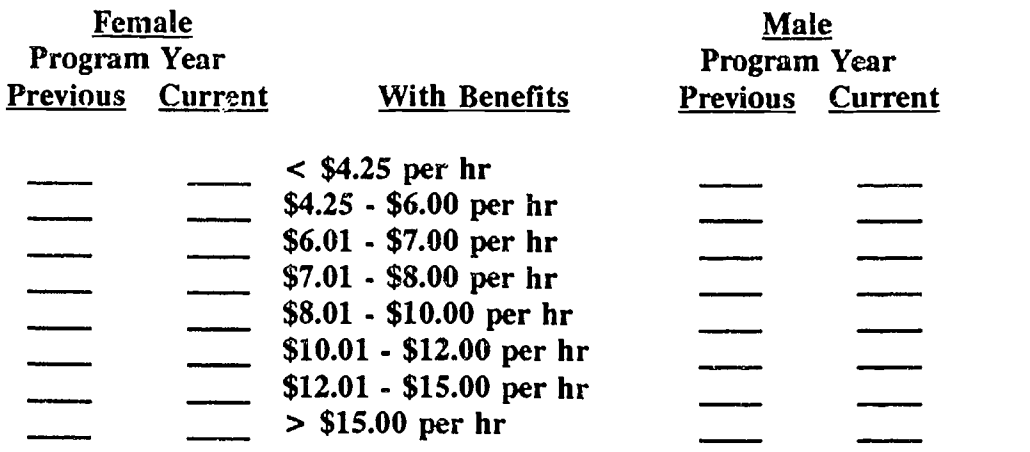

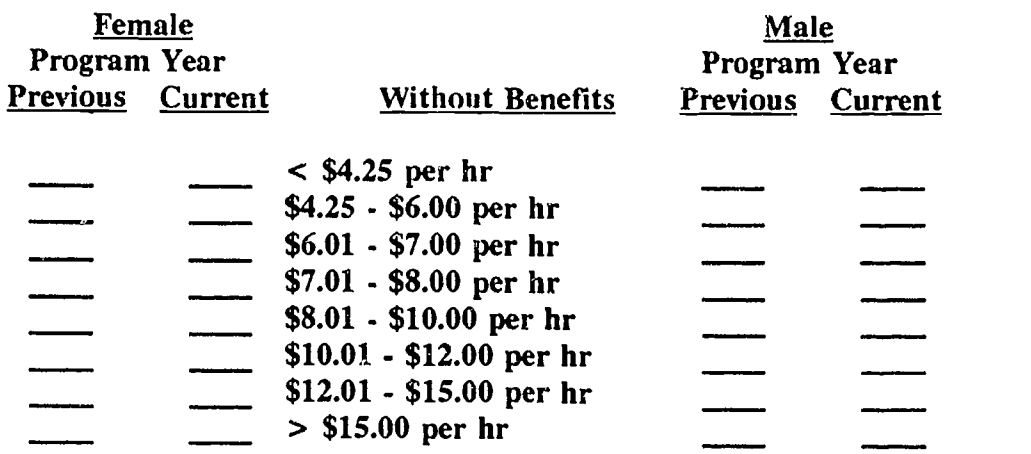

d) Number of previous program year participants who are employed in positions with promotion/high wage potential: [OC: B11, A6] e) In rank order, identify the three most successful outreach strategies (such as television, brochures, word-of-mouth, etc.) used during the current program year: [OC: B8, Al, A4]

e

ද් කිරිවේ. මෙදලුනු ලැබීමේ කිරි

ang isang pang

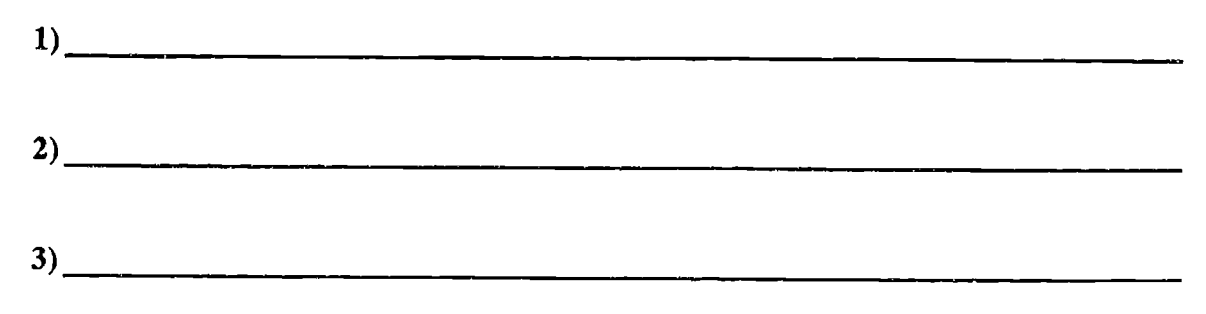

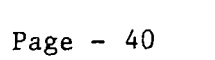

အမြောင့် မြစ်လျှင် တစ်ခု တစ်ခု မြစ်လာသည်။ အ

ww.<del>.</del>manara

ं डू

#### IV. SPECIALIZED, SHORT-TERM, SINGLE CONTACT ACTIVITY DEMOGRAPHICS

Directions: The items in this section are related to projects or project activities that are short-term, single-contact or specialized, and for which detailed participant information is not feasible.

> Note: [OC] =Outline Code, items coded to 12 major outcomes identified in Accountability Outline.

#### W.1 SPECIALIZED/SHORT-TERM/SINGLE CONTACT RELATED ITEMS

a) By combining your information for specialized/short-term/single activities during the course of your program year, estimate the number of female and male project participants by appropriate level and population using the codes indicating level and population (example: The code for postsecondary general population is Al). [OC: A3, C12]

Number Served Female Male Code

#### Level Codes:

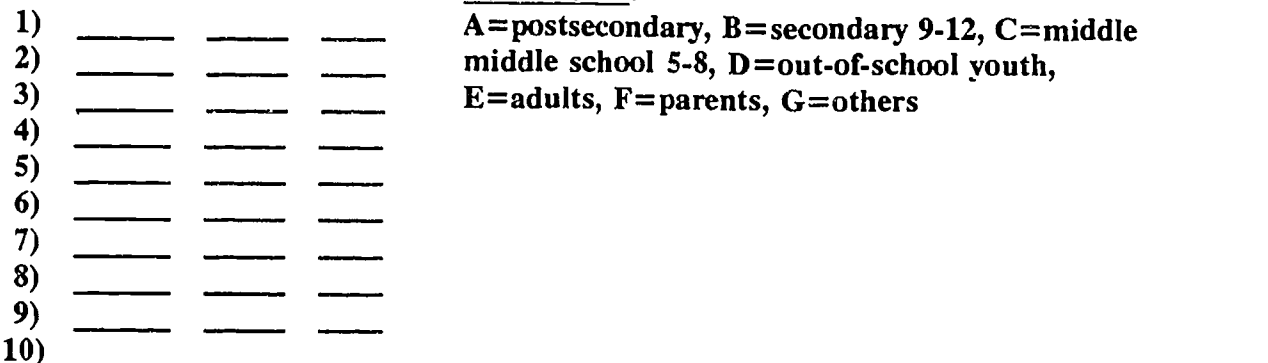

**Population Codes:** 

1=general population, 2=economically disadvantaged, 3=educationally disadvantaged, 4=minority heritage, 5=disabled, 6=single parent, 7=displaced homemaker, 8=single pregnant women, 9=criminal offenders, 10=pregnant and parenting teens.

b) Summarize any available information or outcome data related to short-term activities that help describe achievements. Attach additional sheets/ supplemental materials as appropriate.

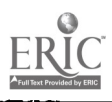

 $5^{\circ}$ 

EQUITY ACCOUNTABILITY FINAL REPORT (1992-1993)

## SAMPLE

### I. GENERAL PROJECT INFORMATION

Directions: All projects complete sections I and II. A separate report should be filed for each funded project. Provide information as requested.

#### I.1 MANAGEMENT INFORMATION:

P-ogram Type:  $\frac{1}{2}$  (1=Single Parent/Displaced Homemaker/Single Pregnant Women, 2=Sex Equity)

VATEA Grant Number: 412-50042-1426 Funding level: \$15,439

Agency Type:  $\frac{2}{\text{School}}$ , (1=BOCES/VoTec Center, 2=Two-Year College, 3=Public School, 4=Educational Opportunity Center, 5=Other)

Institution/Agency: Lenroc Community College Contact Person: John Smith Project Title: Increasing Equity

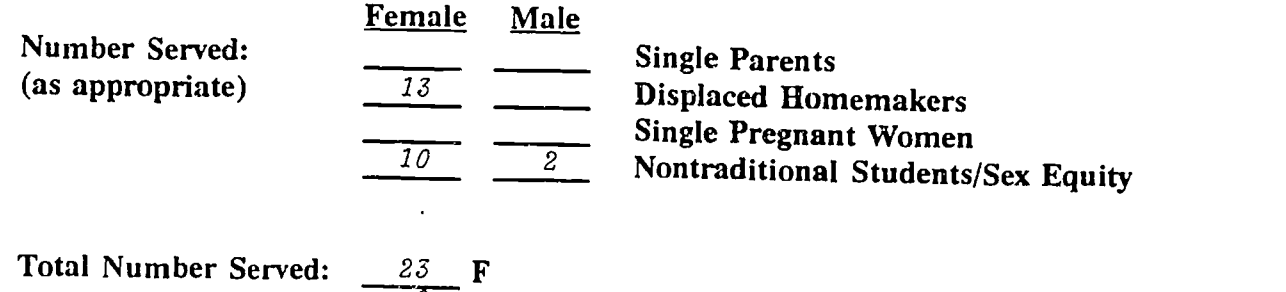

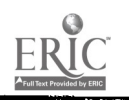

#### 1.2 GENERAL PROFILE OF PROJECT: (Attach additional sheets if necessary)

a) Briefly summarize what your project intended to accomplish this program year.

Project intent: to increase awareness of selected faculty/staff (technologies/support services) regarding issues of gender access and equitable education, and to increase awareness and access of disadvantaged women to nontraditional career patns.

b) Of the activities planned for the current program year, describe any that were not achieved and reasons why not.

The inservice sessions were offered as special events as the schedule of regualr department meetings did not allow sufficient time.

c) Describe any unintended outcomes that occurred during the current program year.

Interested faculty/staff from outside tirgeted program/service areas attended the sessions and are willing to work within respective areas to address gender access/equity.

d) Describe program outcomes. Attach anecdotal or other supplemental information that helps describe program successes. Include at least two individual success stories.

Services and support available to nontraditional students in 2-3 program areas.

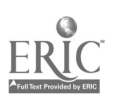

#### II. AGENCY DEMOGRAPHICS

- Directions: Section II consists of items that are related to the institution as a whole. Projects funded under Section 221 or 222 should be able to respond to the items in this section even if not specifically required by your project objectives.
	- NOTE: [OC] =Outline Code, items are coded to 12 major outcomes identified in Accountability Outline.

#### ILI INSTITUTIONAL RELATED ITEMS

a) Indicate the number of project participants enrolled in career programs (credit-bearing) nentraditional to their gender. Code each program with the number from the category provided. [OC: Al, B4, BS]

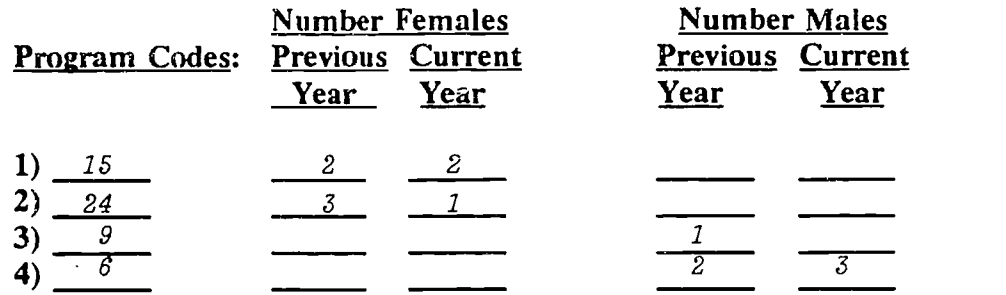

Program Codes:

1=agriculture, 2=horticulture, 3=natural resources, 4=business,  $5=$  marketing,  $6=$ office technologies,  $7=$ computer information services, 8=telecommunications, 9=nursing, 10=other allied health,  $11$ =human services,  $12$ =child care,  $13$ =criminal justice/security,  $14$ =technical education,  $15$ =engineering,  $16$ =trade/industrial,  $17$ =construction technologies,  $18 =$ foods,  $19 =$ home economics,  $20 =$ culinary arts,  $21=$ cosmetology,  $22=$ auto mechanics,  $23=$ drafting,  $24=$ architectural drawing, 25-other

b) In terms of your institution as a whole, are you aware of which career programs currently have the greatest numbers of nontraditional students enrolled? (in terms of gender).  $1/(1=Yes, 2=No)$  [OC: A5]

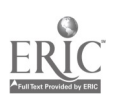

If yes, please identify the four program areas with the greatest numbers enrolled:

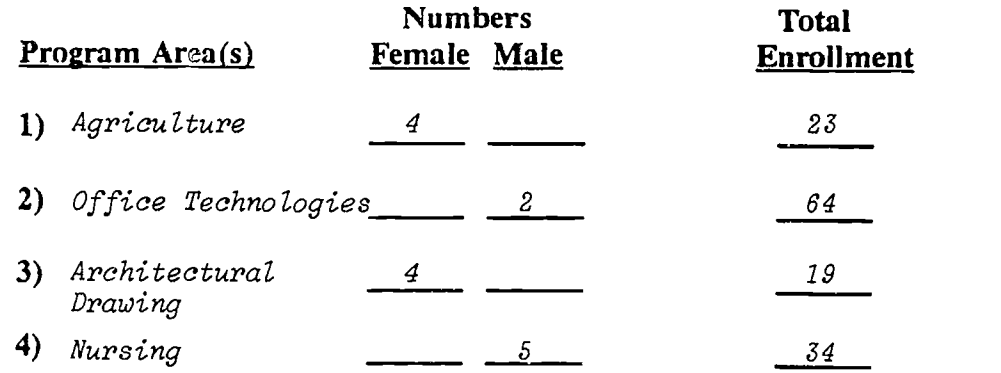

c) As a direct result of your project, has the number of students enrolled in nontraditional programs at your institution increased since last year?  $(1=Yes, 2=No, 3=Don't Know)$   $[OC: AS]$ 

If yes, identify the three program area(s) showing the greatest increase and indicate the growth in numbers (e.g., +3 female students).

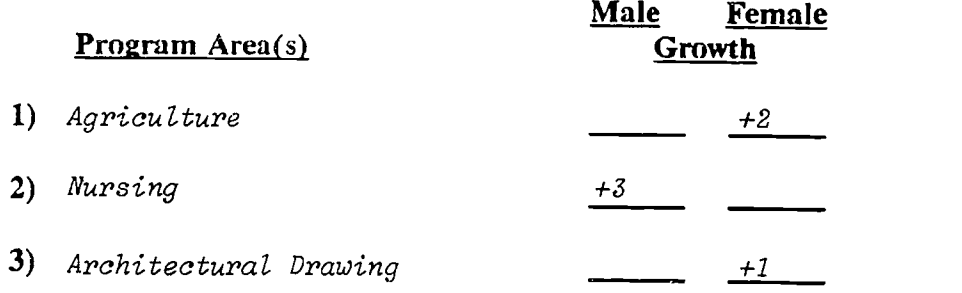

d) Based on professional judgment/observations and anecdotal information, to what extent do students, staff and faculty at your institution generally demonstrate awareness and positive/negative attitudes toward men/women in nontraditional career programs? [OC: A3]

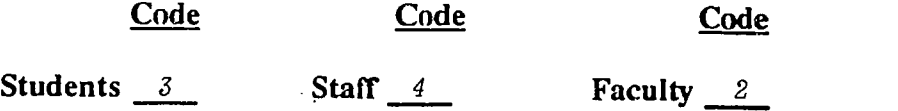

(Codes:  $0 = Don't know$ ,  $1 = Greatly aware and positive$ ,  $2 = Somewhat aware and$ positive,  $3=$  Neutral,  $4=$  Somewhat aware and negative,  $5=$  Greatly aware and negative)

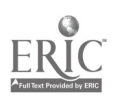

e) Based on institutional records, your professional judgment/observation, informal feedback and anecdotal information, to what extent are the following available at your institution? [OC: A1, A2, A4, A5, B9]

 $C<sub>0</sub>$ 

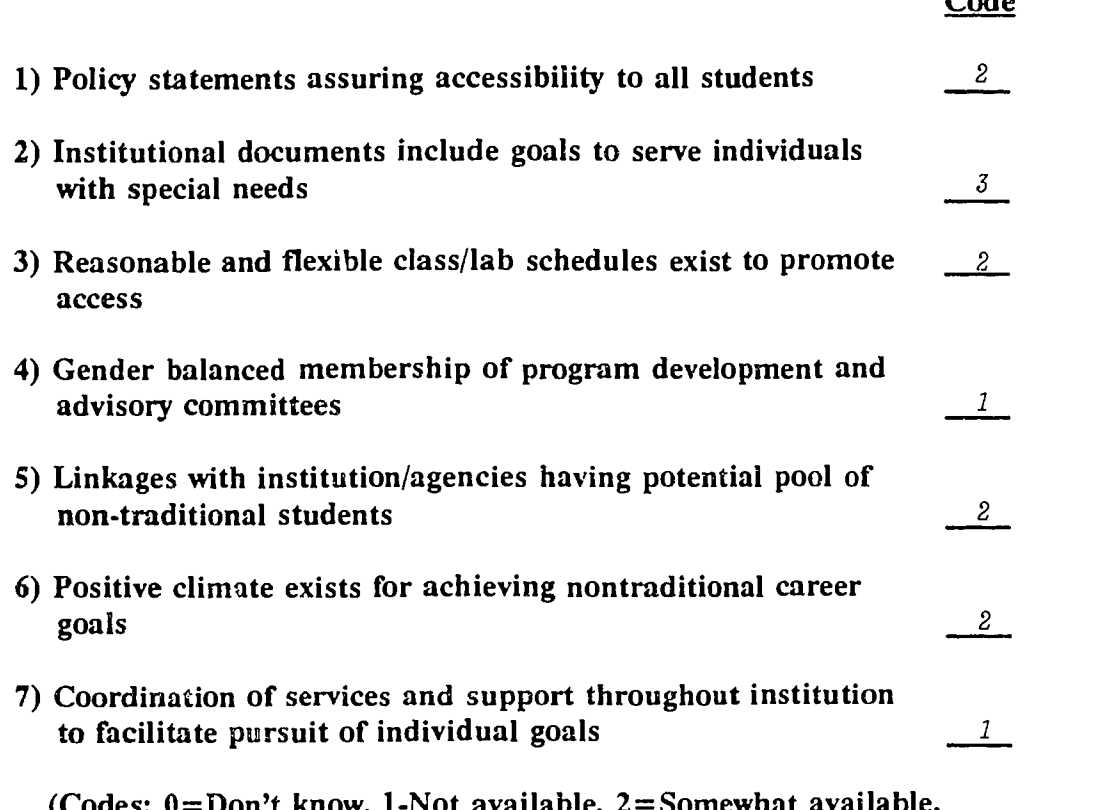

: Don't know, 1-Not available, 2 3=Widely available)

- 0 Indicate the number of times equity issues were addressed during a program year at the following: [OC: A2, 3]
	- 2 Advisory/craft/committee meetings
	- $3$  Meetings/collaborative activities with community-based organizations and agencies
	- $2$  Inservice sessions addressing equity issues, including disproportionate enrollment, sexual harrassment, classroom and institutional environment

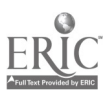

Page - 46

III. PROJECT DEMOGRAPHICS

Directions: Each project funded under Sections 221 and/or 222 for a multi-client /multi-contact, long-term, ongoing program requires a separate section III. The items in section seek data related to the core or client-centered program, and to the objectives activities/outcomes for which VATEA funds were received.

Project Demographics consists of two sections, items in III.1 focus on participant-related data, in 111.2 on program outcomes.

NOTE:  $[OC] =$ Outline Code, items coded to major outcomes of Accountability Outline.

## III.1 PROJECT (CORE/CLIENT-CENTERED) RELATED ITEMS (Participant Profile)

a) Indicate number of program participants by gender for each category: [OC: B7-11, Al, A4]

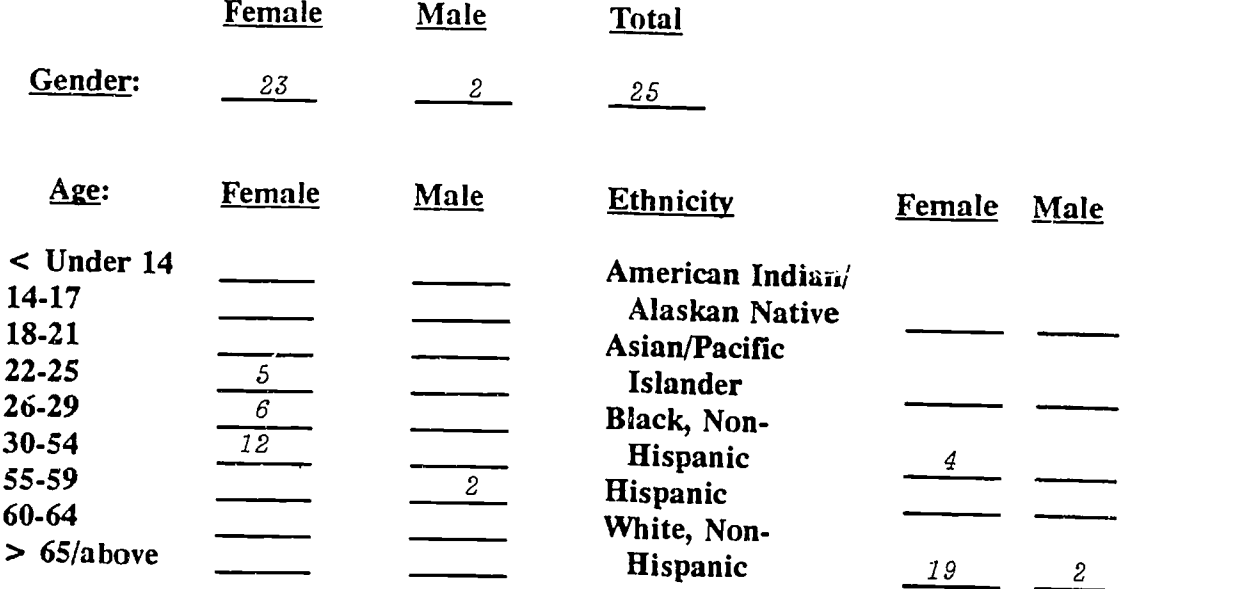

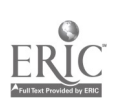

#### b) Indicate number of program participants for each category: [OC: B7, Al]

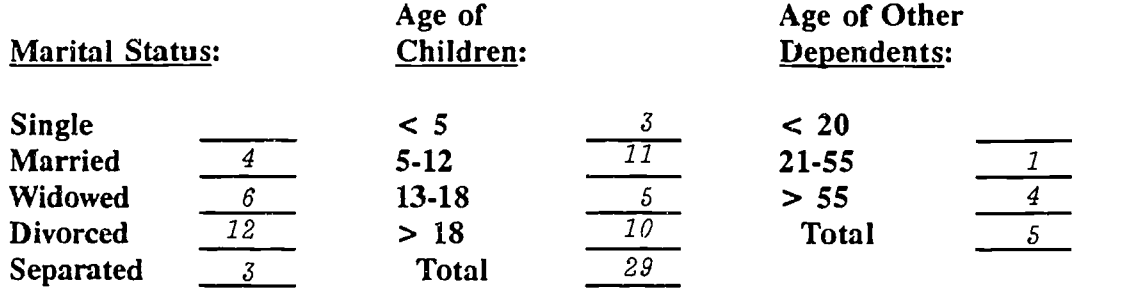

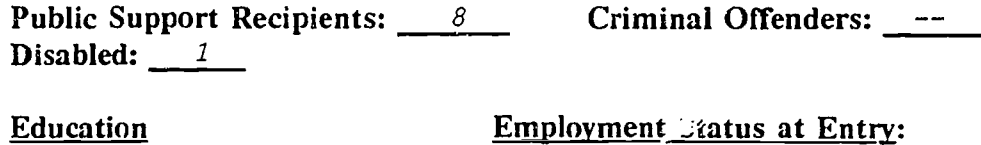

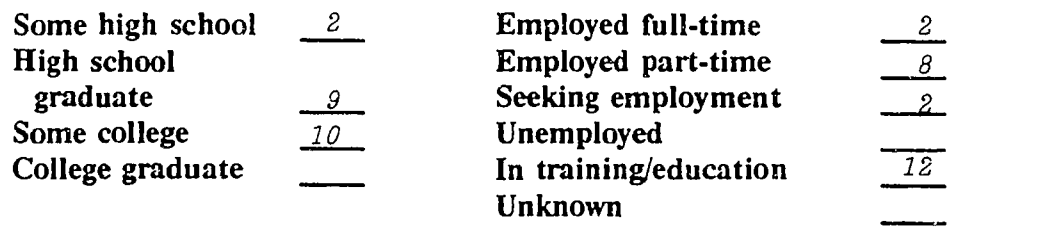

Income:

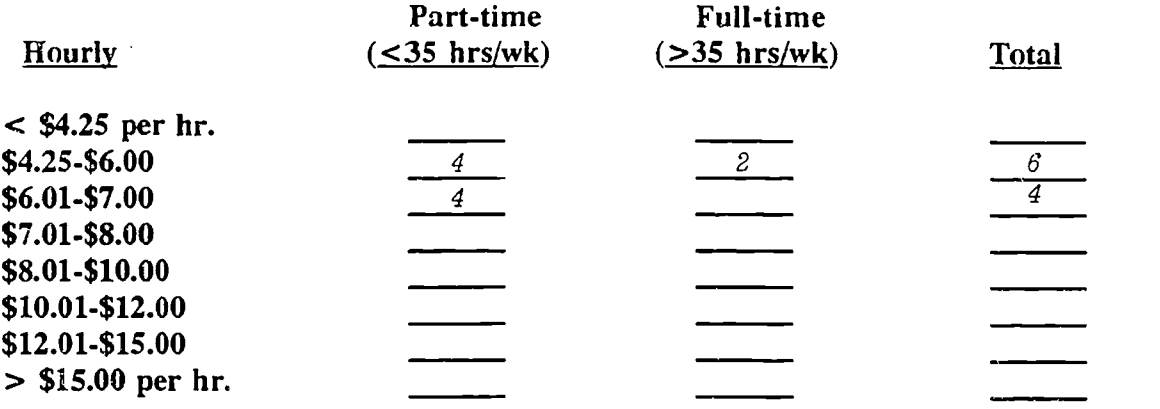

50

ww.manaraa.com

c) Indicate the number of male and female participants in the program/project who have achieved the following:  $[OC: A1, A4, A5, A6, B7, B8, B10]$ 

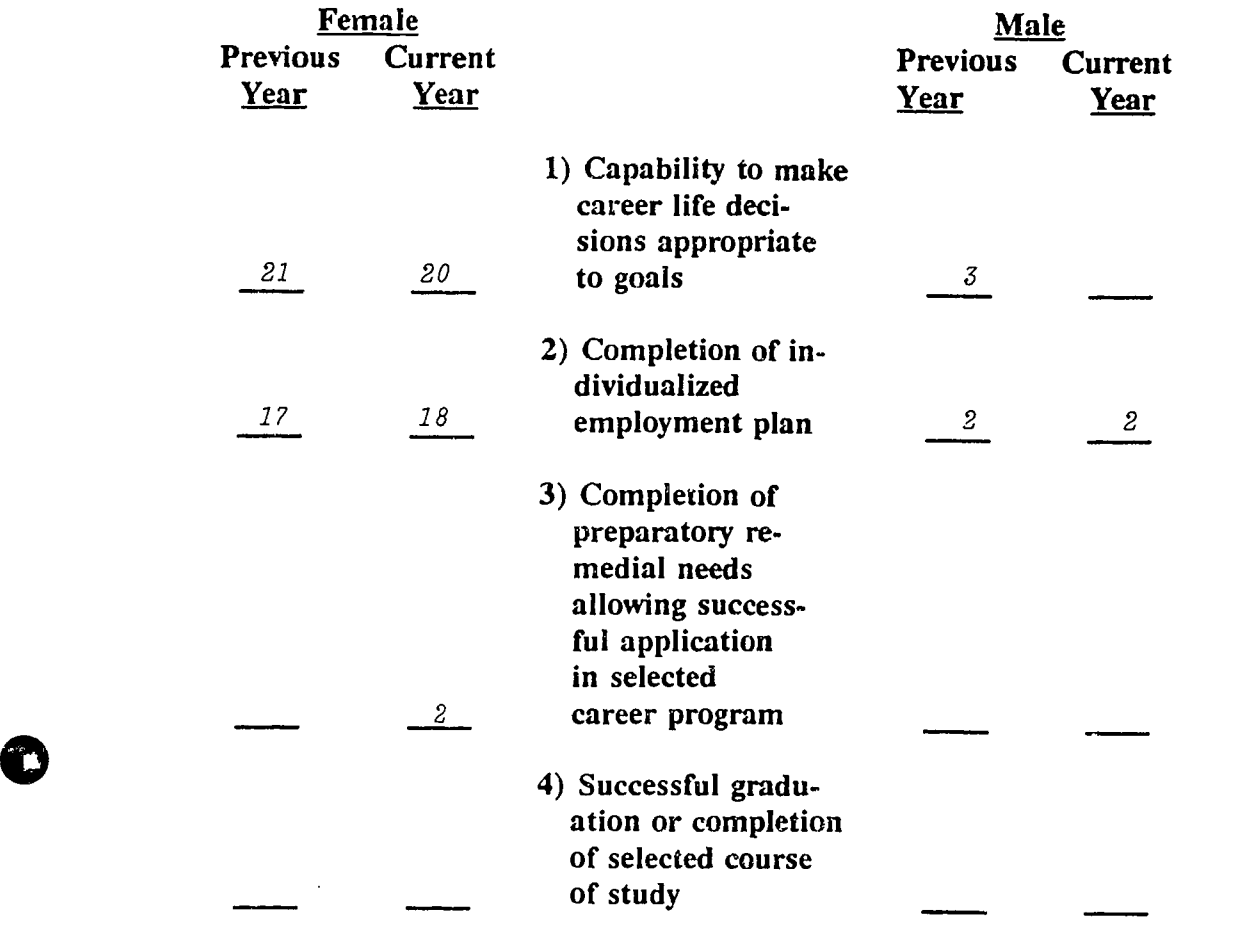

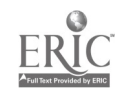

 $6\overline{0}$ 

## 111.2 PROJECT (CORE/CLIENT-CENTERED) RELATED ITEMS (Program Outcomes)

a) Indicate the number of activities per each service offered and a nonduplicative count of total numbers served for each:  $[OC: B7, B8, \overline{B9}]$ 

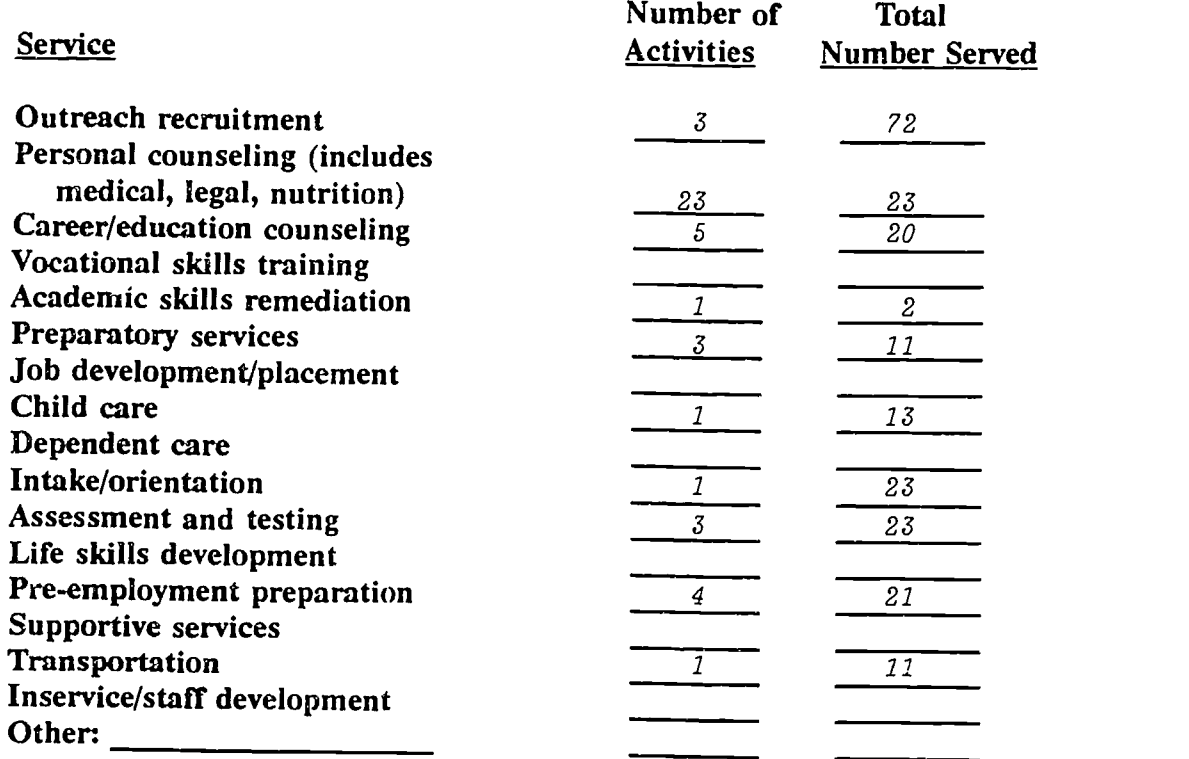

b) Indicate the number of project participants for each of the following at the close of the current and preceding program years: [OC: B10, A6]

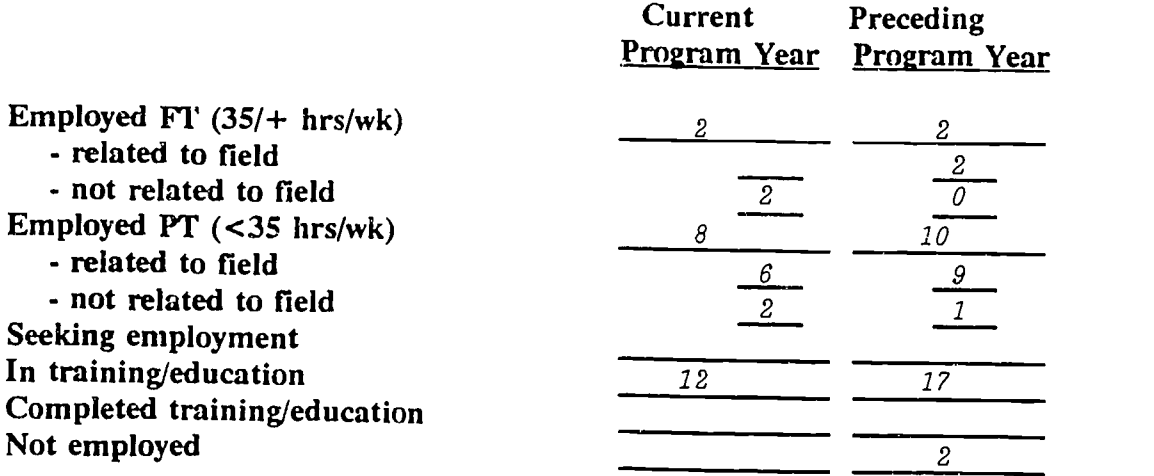

(continued next page)

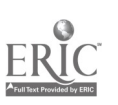

Page - 50

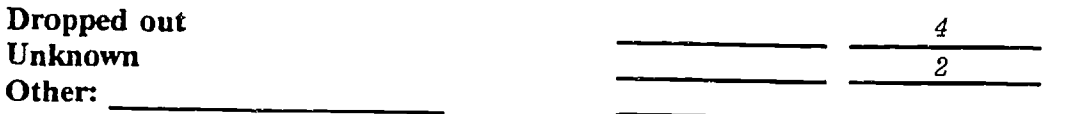

c) Of the jobs held by project participants (previous and current program with or without benefits, specifically health benefits: [OC: B11, A6]

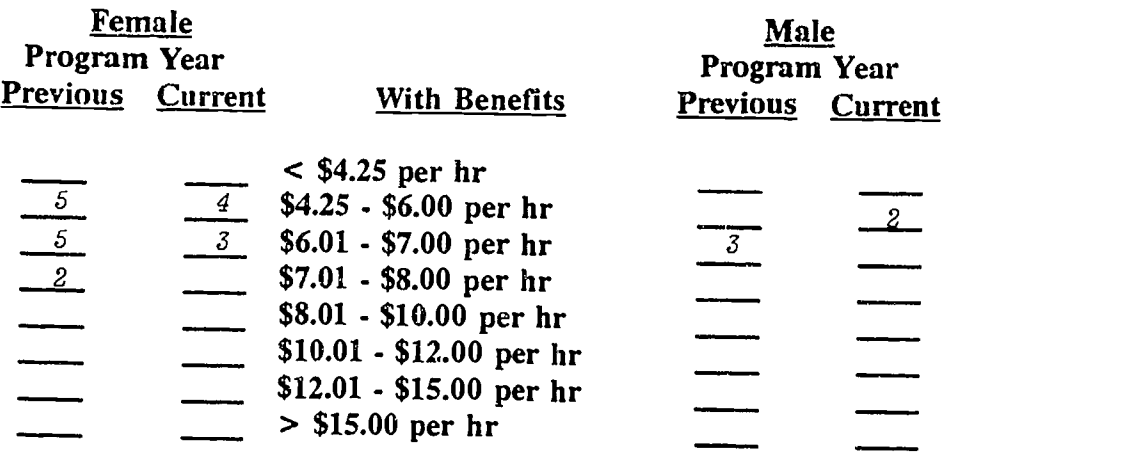

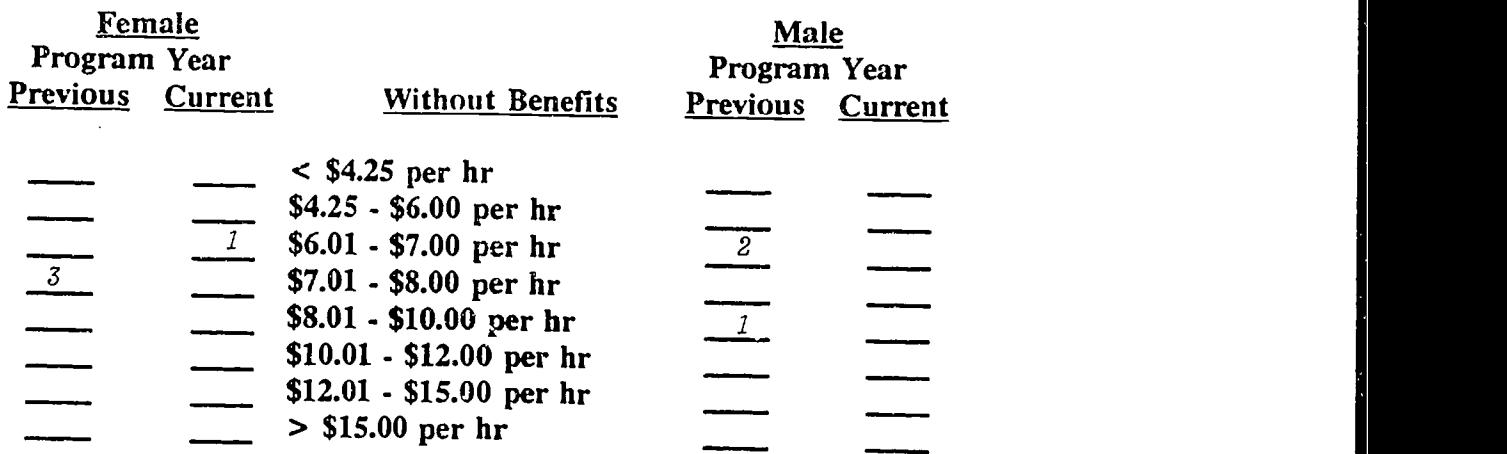

d) Number of previous program year participants who are employed in positions with promotion/high wage potential:  $\frac{2}{\sqrt{2}}$  [OC: B11, A6]

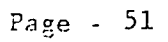

ERIC

 $\overline{\mathbf{c}}$ 

e) In rank order, identify the three most successful outreach strategies (such as television, brochures, word-of-mouth, etc.) used during the current program year: [OC: B8, Al, A4]

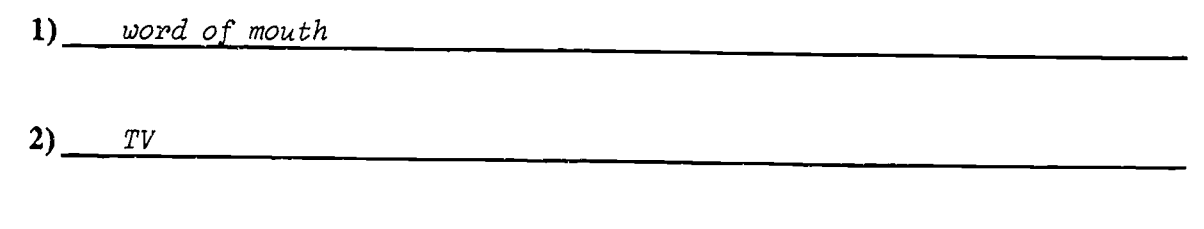

3) posters

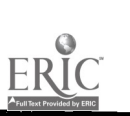

#### IV. SPECIALIZED, SHORT-TERM, SINGLE CONTACT ACTIVITY DEMOGRAPHICS

Directions: The items in this section are related to projects or project activities that are short-term, single-contact or specialized, and for which detailed participant information is not feasible.

> Note:  $[OC] =$ Outline Code, items coded to 12 major outcomes identified in Accountability Outline.

#### IV.1 SPECIALIZED/SHORT-TERM/SINGLE CONTACT RELATED ITEMS

a) By combining your information for specialized/short-term/single activities during the course of your program year, estimate the number of female and male project participants by appropriate level and population using the codes indicating level and population (example: The code for postsecondary general population is Al). [OC: A3, C12]

Number Served Female Male Code

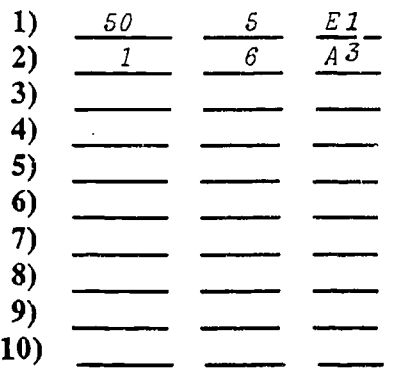

#### Level Codes:

 $A = postsecondary, B = secondary 9-12, C = middle$ middle school  $5-8$ , D=out-of-school youth,  $E=$ adults,  $F=$ parents,  $G=$ others

#### Population Codes:

 $1 =$ general population,  $2 =$ economically disadvantaged,  $3 =$ educationally disadvantaged,  $4=$ minority heritage,  $5=$ disabled,  $6=$ single parent,  $7 =$ displaced homemaker,  $8 =$ single pregnant women,  $9 =$ criminal offenders, 10=pregnant and parenting teens.

b) Summarize any available information or outcome data related to short-term activities that help describe achievements. Attach additional sheets/ supplemental materials as appropriate.

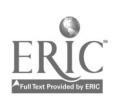

### IV. SAMPLE FORMS AND MATERIALS

Demographic Information Activity/Event Registration Activity/Event Record Services Provided Log Participant Feedback Participant Tracking Sample Forms

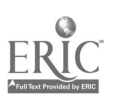

 $\epsilon$ u

#### IV. SAMPLE FORMS AND MATERIALS

Some programs do not have access to a data pool or a data collection<br>system. Others may want to change evisting forms. This section of the Others may want to change existing forms. This section of the guidebook is a resource of materials that may be used by program staff planning to initiate or revise their systems in order to collect the data requested on the Interim and Final Report forms discussed in previous sections. The materials in this resource section are designed to reflect reporting requirements but can be adjusted to fit local needs.

The samples are based on the assumption that the program coordinator/administrator has matched program goals with outcomes from the Equity Accountability Outline, and that relevant items from the Final Report form have been identified in order to determine what data are needed. The form have been identified in order to determine what data are needed. sample materials are described by type and purpose of forms provided.

Demographic Information - Page 58

A sample Intake Form is provided that may be used to collect demographic data. It can be used to collect not only participant characteristics but also information to incorporate into program implementation and planning. Depending on your clientele, the form can be administered as a questionnaire or as the basis for an intake interview. Optimally these data should be collected within the initial two weeks of entry into the program.

#### Activity/Event Registration - Page 60

The Program/Event/Activity Registration Form is designed to collect information about participation in single events as well as on-going activities. The form may be transferred to a card format for easy storage. The questions provide introductory information about participants that may be useful in planning future efforts. The form can become part of the registration process for the event or distributed in a folder with collection at closure.

#### Activity/Event Record - Page 61

An Activity/Event Log is provided to help maintain an on- going record of program activities and/or events. This onepage sheet is intended to be used to record major characteristics of program activities. The sample format suggests an ongoing record of dates, titles, locations, individuals involved, fees and other information useful in both program planning and evaluation.

#### Services Provided Log - Page 62

A Daily Service Log is included as a method of maintaining an on-going record of services used by individuals on a daily basis, and summed each month. The information will help program staff accurately track the extent of usage of various services. The services identified on the form are samples only and do not include long term services such as child care, transportation and

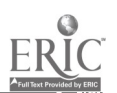

 $\epsilon$ 

job placement. The program director may choose to maintain a record of all or only key program components, or to incorporate available auxiliary services. A sign-in sheet for distinct services/activities may also be used as an alternative or supplement to the log.

#### Participant Feedback - Pages 63 - 69

Four sample survey forms have been included that are designed to collect feedback from participants at various time points:

The <u>Participant Feedback Survey</u> is a one-page form<br>which can be used at any time throughout the program.<br>It is designed to help identify strengths and weaknesses<br>of the program, thereby providing opportunity to adjust<br>an and help insure greater program effectiveness. Program<br>staff may wish to administer this survey periodically,<br>with the addition or substitution of targeted questions with the addition or substitution of targeted questions appropriate to the time of distribution and the program.<br>It may also be used as a basis for group discussion, a strategy to gather participant opinions systematically throughout the program. This approach allows staff to receive timely and useful feedback toward enhancing the quality of services.

A Participant Feedback Quick Form is also included. This is designed primarily for use with single events or activities, and reflects the purp)ses for the above Survey form.

The Program Non-Completers Survey is intended to be used with individuals who do not complete the program. It provides a method of identifying their future plans as well as reasons for leaving. Program staff may administer this survey immediate to the individual's departure or at a later date. It may be mailed to the participant's home address or it may be used as the basis for a telephone interview as appropriate to the local program. Use of it as an interview tool could, in some cases, elicit a greater number of qualitative responses.

The Follow-up Survey is designed to assess the overall effectiveness of the program by requesting data related to outcomes, decisions and actions taken by participants. The Follow-up Survey can be used as most appropriate to the program, or at a time to reflect a standard set by the<br>State Education Department (such as 90 days). Choices include immediately upon program completion, three months/ six months after completion, or one year or more after completion. These data will provide information about placement, type of job and advancement opportunities of jobs held. Program staff may wish to add questions or tailor items to reflect the specific program. For examp tailor items to reflect the specific program. For example, it may be useful to know the exact process individuals used in obtaining the job, who was helpful and/or perhaps some elaboration on career/educational plans since completion of the program. The form does noc have to be

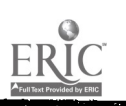

 $\mathsf{E}$  and

used in its entirety. Items may be selected, others added or revised as appropriate to program.

#### Participant Tracking - Page 70

The Individual Participant Tracking Sheet has been designed to help the program director in maintaining an on-going account of feedback received and data collection activities completed by individual participants as well as entry and exit from the program. If this form is selected for use, it is suggested that it be maintained for all participants as it results in a profile of clientele participation.

ERIC

ww.manaraa.com

#### SAMPLE: PROGRAM INTAKE FORM

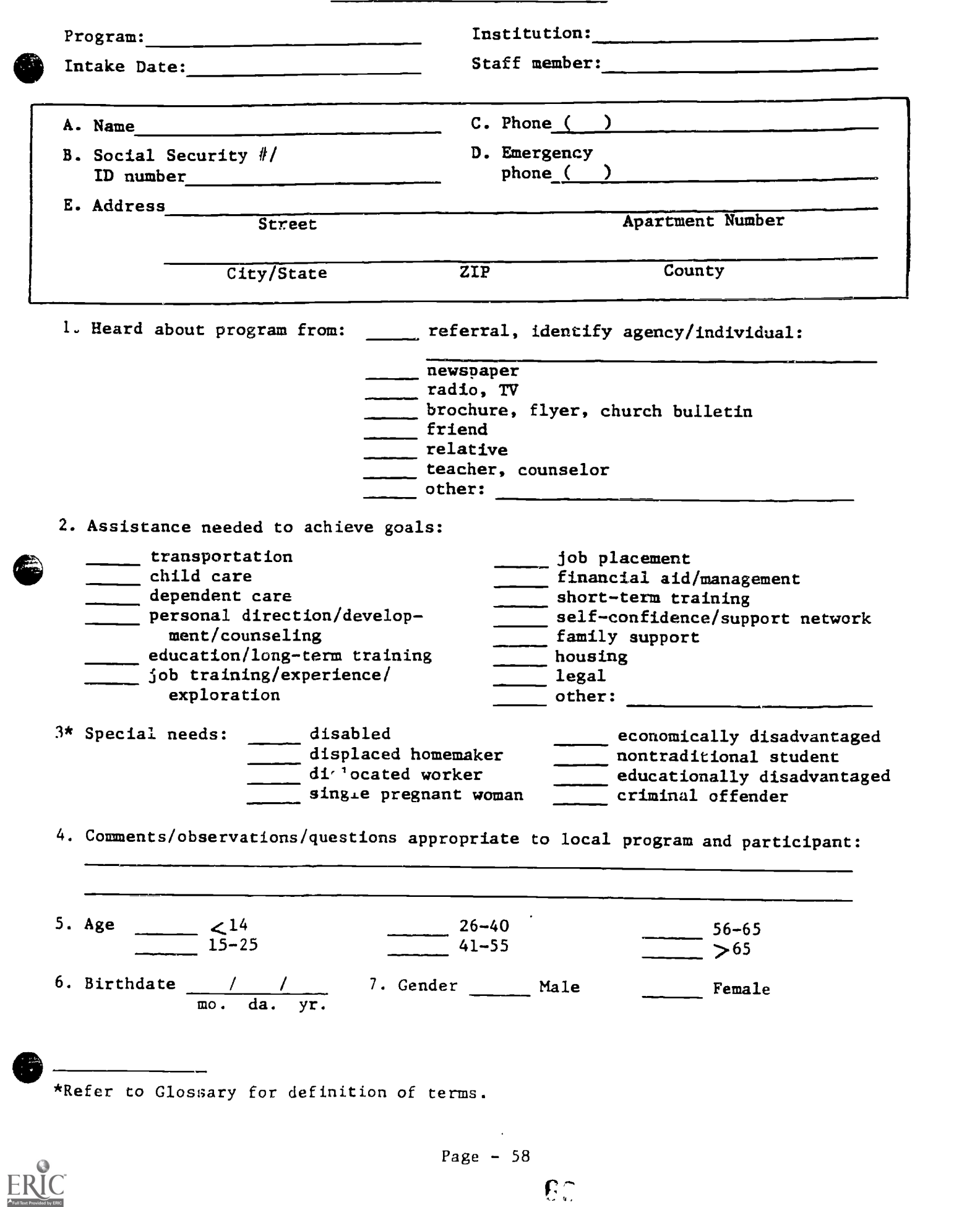

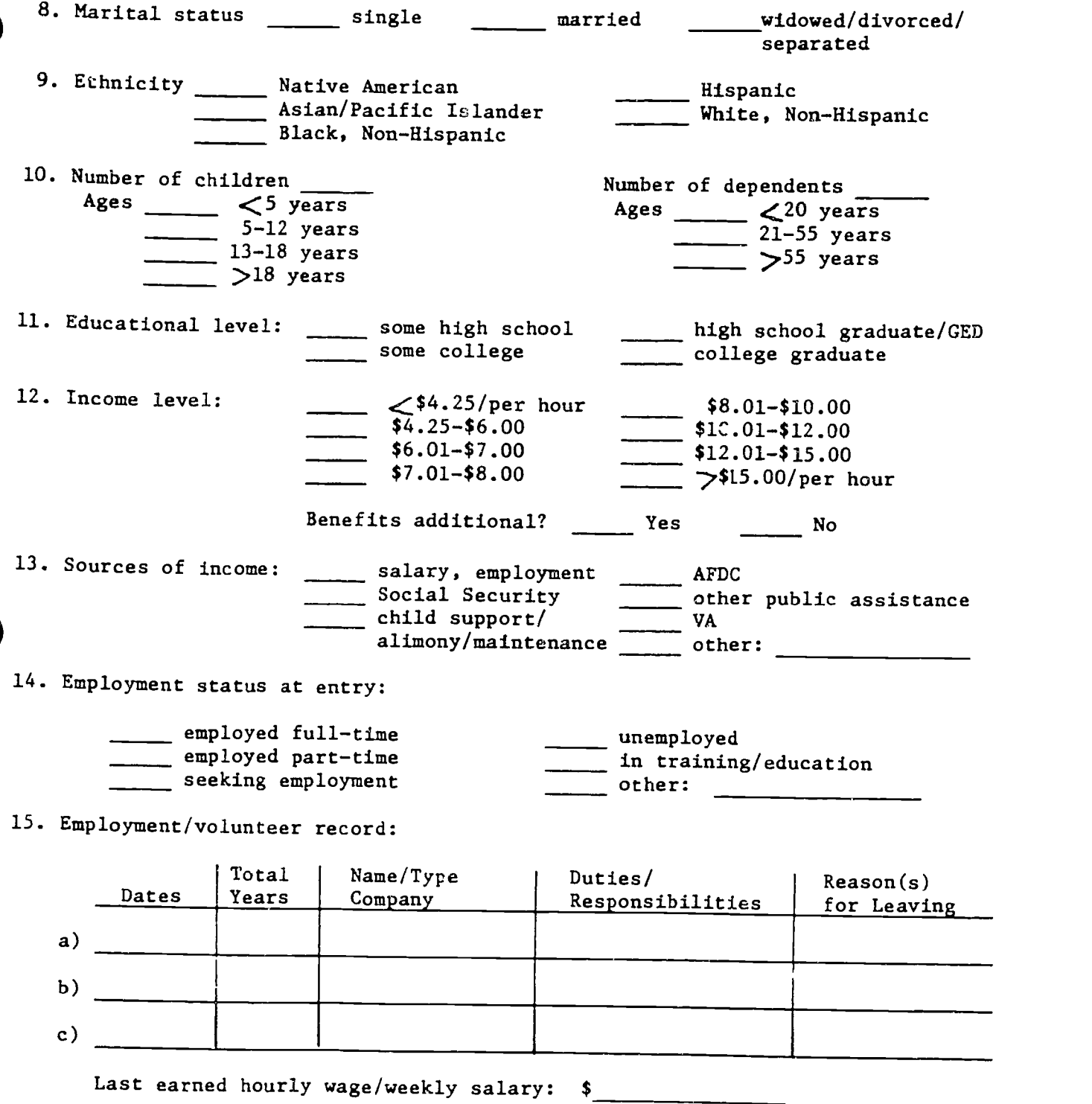

 $\hat{\mathcal{L}}$ 

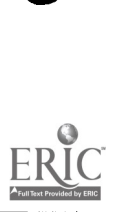

 $\bar{\beta}$ 

#### PROGRAM/EVENT/ACTIVITY REGISTRATION

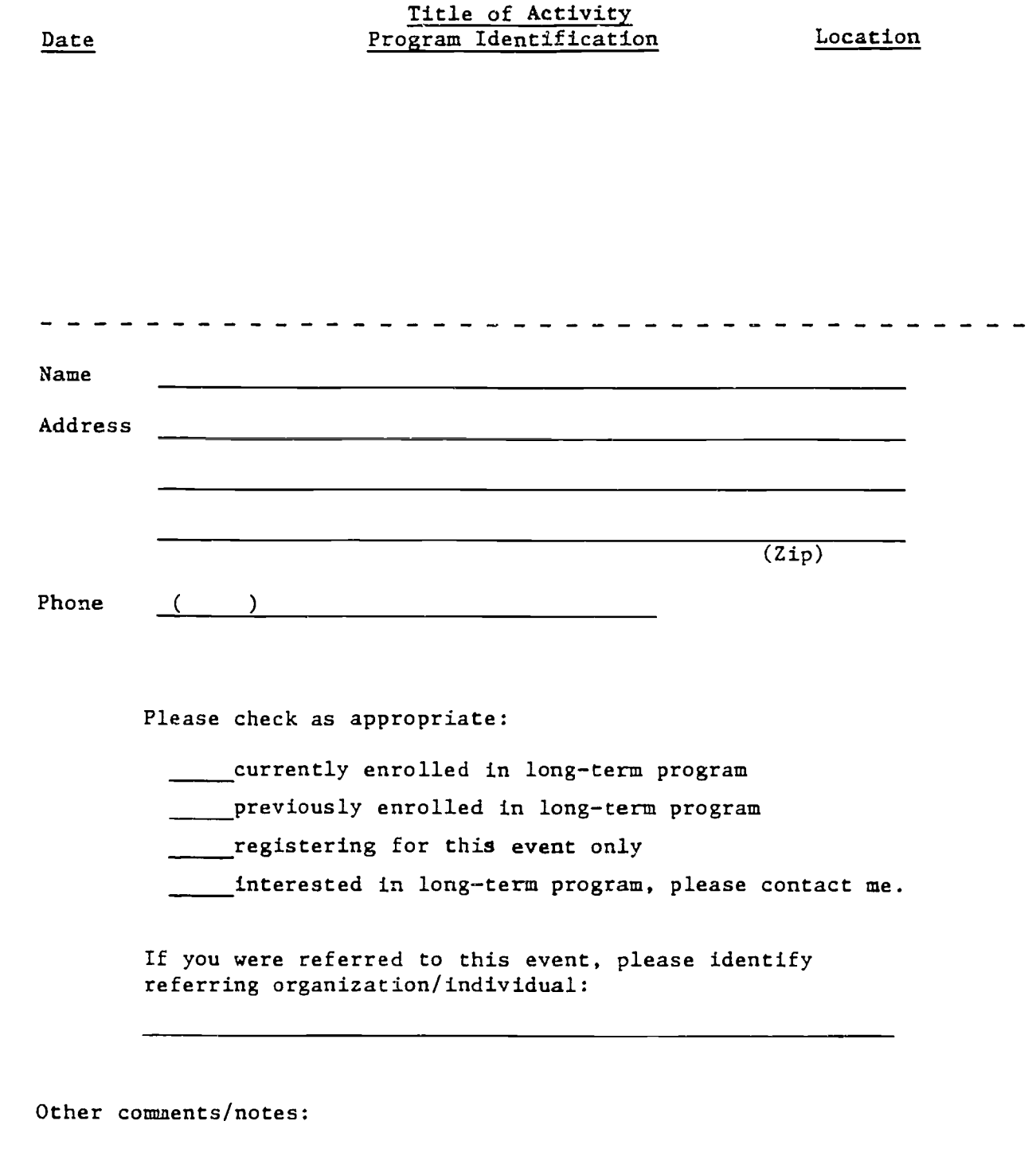

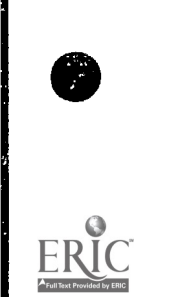

 $7^{\circ}$ 

an dan bertama dan di

# ACTIVITY/EVENT LOG<br>----------------------------

Directions: Record major characteristics of program activities or events on ongoing basis.

Program: Institution:

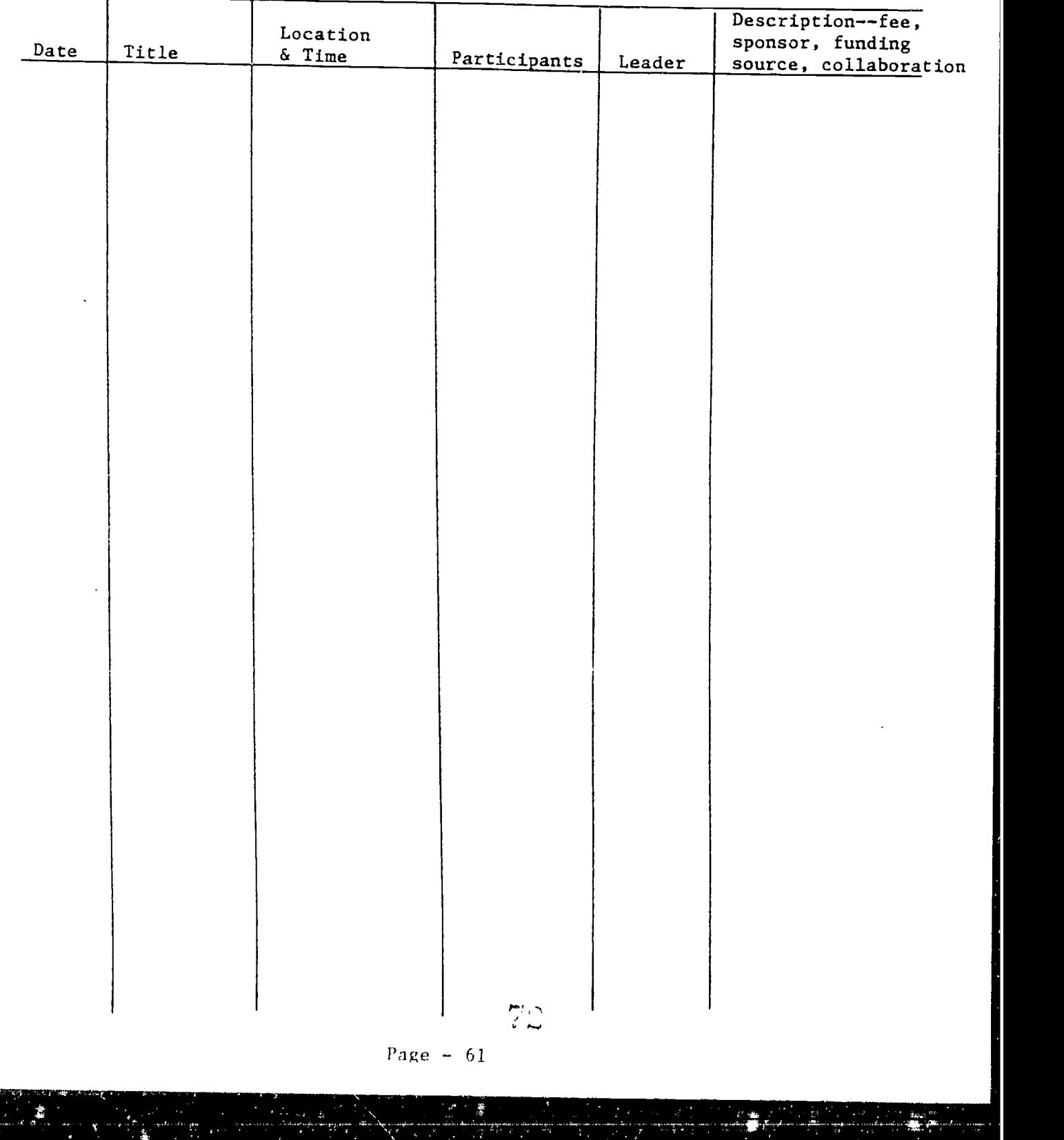

#### DAILY SERVICE LOG

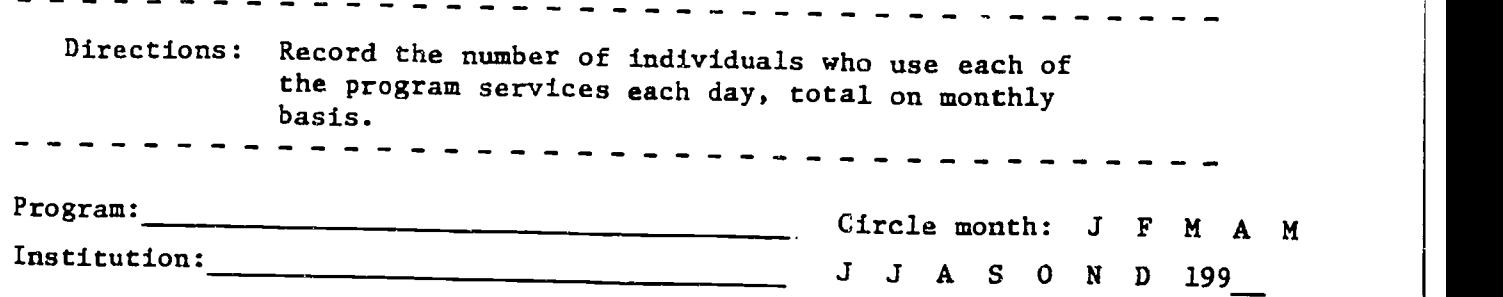

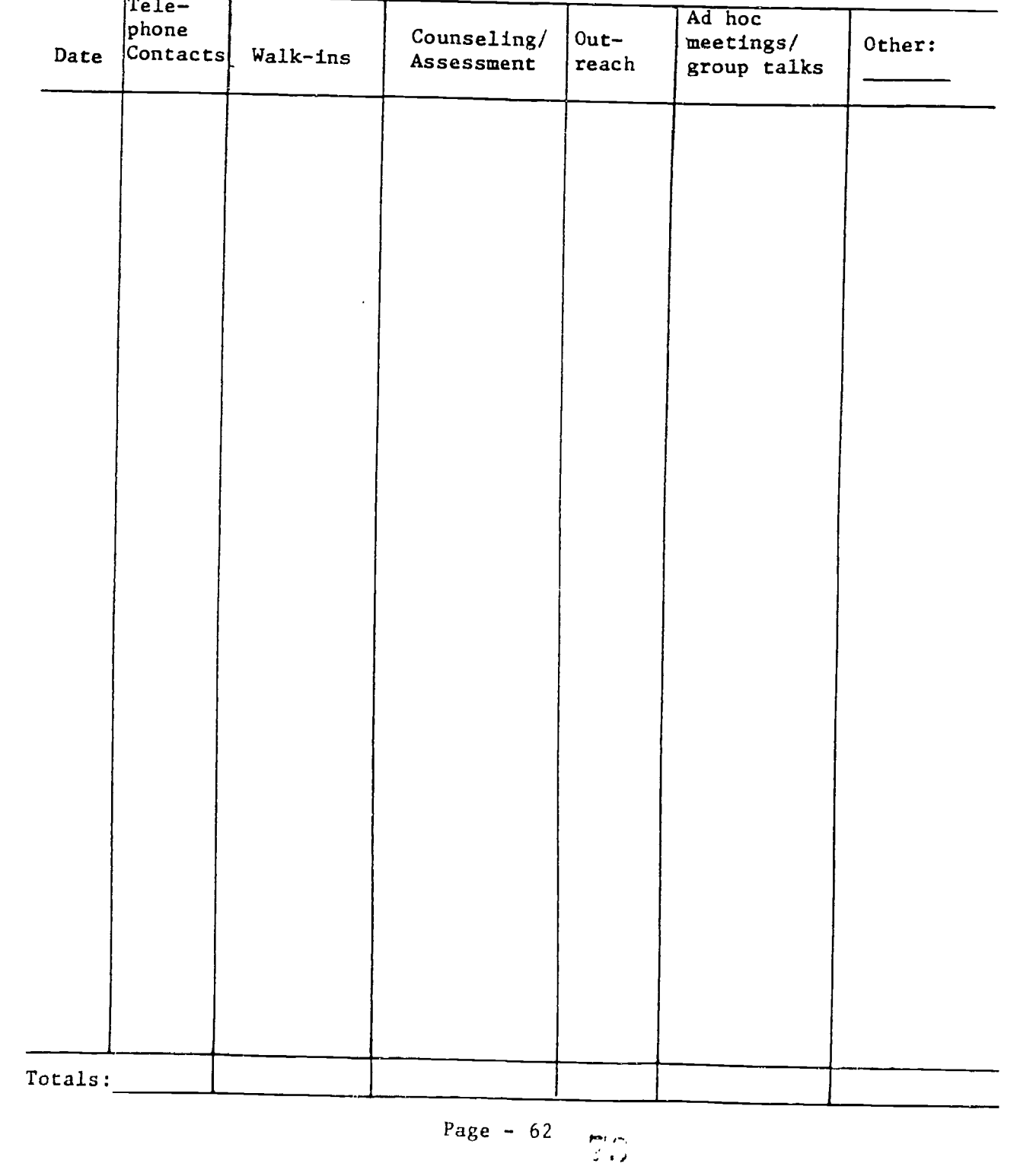

 $\ddot{\mathbf{Q}}$ FR

**September** 

men-

#### PARTICIPANT FEEDBACK SURVEY

Directions: To help us continue to improve the program, please complete the following items as indicated.

Program: Institution:

A. In general, how satisfied were/are you with program activities and services?

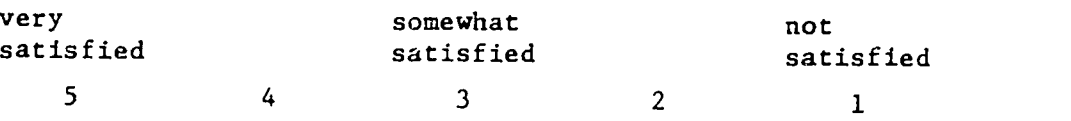

B. Indicate how satisfied you are/were with each program, service or activity in which you participated.

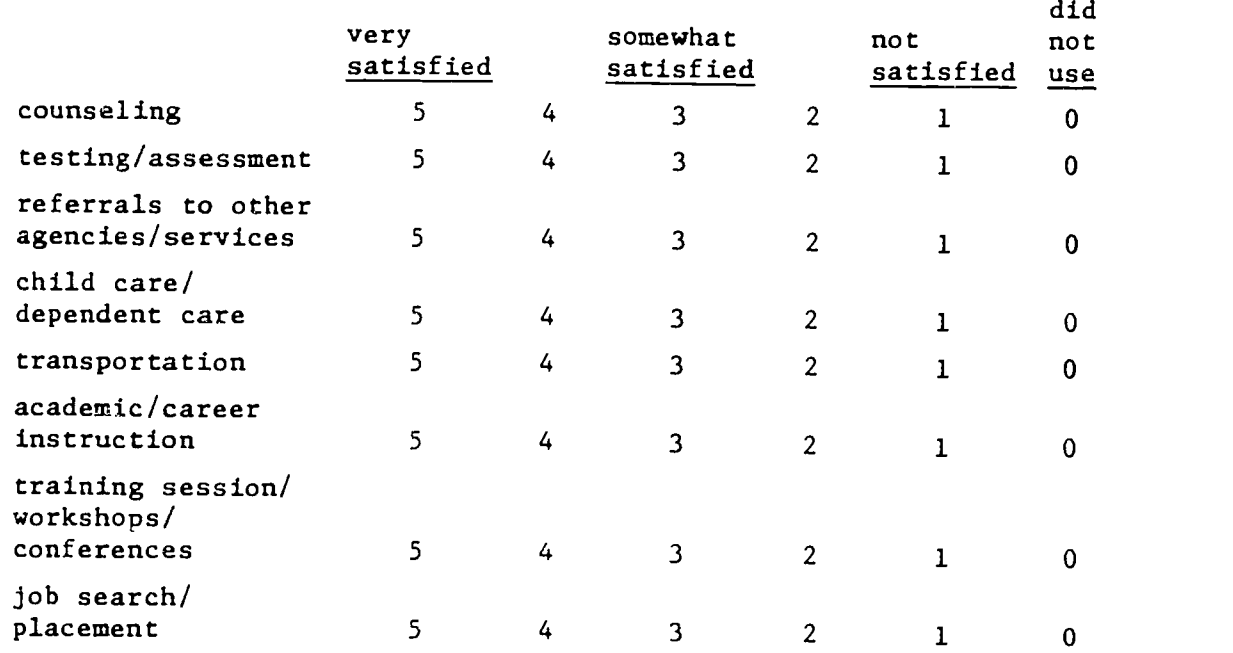

C. Which of the program services/components is most useful to your goals?

D. Which is least useful?

 $\bullet$  and  $\bullet$ 

E. Other comments, suggestions or reactions:

Thank you.

Page - 63

PARTICIPANT FEEDBACK QUICK FORM

Directions: To help us continue to improve the program, please complete the following items as indicated.

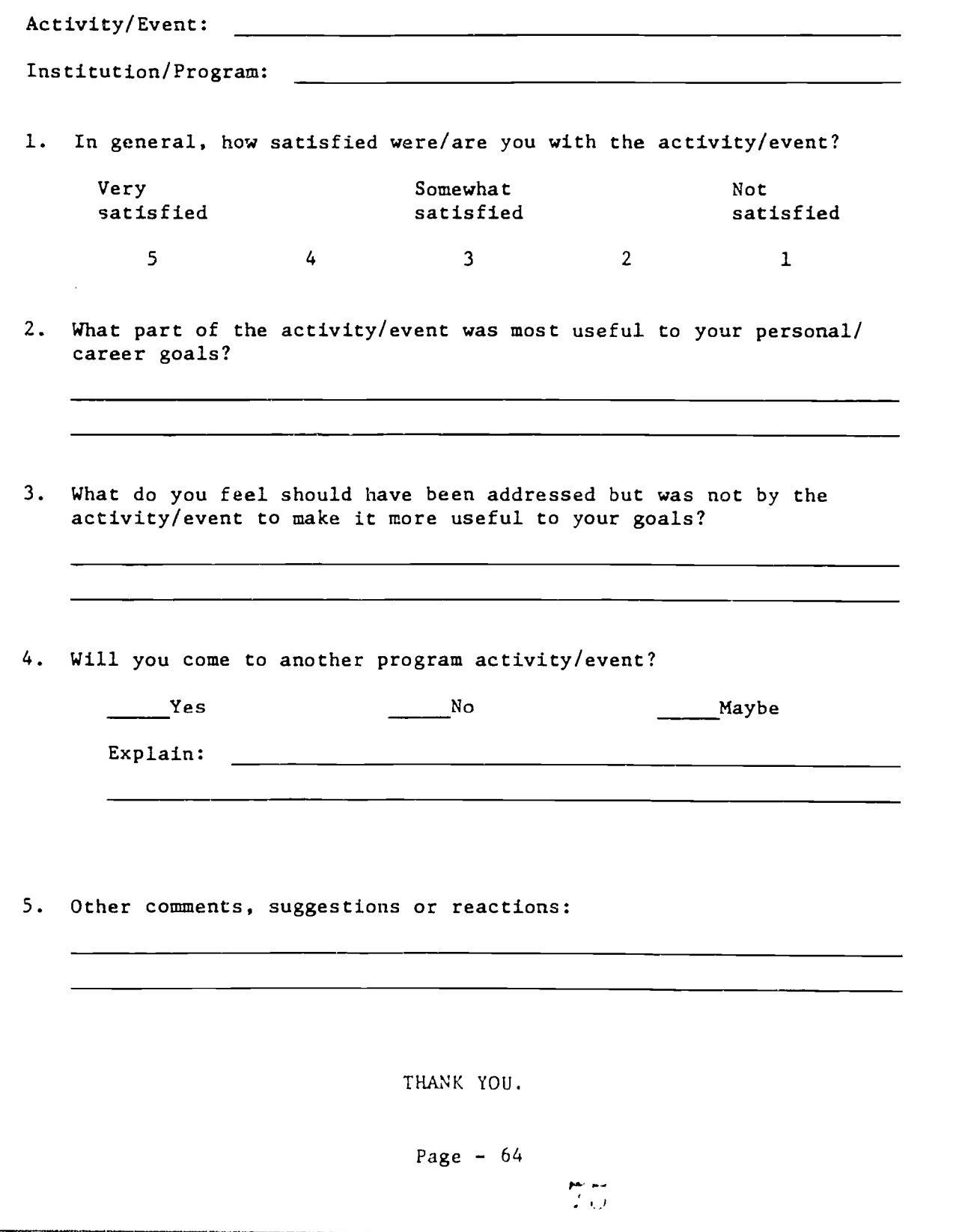

 $\int_{\mathbb{R}^d} \mathbb{R} \left[ \frac{1}{\sqrt{2}} \right] \, d\mathbb{R}$ 

 $\bigvee \bigtriangleup^* \subset \bigtriangleup^*$ 

ww.manaraa.com

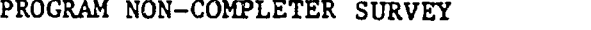

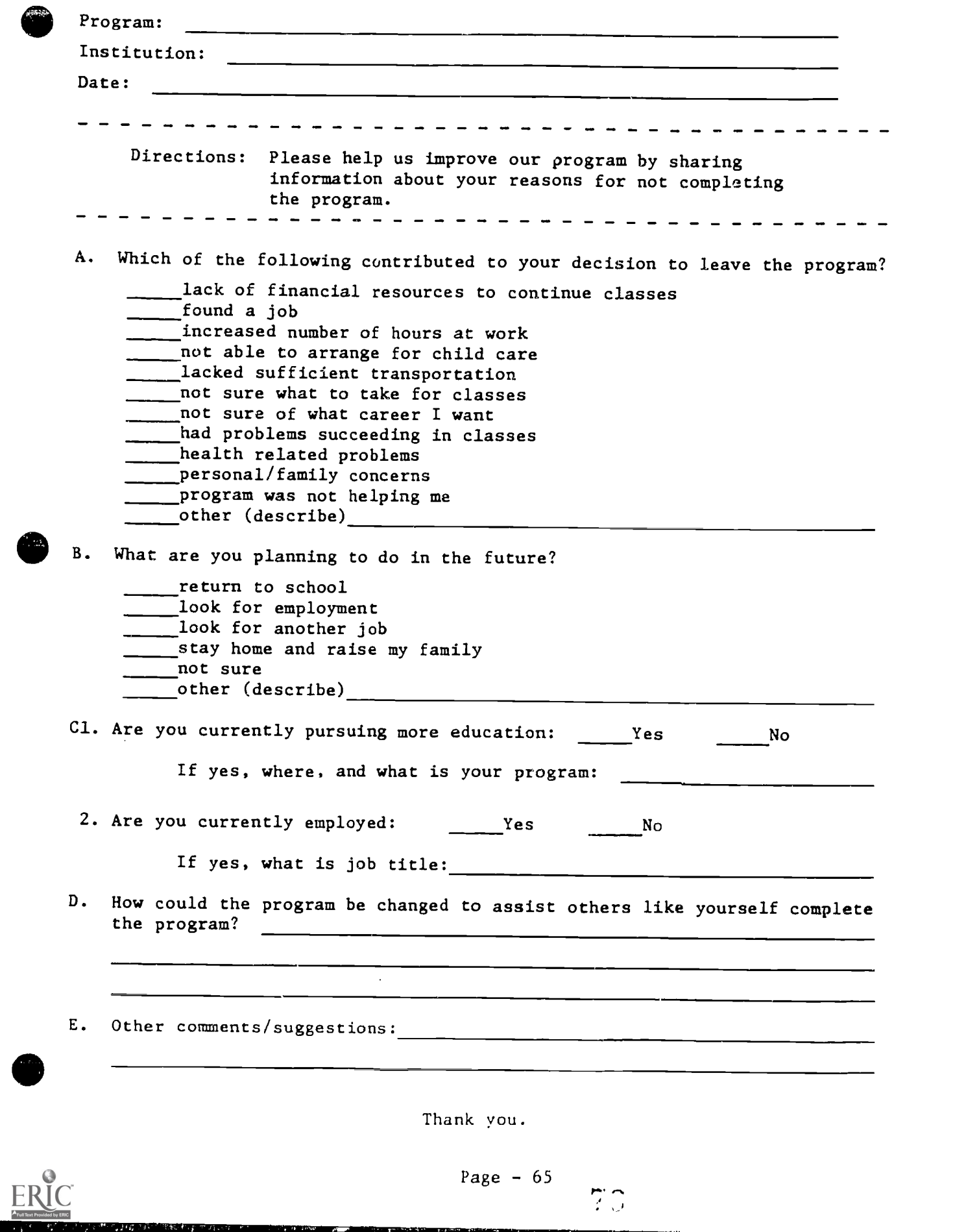

 $\overline{2}\overline{3}$ 

PARTICIPANT FOLLOW-UP SURVEY

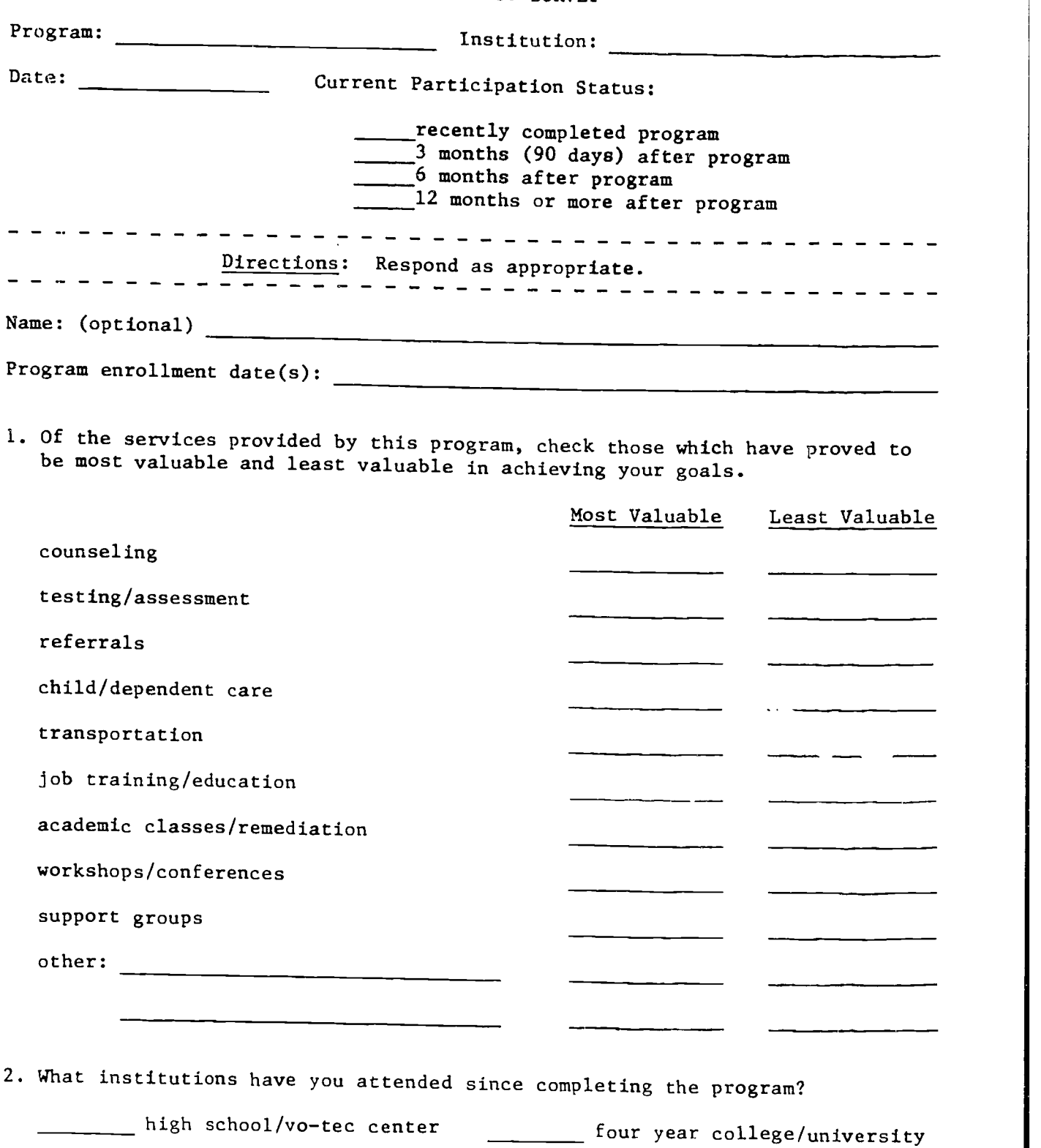

Lwo-year college

graduate school

 $\frac{m}{2}$ 

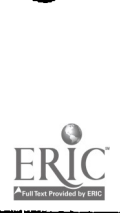

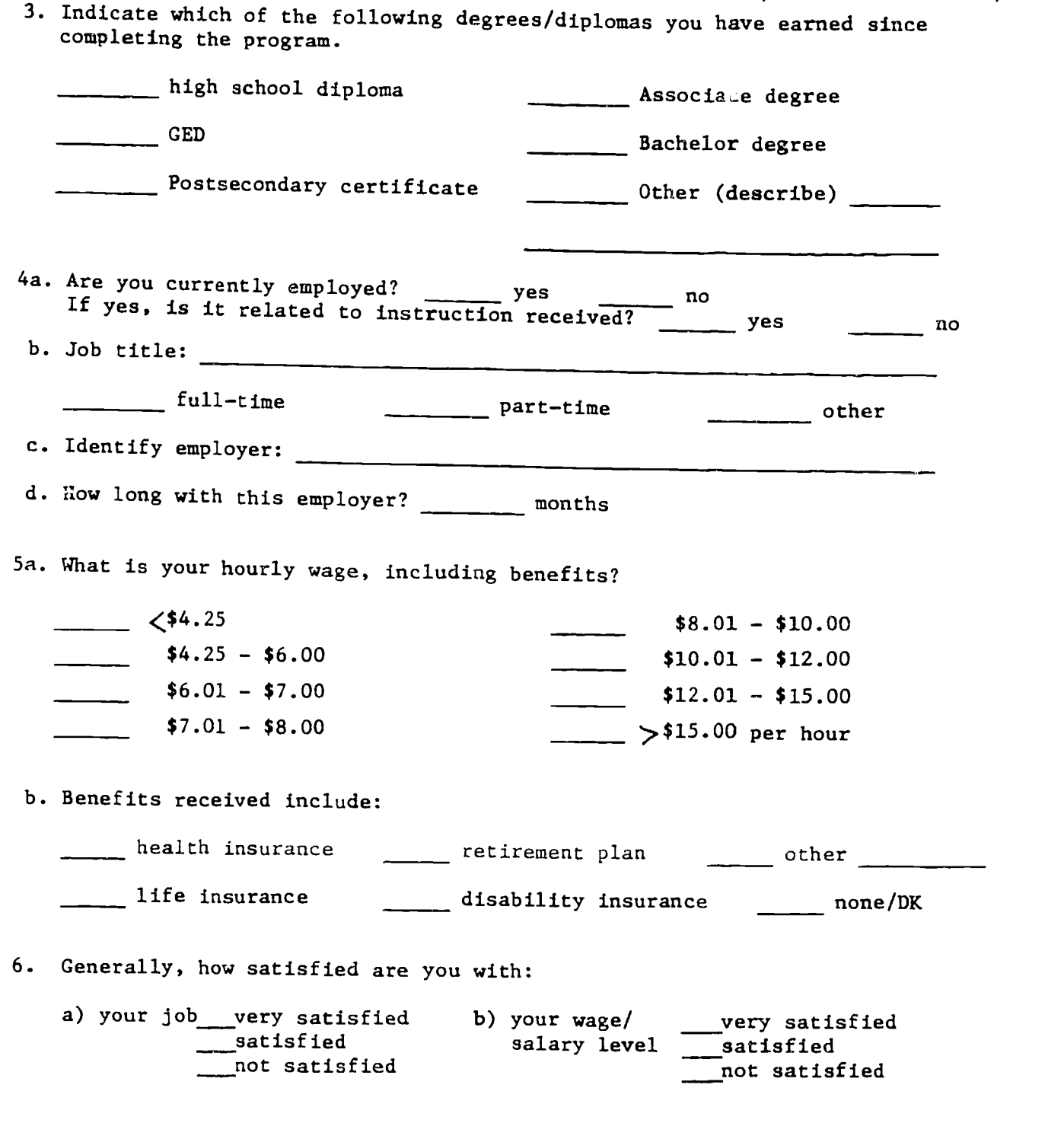
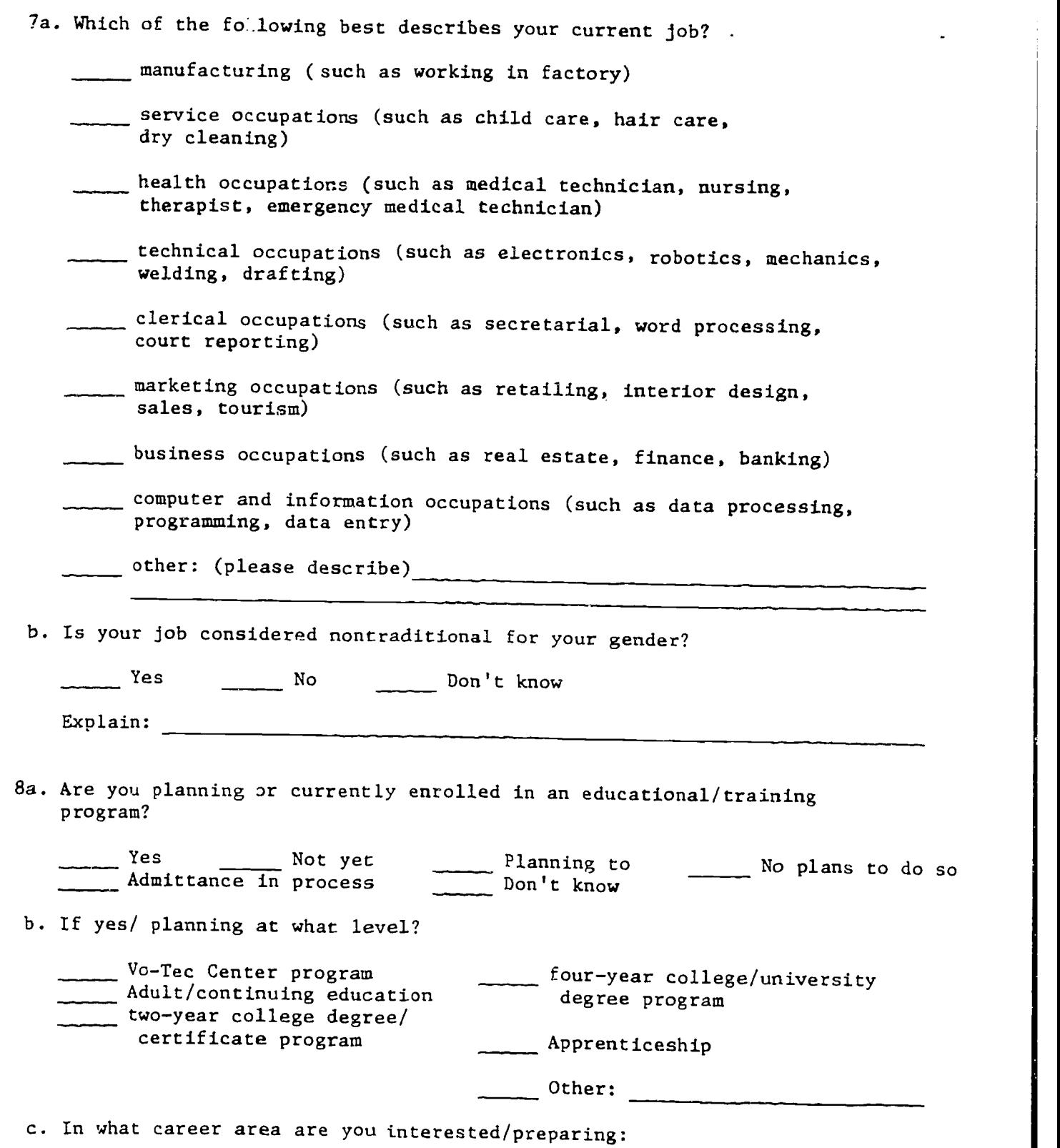

 $\sum_{i=1}^{n} \sum_{j=1}^{n}$ 

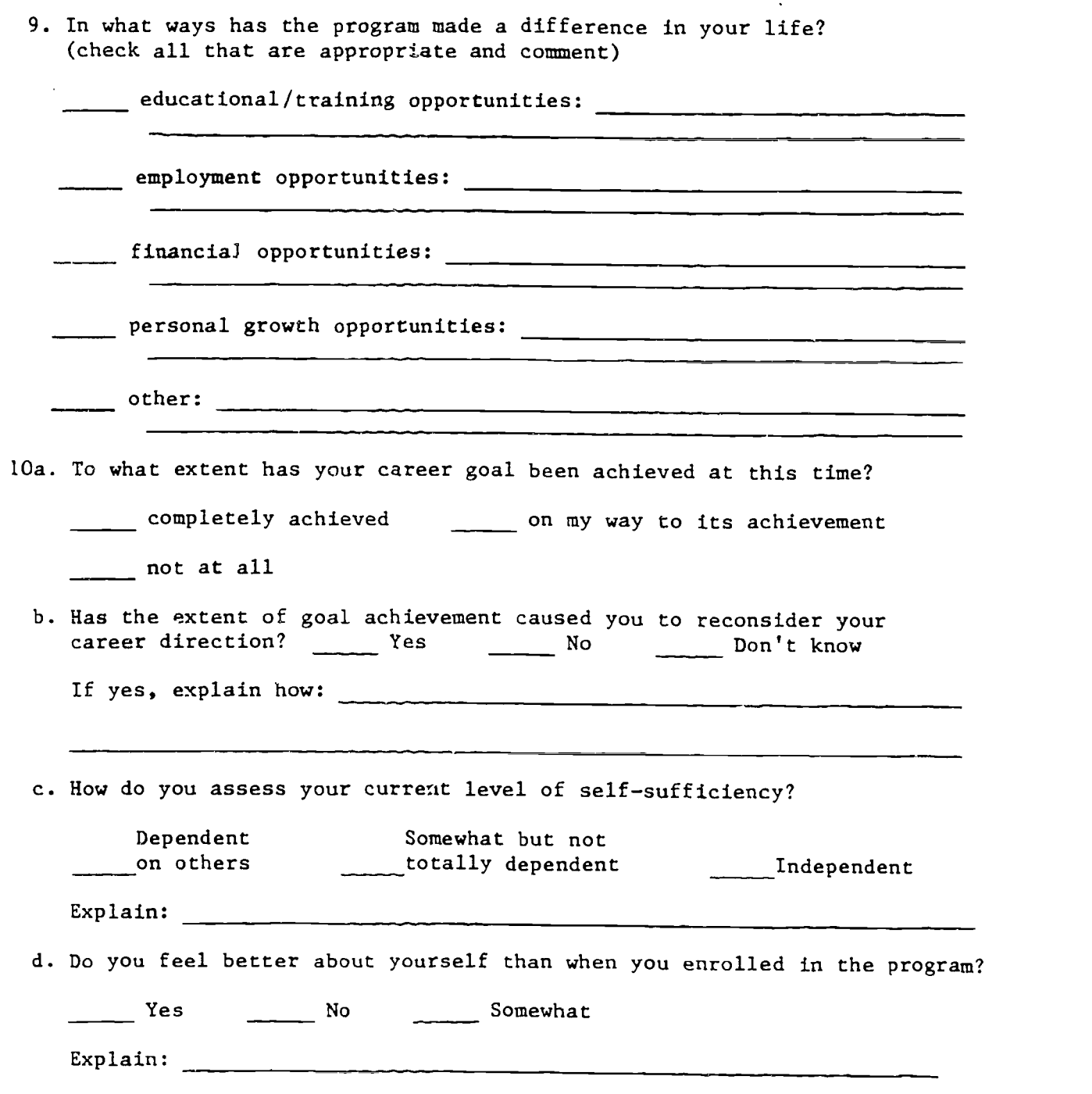

Thank you.

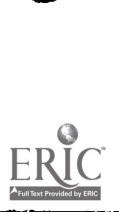

 $\bullet$ 

 $\delta\hat{\circ}$ Page  $-69$ 

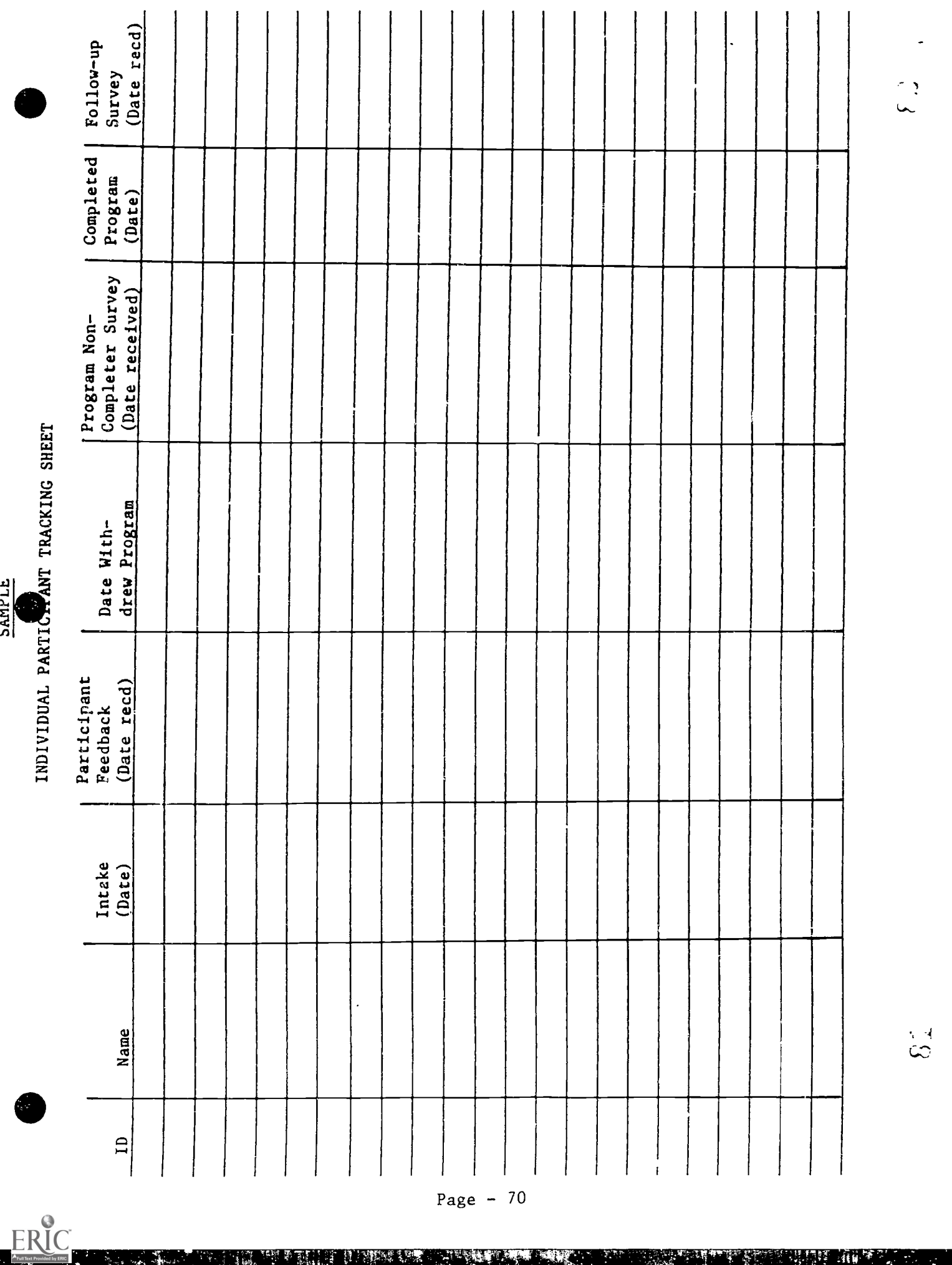

 $\frac{5}{11}$ 

# V. DATABASE USER MANUALS

Computer-Based Program for Equity Accountability - Database User Manual A; Client Based Database User Manual B; Program Based

Selected Resource List

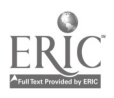

e

## V. DATABASE USER MANUALS

Program staff may prefer to use computer-based programs to collect and Sex Equity programs. Two database user manuals are subsequently included.<br>At the current time, both require a copy of dBase IV version 1.1 or higher installed on the hard disk of an IBM compatible microcomputer. Programs that can be used without any database software are being developed. They will be ready for use at the regional workshops and available upon request th

The database described in Manual A is designed to assist in maintaining records/data on an individual participant, or case-by-case, basis. It allows retrieval of data for reporting and for local use in planning, revising and assessing programs. This computer-based program will be found most useful by staff wishing to maintain the on-going collection of data using a computer.

The database described in Manual B is designed to provide the data requested by the Vocational Sex Equity Coordinator, Office of Continuing Education, State Education Department. It is also designed for reporting program data by the local agencies on a disk rather than filling in the Final<br>Report Form by hand. The database printout mirrors the Final Report Form. The program is available as an alternative for program staff preferring to use<br>a disk.

Both manuals state purpose, define requirements, provide directions for installation and use of the database. They also illustrate menu formats and furnish the codes for data entry in the format of the report form.

 $\bullet$  and  $\bullet$  and  $\bullet$ 

 $\Sigma_{\rm{eff}}$ Page - 72

# COMPUTER BASED PROGRAM FOR EQUITY ACCOUNTABILITY

# NEW YORK STATE PROGRAMS FOR SINGLE PARENTS, DISPLACED HOMEWAKERS, SINGLE PREGNANT WOMEN AND SEX EQUITY

# DATABASE USER MANUAL A (CLIENT BASED)

### Purpose

This database was designed to assist in record keeping for programs for single parents, displaced homemakers, single pregnant women and sex equity in the New York State. The data entered can<br>be retrieved and used to produce summarized data for reports as heeded by the State Education Department or retrieved for local use and program improvement.

#### Requirements

The database requires that users have a copy of dBASE IV version 1.1 or higher installed on the hard disk of an IBM or IBM-compatible microcomputer (the use of MS-DOS is assumed). The dBASE IV program files should be in a direct.y called **\DBASE.** 

As the database is a relational database, each client must have an unique identification number.

The database program without dBASE software is being developed. They will be ready for use at the regional workshops and available upon request thereafter.

# Description of the Manual

The database manual consists of four parts, Using the<br>Database Program, The Program Menu Description, Data Entry Codebook and Sample Reports. The first part, Using the Database Program, tells how to install and start the database. This part will be changed when the database program without dBASE software is ready for use. The second part, Program Menu Description, describes details for using the database program. The third part, The Data Entry Codebook, lists all the fields and codes used in the database. It serves as a code reference book for accurate data last part, The Sample Reports, provides examples of report formats which can be generated by the database program.

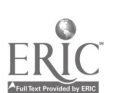

### USING THE DATABASE PROGRAM

### Installation

Installation of the database is quite easy.

- 1. Put the database program disk into A: drive.
- 2. From the A: drive, type INSTALL and follow the directions. directions. (If you use B: drive, put database program disk into B: drive and from the B: drive, type INSTALL.)

The installation will automatically creates a subdirectory called C:\DEASE\CLIENT on your C: drive and copies all the appropriate files into this subdirectory. At the same time, a batch file called CL.BAT has been created.

## Using the Database

The database for the programs of single parent/ displaced homemaker/single pregnant women/sex equity has been given the name CLIENT and it is designed using the dBASE IV application software.

For the dBASE IV user, instead of what you normally do to start the dBASE program, you need to type the code CL from your C: drive and press <Enter> to start the dBASE program. Your existing dBASE program may be set to bring you either to the dBASE dot prompt screen or dBASE system menu screen.

If your existing dBASE program brings you to the dBASE dot prompt, simply type; do client and press <Enter>. The welcome screen of the database program will appear and you are in the program now. Follow the instructions to bring up the main menu. Enter, edit, browse your data or generate necessary reports. The program is basically menu driven and self explanatory.

If your existing dBASE program brings you to the dBASE system menu screen which is also called dBASE IV Control Center, you may press the Esc key to exit to the dBASE dot prompt.<br>Do the same as above; 1. Type do client. and press <Enter>. Do the same as above; 1. Type do client. and press <Enter>. 2. Follow the instructions. The details of how to use the program are provided in the following section.

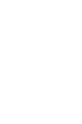

Page  $-74$ 

ww.manaraa.com

### PROGRAM MENU DESCRIPTION

The program is basically menu driven and self explanatory. The main menu is a bar menu which consists of four submenus; Input, Browse/Edit, Report and Exit. You can tell which submenu you are in by using the left or right arrow key to move the cursor on the four items in the bar menu. Each submenu pops up on whichever item the cursor is placed. The manu screen format is presented in Figure 1. The basic keys used in this program are described on page 82.

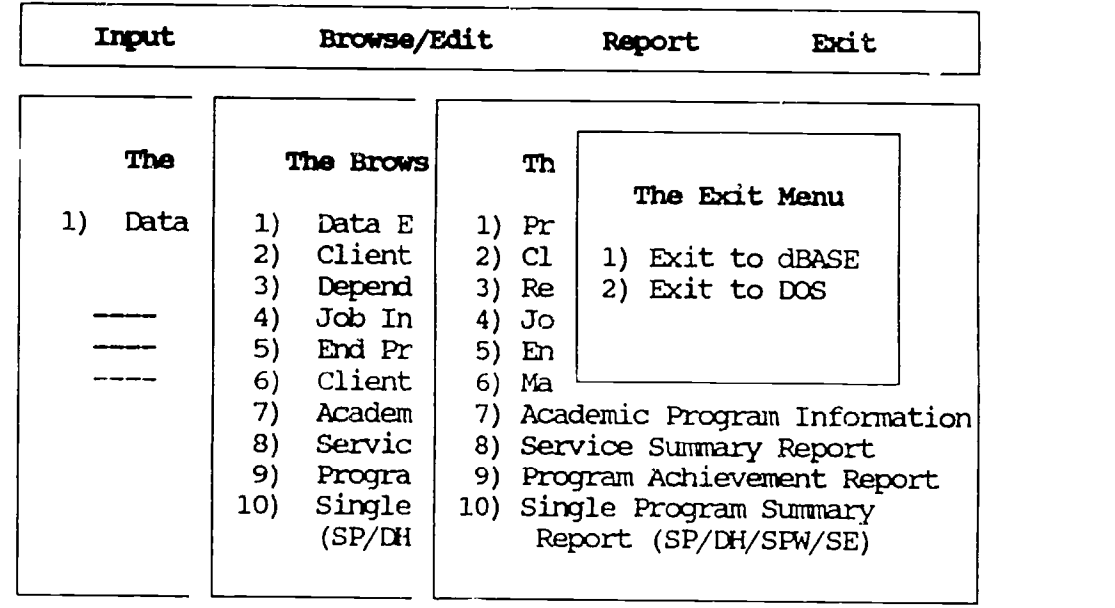

Fig. 1 The Main Menu Screen Format

Page  $-75$ 

 $\mathbf{\hat{E}}$ .

ww.manaraa.com

## To Input

To input individual client data, choose Input suhmenu. The screen format has been provided in Fig. 2. Input submenu has only one item, Data Entry FOrm. This form includes all the information needed to generate reports. It takes up four screens. The screen format is presented in Figure 3. Use cursor or <Enter> key to move from one item to the other. As the cursor lies on each item, a message at the bottom of each screen appears to instruct you how to put in the data. In Figure 3 the  $\bullet$  symbol stands for the cursor position and the description at the bottom of each screen is about the item the cursor is placed on. All the data will be saved when you reach the end of the form and press the <Enter> key. To edit client's data later, choose Browse/Edit submenu from the main menu and pick up the item of Data Editing FOra. The same form will appear for you to edit.

The description of the basic cursor movement keys are provided on page 82.

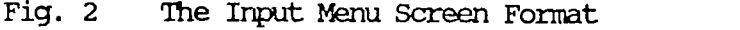

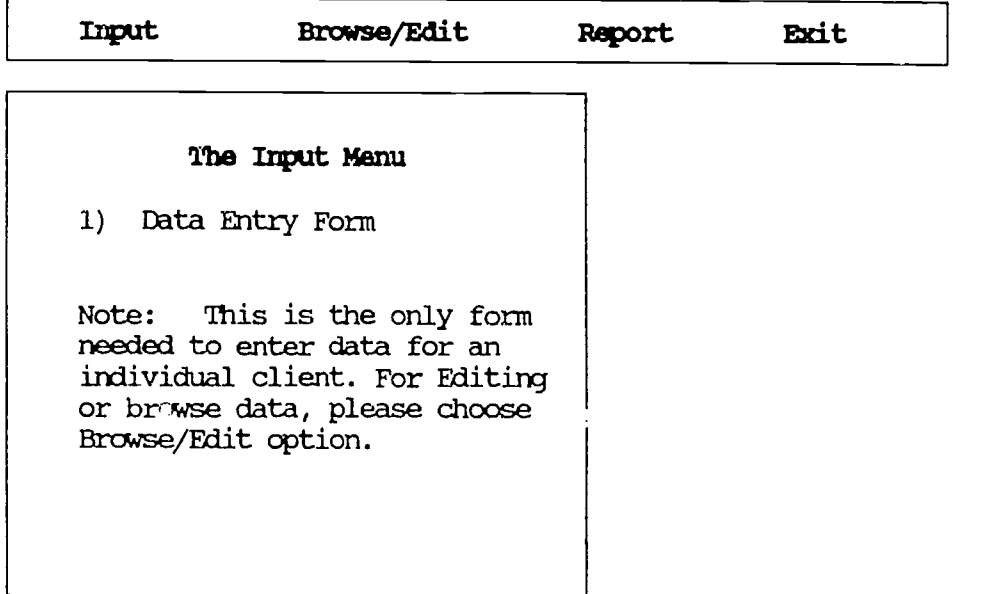

Page  $-76$ 

www.manaraa.com/www.manaraa.com<br>www.manaraa.com/www.manaraa.com/www.manaraa.com/www.manaraa.com/www.manaraa.com/w

 $\mathsf{r}$ 

1990年,1990年,1990年,1990年,1990年,1990年,1990年,1990年,1990年,1990年,1990年,1990年,1990年,1990年,1990年,1990年,1990年,1990年,1990年,1990年,1990年,1990年,1990年,1990年,1990年,1990年,1990年,1990年,1990年,1990年,1990年,1990年,1990年,1990年,1990年,1990年,1990年

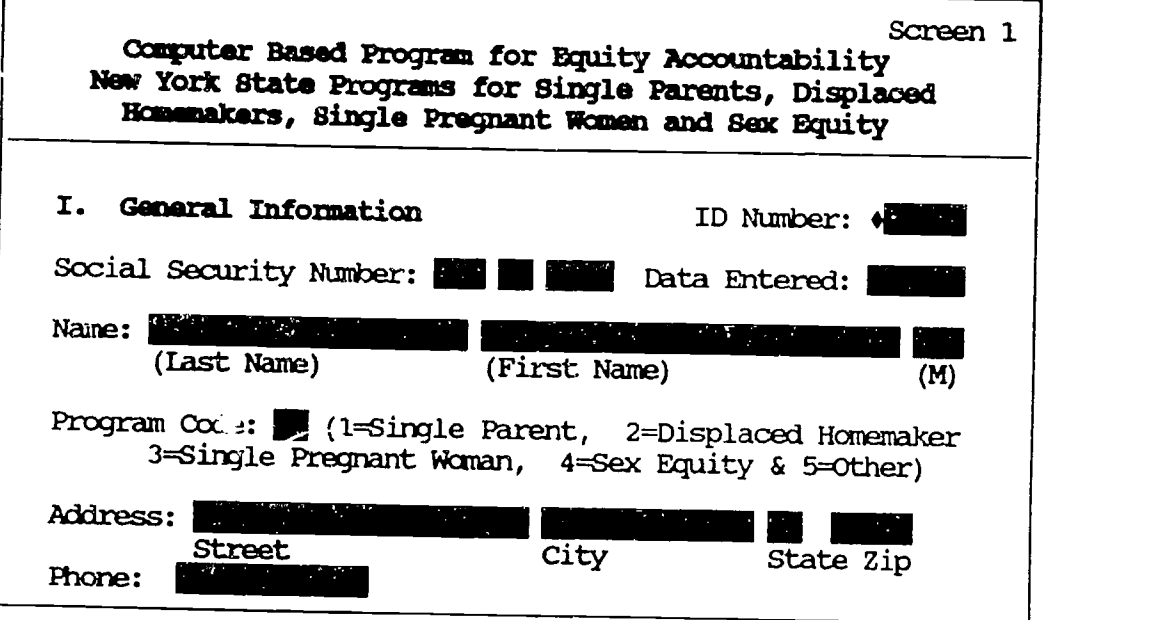

Please enter a unique ID number for each participant.

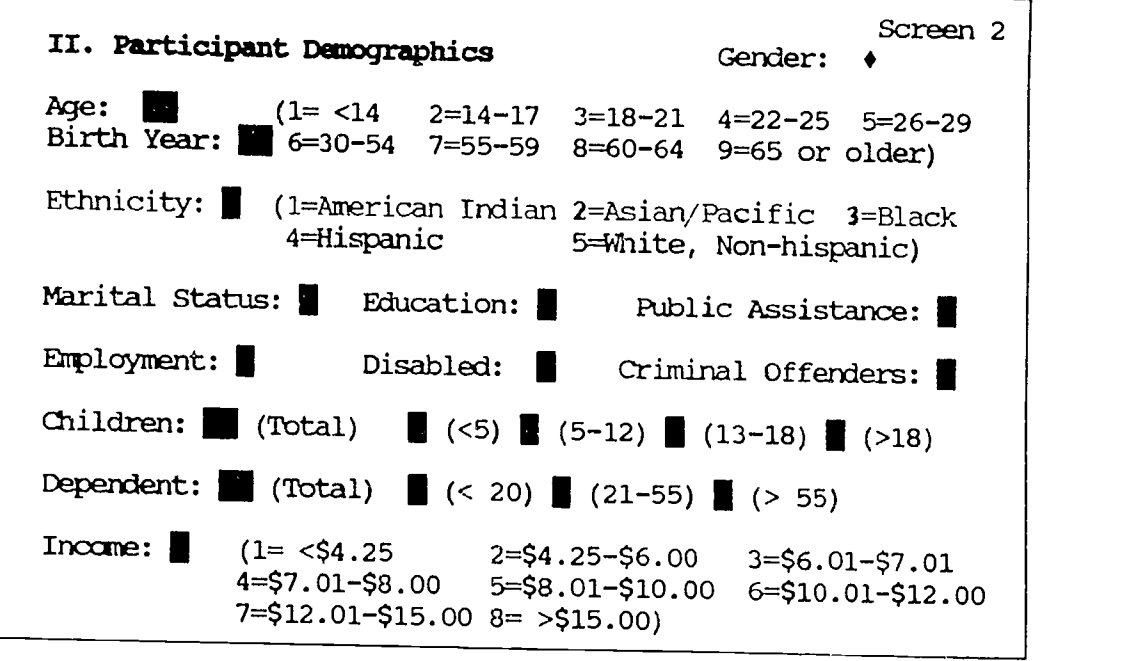

1=Famale, 2=Male

Page - 77

www.manaraa.com

Figure 3 Continued ....

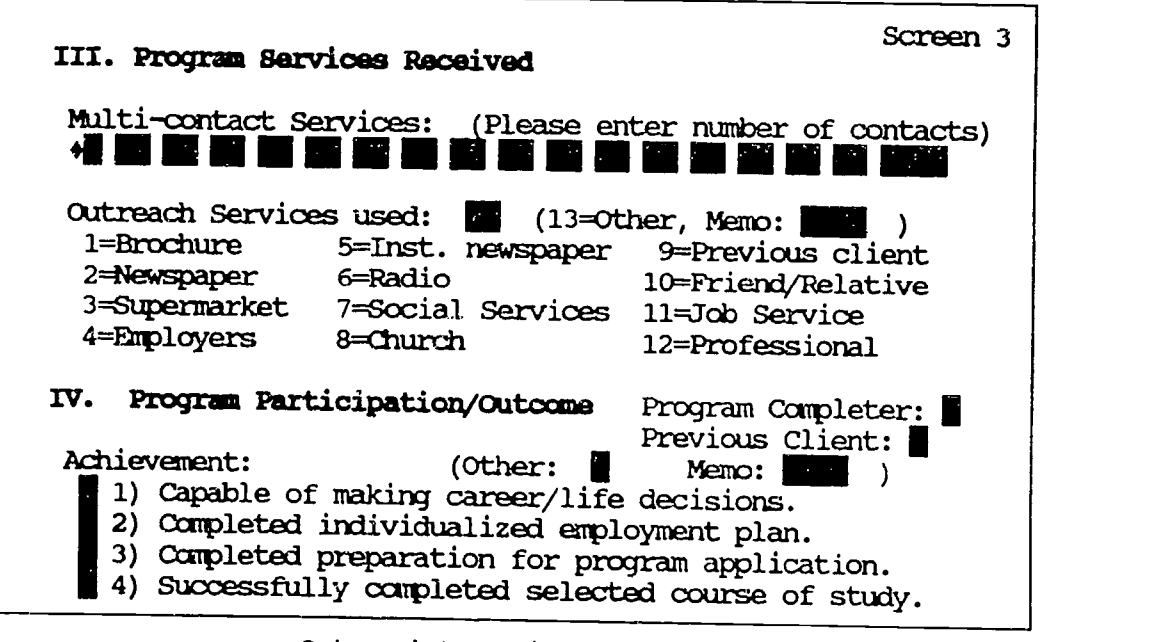

Outreach/Recruitment Service

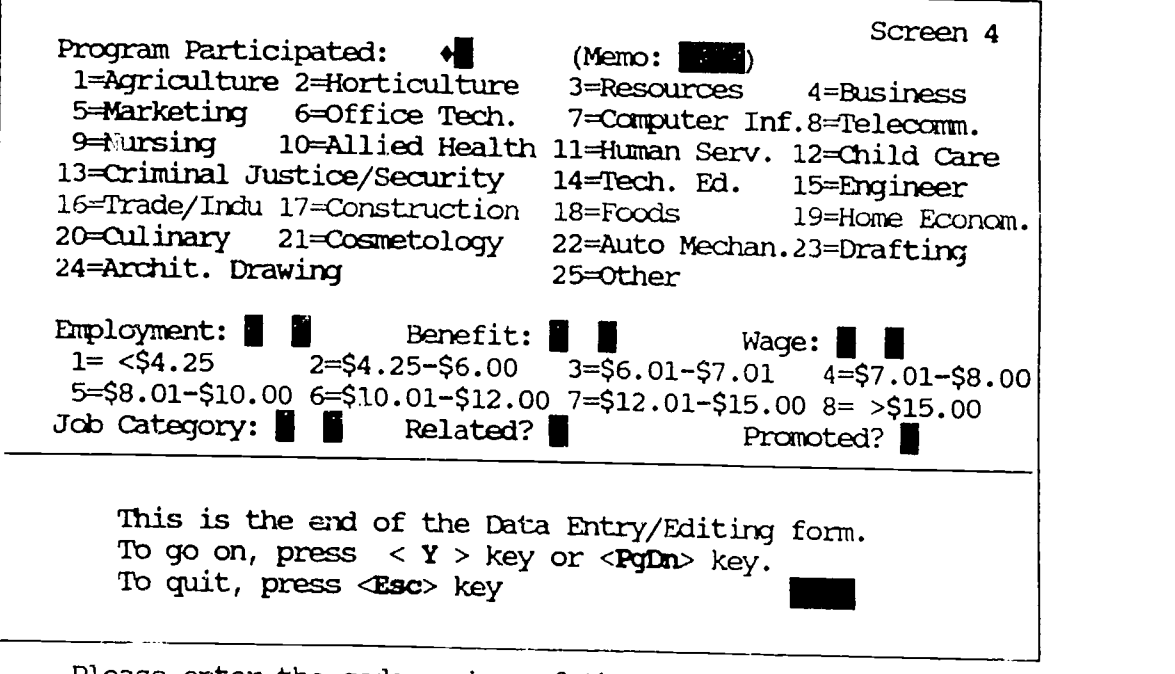

Please enter the code number of the participated program.

Page  $-78$ 

www.manaraa.com/www.manaraa.com/www.manaraa.com/www.manaraa.com/www.manaraa.com/www.manaraa.com/www.manaraa.co

# To Browse or Edit

To browse or edit individual client data, choose Browse/Edit submenu. The submenu has been provided in Fig. 4. The sample screen format is presented in Fig. 5. Check Entry Code Book on page 82 for number interpretation in each column. For the cursor movement in the browse format, refer to page 81.

Fig. 4 The Browse/Edit Menu Screen Format

| Input                          | <b>Browse/Edit</b>                                                                                                    | Report: | Exit |
|--------------------------------|----------------------------------------------------------------------------------------------------|---------|------|
|                                | The Browse/Edit Menu                                                                                                    |         |      |
| $\mathbf{1}$<br>2)<br>4)<br>8) | Data Editing Form<br>Client Demographics<br>3) Dependent Information<br>Job Information<br>5) End Program Job Information<br>6) Client Address<br>7) Academic Program Info.<br>Service Provided<br>9) Program Achivement Info.<br>10) Single Program Information<br>(SF/DH/SPW/SE) |         |      |

Fig. 5 The Sample Browse Screen Format

 $\sigma_{\rm{int}}$ 

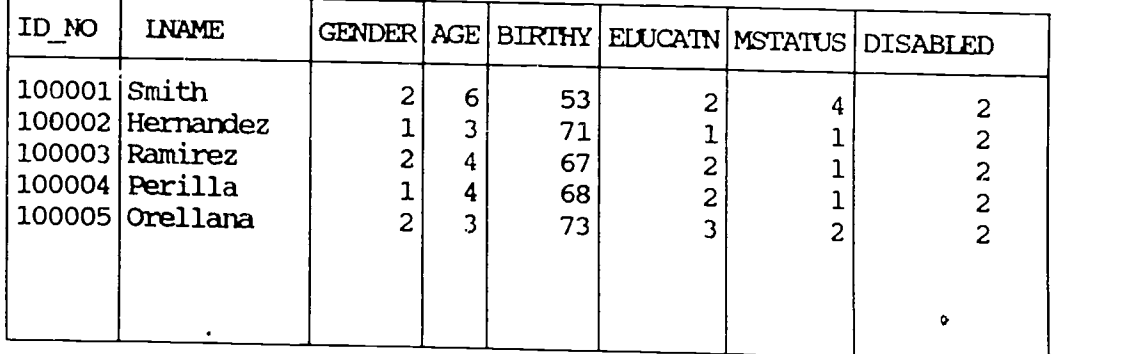

**COMPANIES** 

 $\mathcal{L}$ 

ww.manaraa.com/www.manaraa.com

 $\mathbb{R}^d$  .

# To Generate Reports

To generate report, choose Report submenu. The submenu consists of 10 options. The screen format has been provided in Fig. 6 and sample summary reports have been provided at the end of this database manual.

# Fig. 6 The Report Menu Screen Format

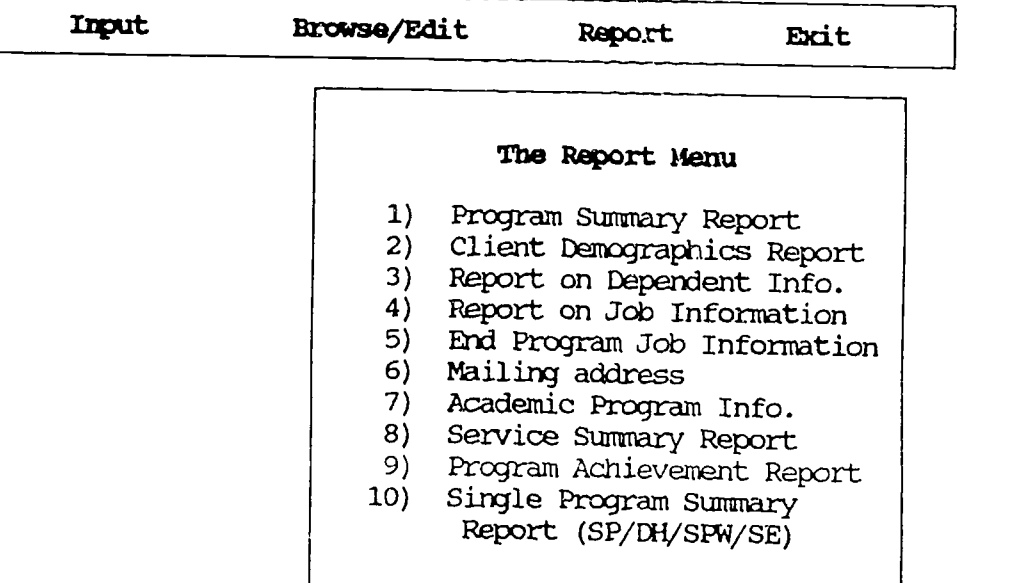

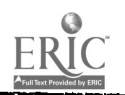

## Leavino the Database

1. To quit

To leave the database after you have done, simply press the Esc key to go to the main menu. Choose the Exit submenu. There are two options in this menu, Exit to dBASE IV and Exit to DOS. Pick the one you prefer.

2. To backup

To backup your database, insert a formatted disk in drive A. At DOS prompt, type;

COPY C:\DBASE\CLIENI\CLIENT.\* A:\*.\* and press < Enter >.

If drive B is used, replace A: with B:.

Label your disk, and send to appropriate office/agency if needed.

Notes on Using the Menu:

- 1) Always wait until the computer stops running.
- 2) In most cases, Esc key can be used to leave any operation.
- 3) The status line at the bottom of each screen provides important information about each item that the cursor is placed on in entry/editing format.

Page  $-81$ 

ww.manaraa.com

# Basic Keys Used in the Database

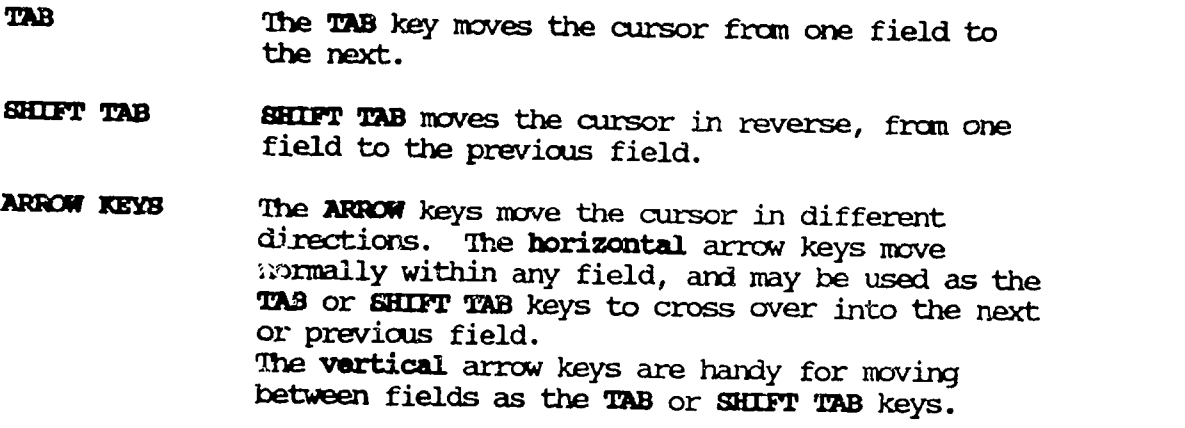

**HOME** The BONE Key will move to the first field in browse format and to the first letter within each field in data entry/editing form.

END The END key moves the cursor to the last field in browse format and to the last letter within each field in data entry/editing form.

PAGE UP The PAGE UP Key moves one computer screen up.

PAGE DOWN The PAGE DOWN Key moves one computer screen down.

F10 The F10 key opens the drase menu in both data entry editing form and browse format. The menu can be used to blank, Helete records, organize records and go to the record you specify.

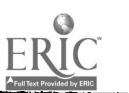

Page  $-82$ 

 $C_{\mathcal{L}}$ 

# DATA. ENTRY OCCEBOOK

# (Client Based)

# I. GENERAL INFORMATION

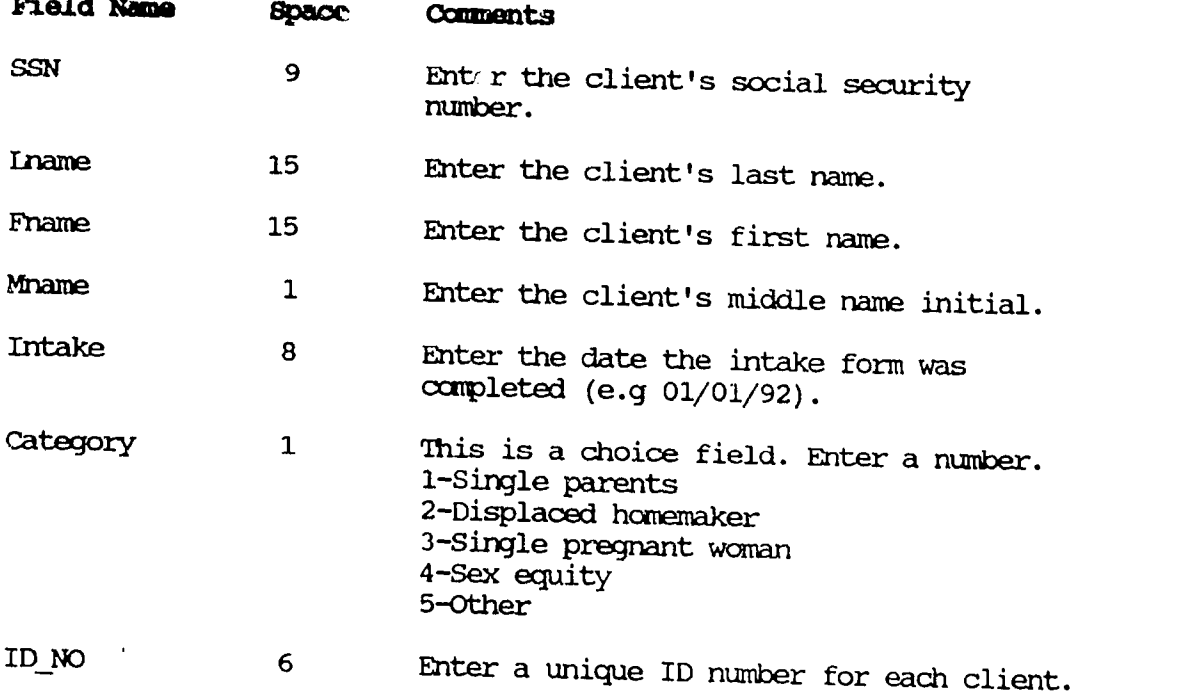

# II. PARTICIPANT DEMOGRAPHICS

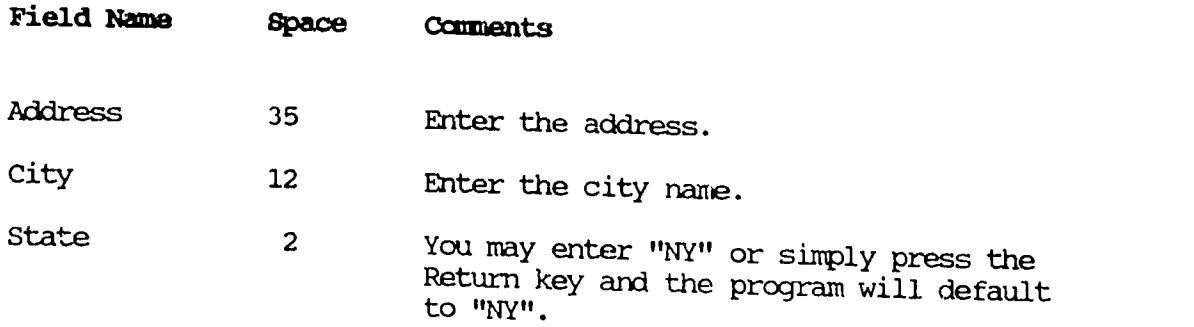

Page  $-83$ 

 $\frac{1}{2}$ 

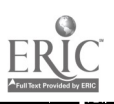

p.

e s

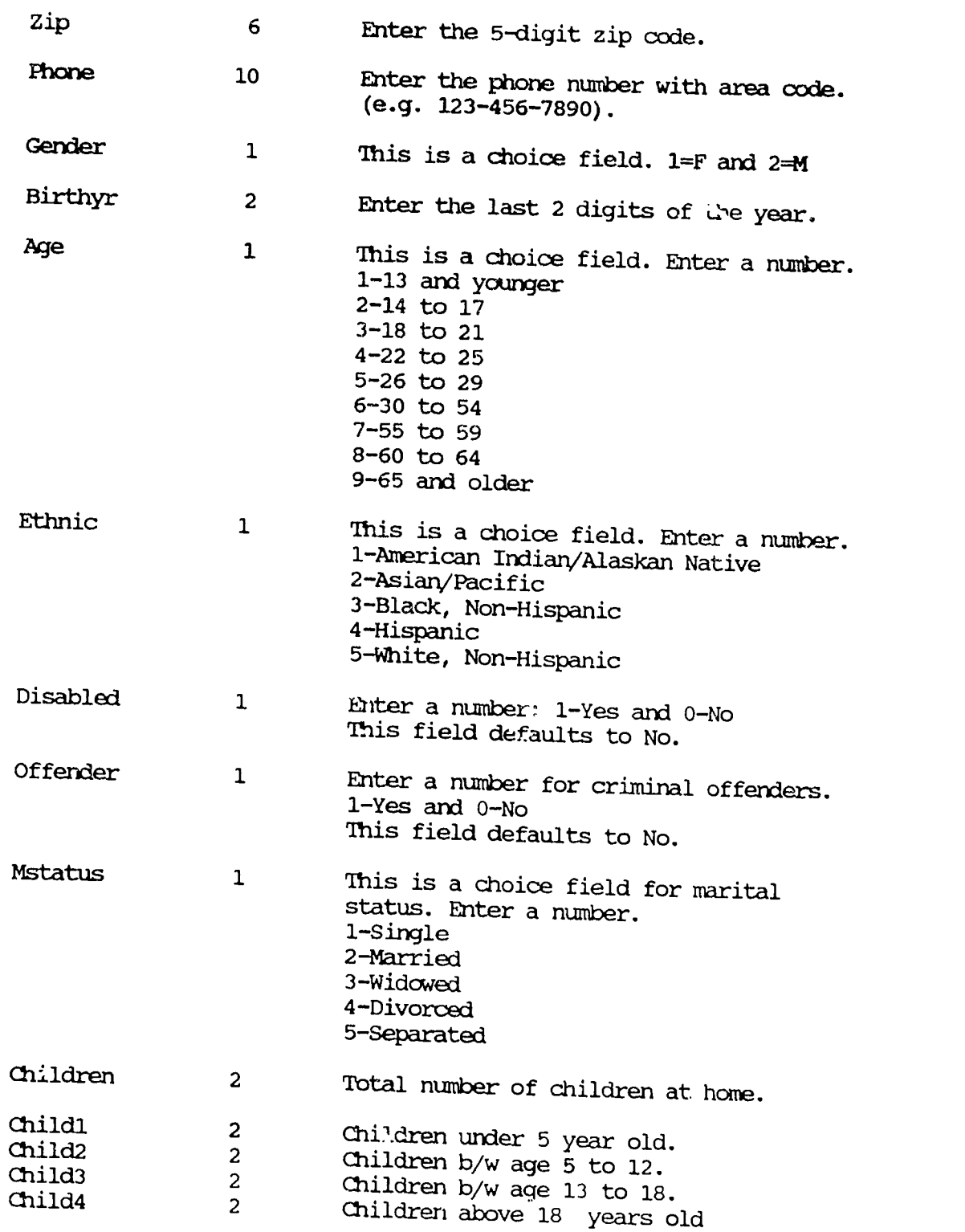

Page - 84

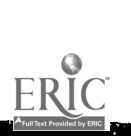

 $\frac{1}{2}$ 

÷,

Æ

 $\overline{\mathbb{C}}\mathbb{C}$ 

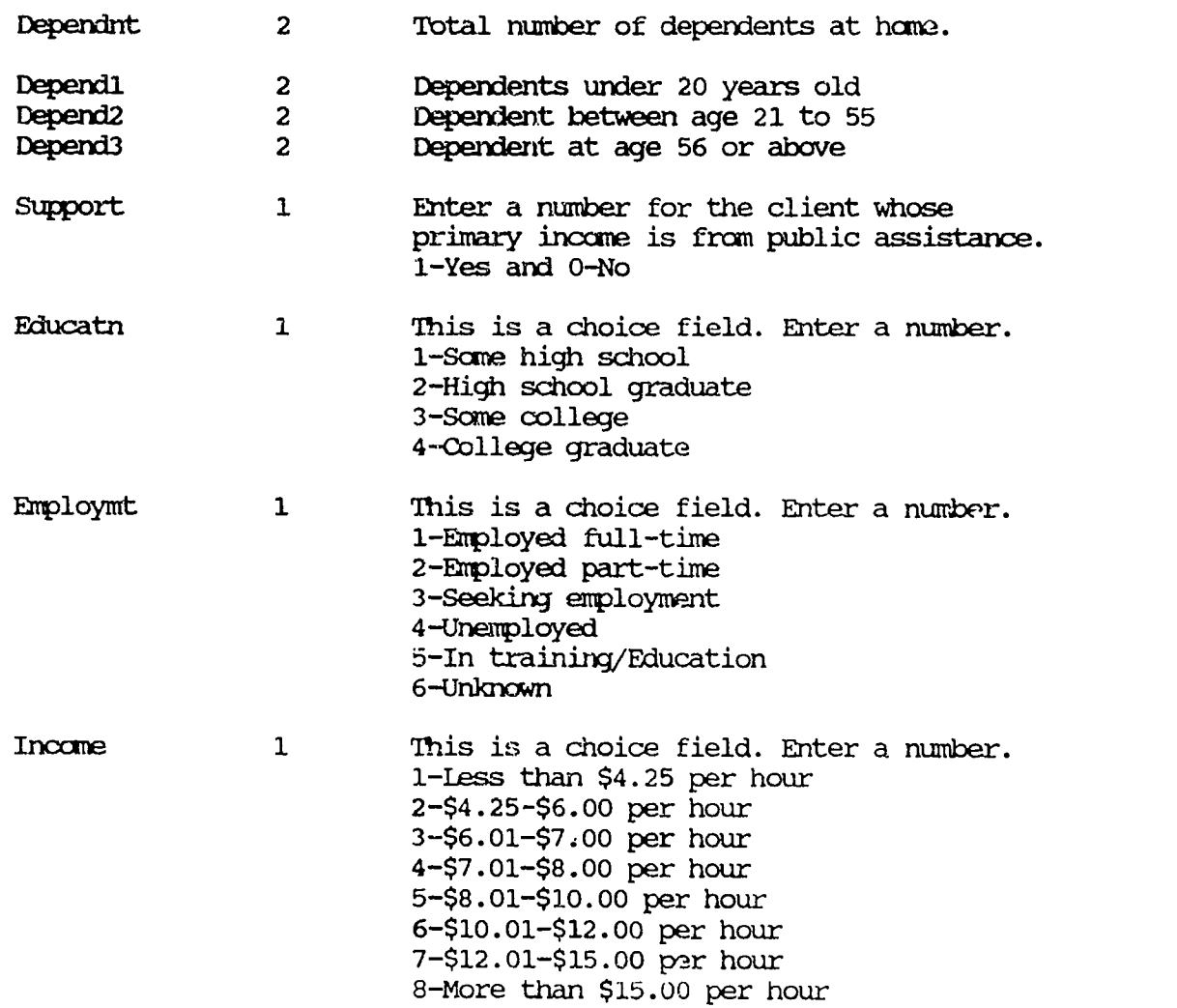

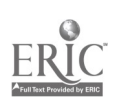

# III. PROGRAM SERVICES RECEIVED

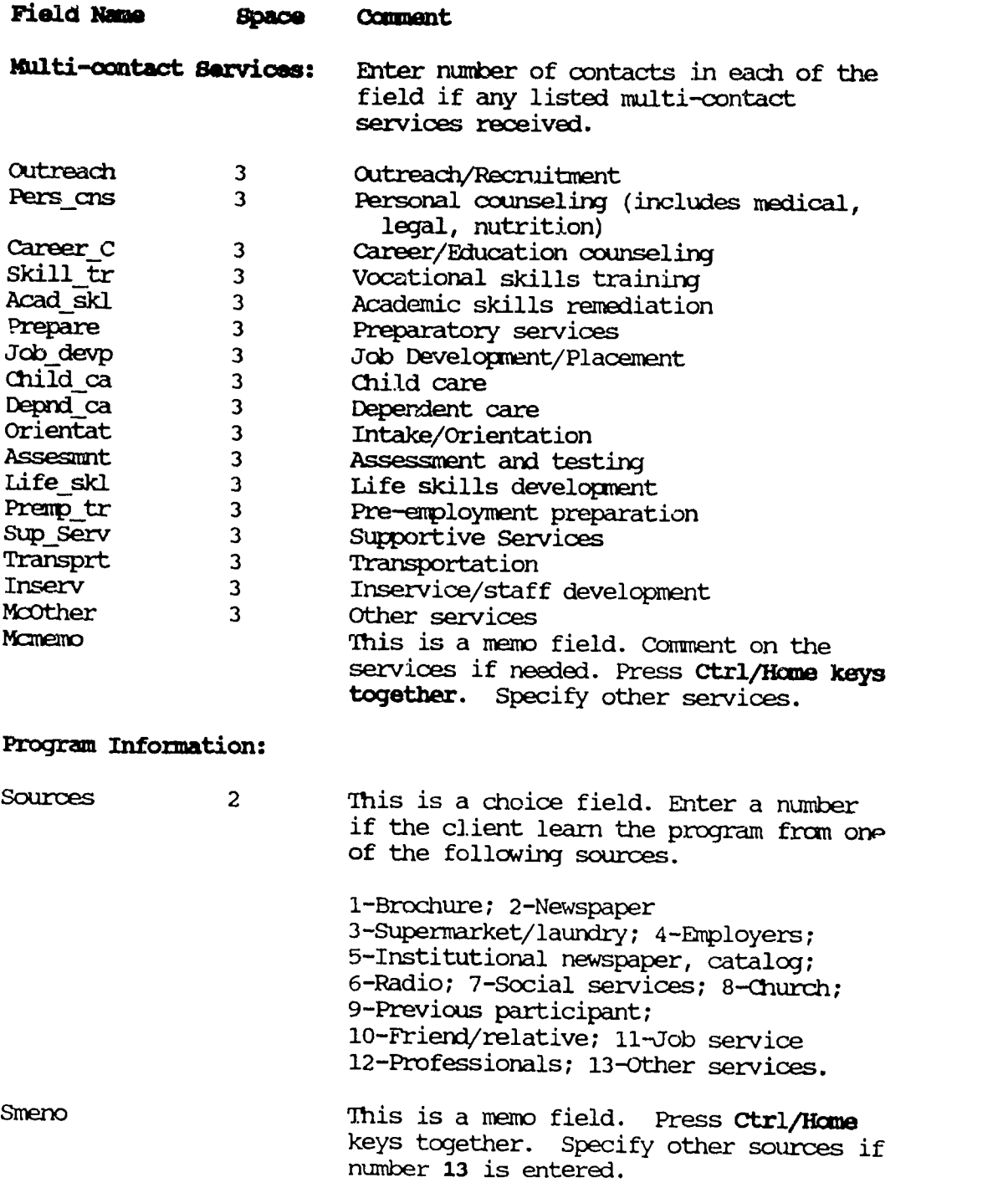

Page - 86

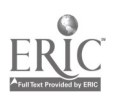

D

# IV PROGRAM PARTICIPATION/COTCONES

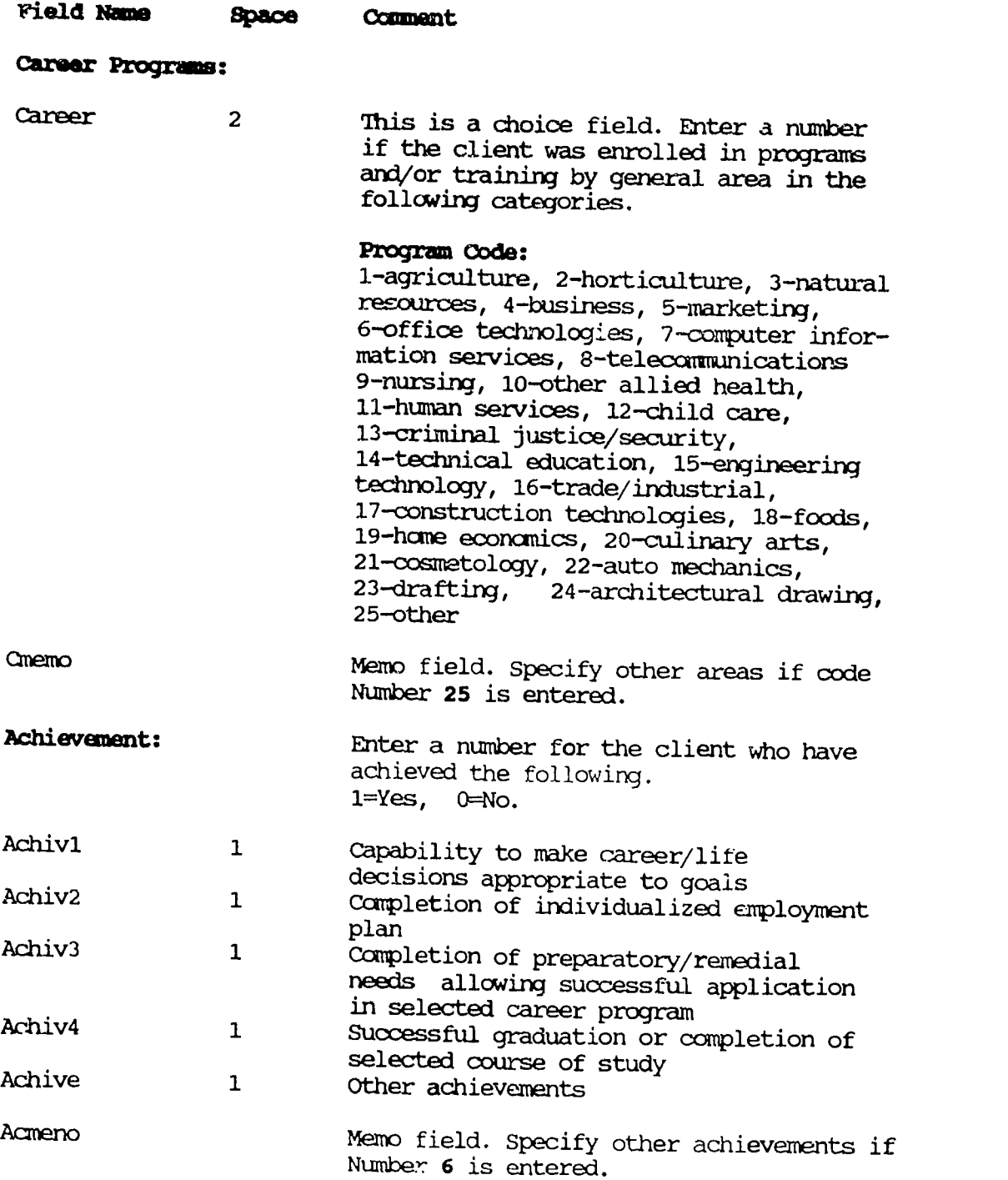

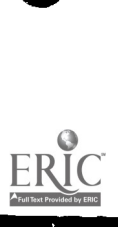

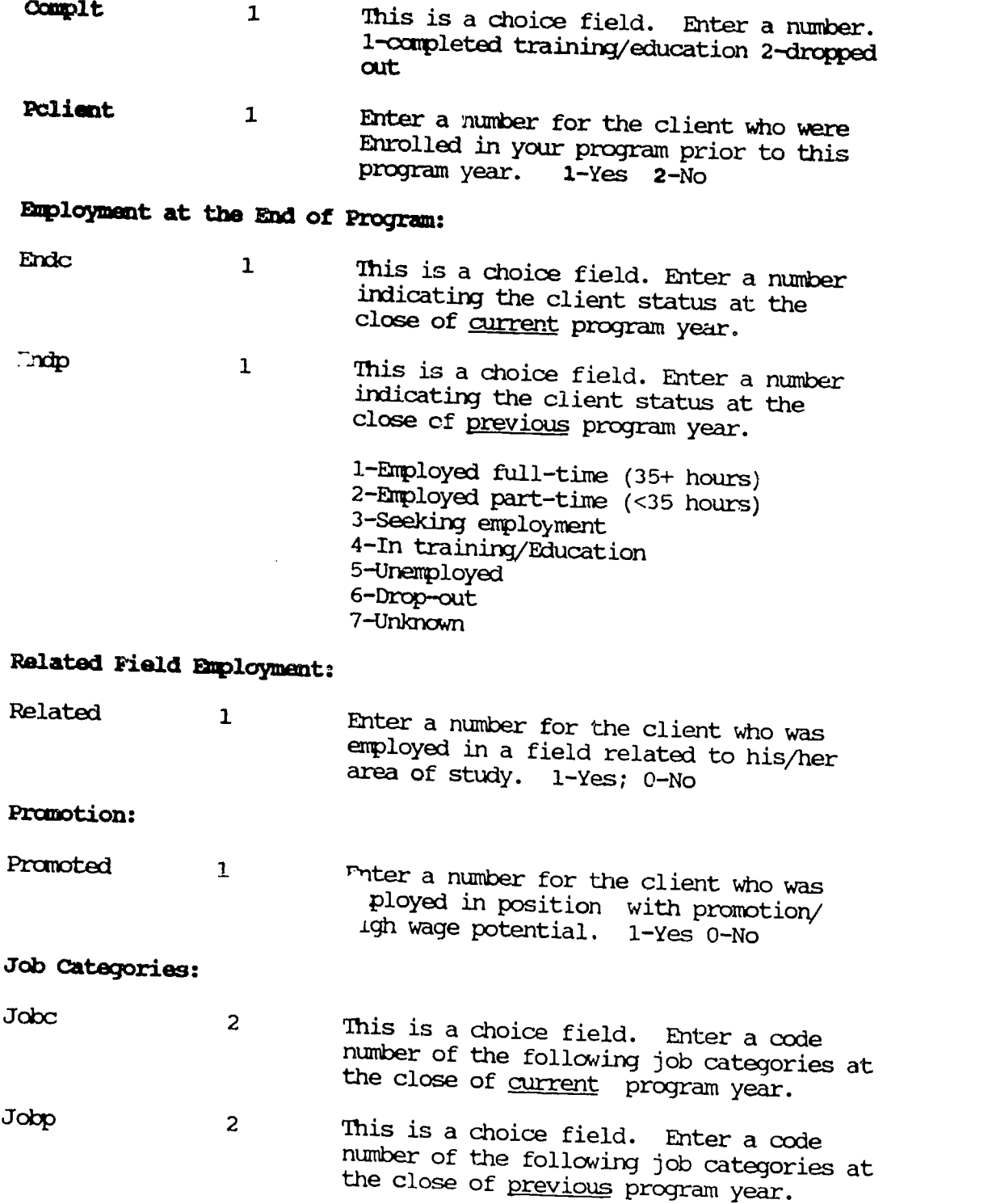

Page  $-88$ 

ERIC

 $10J$ 

ww.manaraa.com<br>www.manaraa.com/www.manaraa.com/www.manaraa.com/www.manaraa.com/www.manaraa.com/w

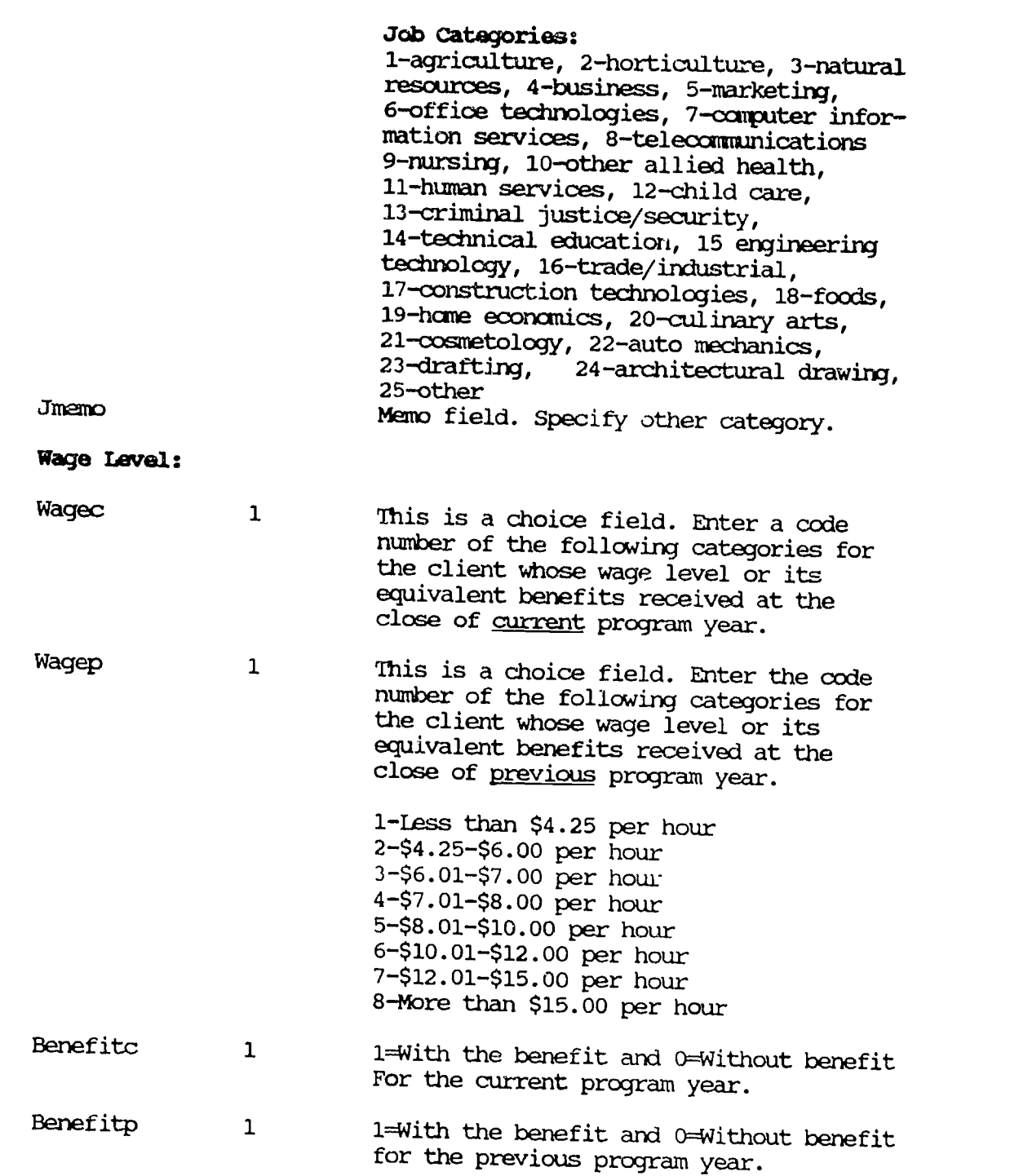

Page - 89

ERIC

10

ww.manaraa.com/www.manaraa.com/www.manaraa.com/

### SAMPLE REPORTS

Sample Report 1.

## PROGRAM SUMMARY REPORT

## New York State Programs for Single Parent, Displaced Homemaker, Single Pregnant Woman and Sex Equity

Page No. 1 Report Date: 03/06/87 ID Number Last Name First Name Entry Date Gender Birth Year Program Type: Single Parents 100002 Hernandez Roberto 05/05/92 1 57<br>05/05/92 2 79 100004 Perilla Maria 05/05/92 2 79 Orellana  $05/05/92$ Total clients in this program: 3 ID Number Last Name First Name Entry Date Gender Birth Year Program Type: Sex Equity 100001 Smith John 03/27/92 <sup>1</sup> 53 100003 Ramirez Esthela 05/05/92 <sup>1</sup> 59 100006 Impert Jean Wiln 07/24/92 <sup>1</sup> 69 Total clients in this program: 3 SUMMARY: Total Participants in this Agency: 6 Code: Gender  $1 =$  Female  $2 =$  Male

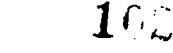

Sample Report 2.

 $\sim$ 

# CLIENT DEMOGRAPHICS REPORT

New York State Programs for Single parent, Displaced Homemaker, Single Pregnant Woman and Sex Equity

Page No. <sup>1</sup> Report Date: 09/25/92

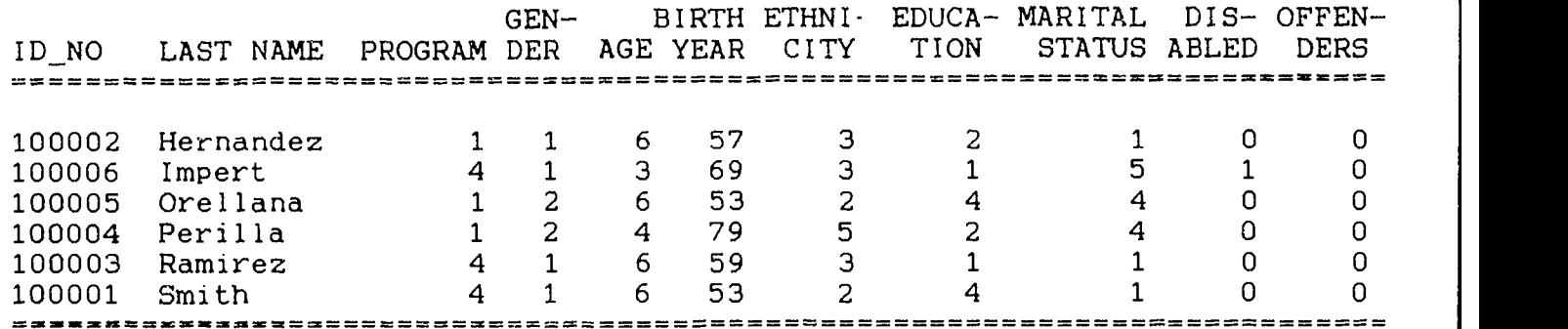

Codes and Frequency:

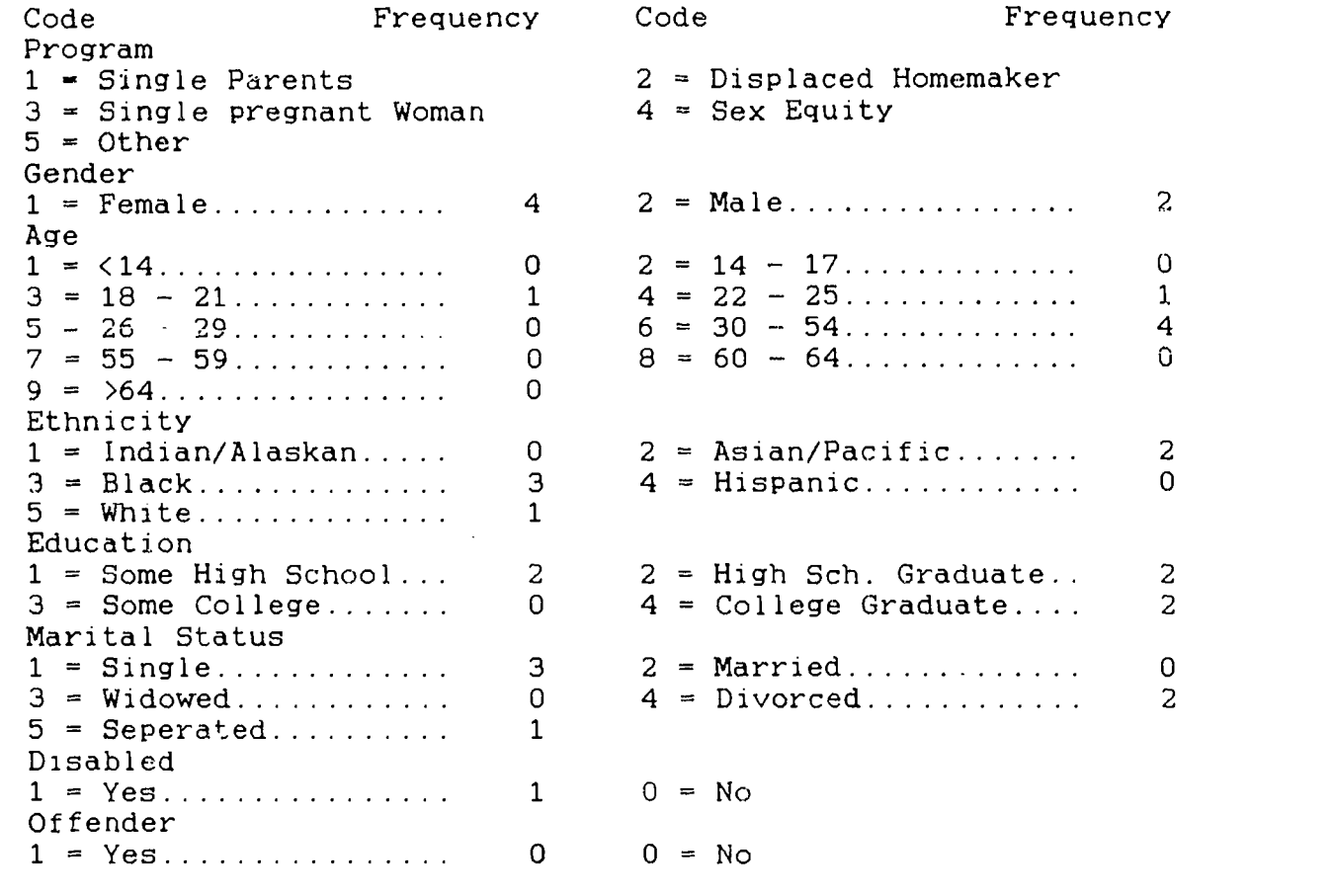

Sample Report 3.

# Client Dependent Information

New York State Programs for Single Parent, Displaced Homemaker, Single Pregnant Woman and Sex Equity

Page No. 1 Report Date: 03/06/87

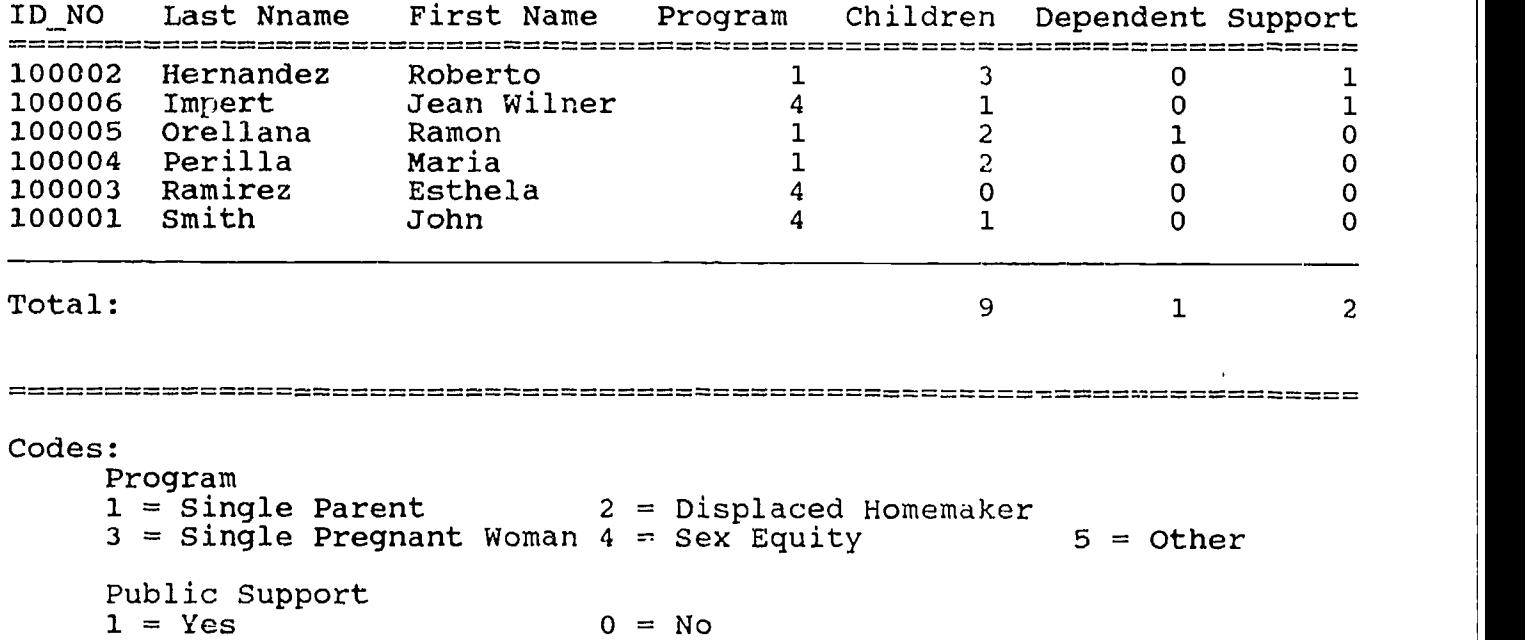

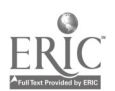

Page  $-92$ 

Sample Report 4.

Client Employment and Income Status At the Beginning of the Program

New York State Programs for Single Parent, Displaced Homemaker Single Pregnant Woman and Sex Equity

100005 Orellana J Ramon 1 1 8 Page No. <sup>1</sup> Report Date: 09/25/92 Middle ID NO Last Name Initial First Name Program Employment Income ===== ====,..=======:==.===========================st===== Client Seeking Employment: ernandez 100002 Hernandez 1 Roberto 1 3 2<br>100006 Impert 1 U Jean-Wilner 1 4 3 0 U Jean Wilner Total Clients in this Group: 2 Client Seeking Employment: Total Clients in this Group: 1 Client Employed Full-time: 100004 Perilla Maria <sup>1</sup> <sup>2</sup> <sup>2</sup> Total Clients in this Group: 1 Client Employed Part-time: 100003 Ramirez Esthela 4 3 0 100001 Smith Total Clients in this Group: 2<br>2 **Parameters Constitute Client** Service Constitutions of the Service Constitutions of the Service Constitutions Program Total: 6

Page  $-93$ 

ست.<br>در 4 موسیق 1982 و در در در در در در در در دارد و در در د

Page No. 2

Report Date: 09/25/92

ID\_NO Last Name Initial First Name ID\_NO Last Name Initial First Name Program Employment Income  $3.35$ -bit - in  $\frac{1}{2}$  - in  $\frac{1}{2}$  . In  $\frac{1}{2}$ 

Codes and Frequency:

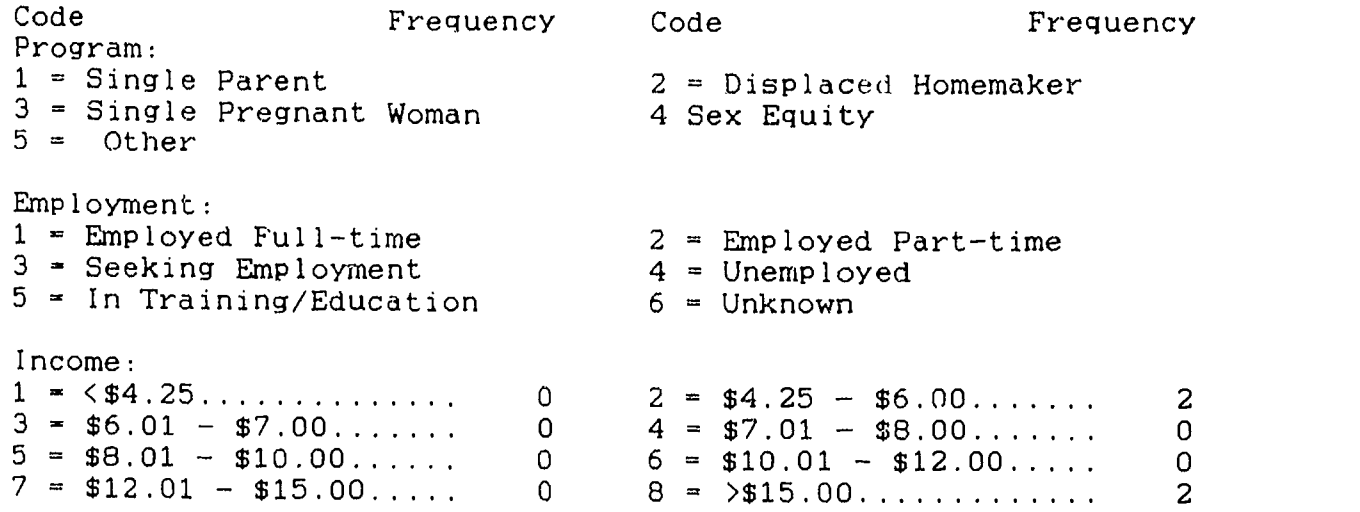

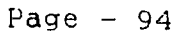

 $\bullet$   $\bullet$   $\bullet$   $\bullet$   $\bullet$ Sample Report 5.

# Client Employment and Income Status At the End of the Program

New York State Programs for Single Parent, Displaced Homemaker Single Pregnant Woman and Sex Equity

Page No. 1 Report Date: 09/25/92

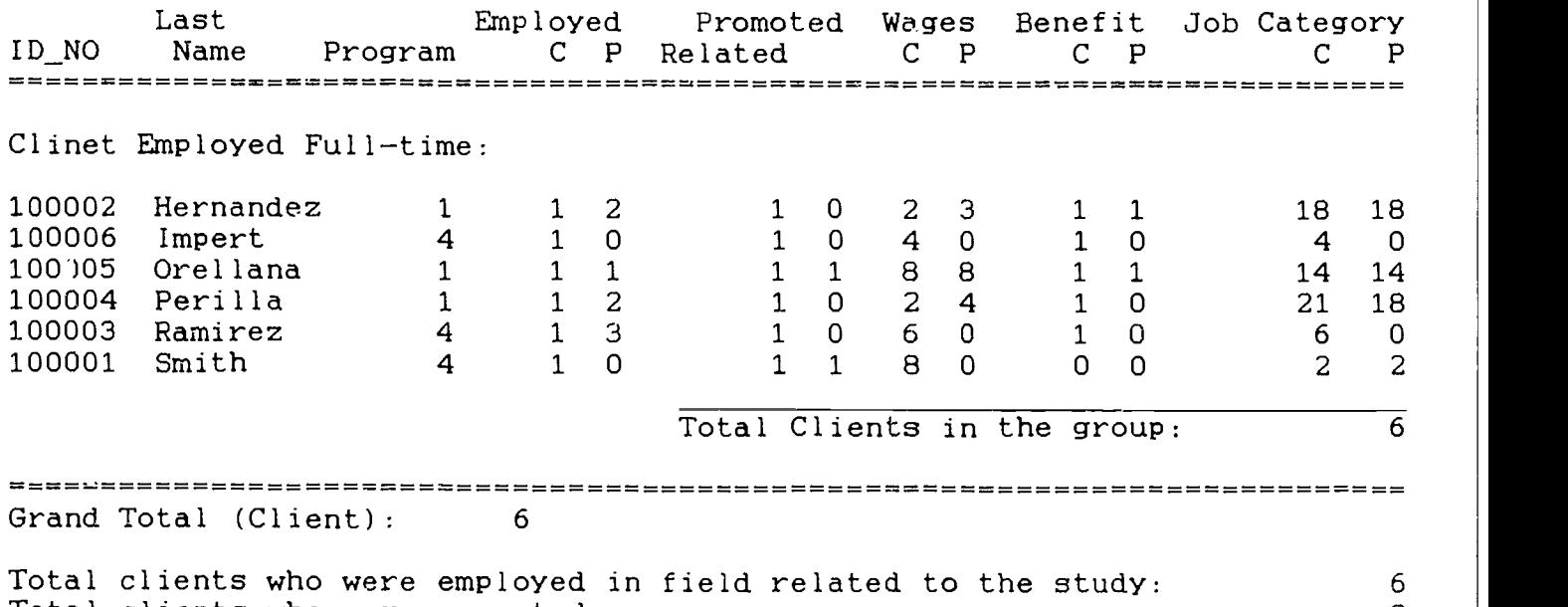

Total clients who were promoted: 2

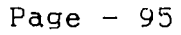

Page No. 2 Report Date: 09/25/92

Last Employed Promoted Wages Benefit Job Category ID NO Name Program C P Related C P C P C C C P C P - - = =============================== Codes and Frequency:  $(C = Current Year, P = Previous Year)$ Program: 1 = Single Parent 3 = Single Pregn&nt Woman 5 = Other Employment: 1 = Employed Full-time 3 = Seeking Employment 5 = In Training/Education 2 = Displaced Homemaker 4 Sex Equity 2 = Employed Part-time 4 = Unemployed 6 = Unknown Job Category:<br>1 = Agriculture <sup>1</sup> <sup>=</sup> Agriculture <sup>2</sup> = Horticulture <sup>3</sup> <sup>=</sup> Natural Resourcesr  $4 = \text{Business}$  5 = Marketing 6 = Office Tech.  $7 =$  Computer Information  $8 =$  Telecommunication  $9 =$  Nursing <sup>10</sup> = Other Allied Health <sup>11</sup> = Human Services <sup>12</sup> <sup>=</sup> Child Care <sup>13</sup> <sup>=</sup> Criminal Justice <sup>14</sup> = Tech. Education <sup>15</sup> <sup>=</sup> Engineering Tech. <sup>16</sup> = Trade/Industrial <sup>17</sup> = Construction Tech. <sup>18</sup> <sup>=</sup> Foods <sup>19</sup> <sup>=</sup> Home Economics <sup>20</sup> = Culinary Arts <sup>21</sup> <sup>=</sup> Cosmetology 22 = Auto Mechanics 23 = Drafting 24 = Architec. Drawing  $25 = 0$ ther Code: Frequency Code<br>Wages (Current Year) Wages (Current Year) Frequency 1 =  $\begin{array}{rcl} 1 & = & \begin{array}{l} 1 & = & \begin{array}{l} 2 \\ 4 \\ - \\ 3 \end{array} & = & \begin{array}{l} 5 \\ - \\ 6 \\ - \\ 7 \end{array} & = & \begin{array}{l} 5 \\ - \\ 4 \\ 1 \end{array} & = & \begin{array}{l} 5 \\ - \\ 5 \\ 1 \end{array} & = & \begin{array}{l} 5 \\ - \\ 4 \\ 1 \end{array} & = & \begin{array}{l} 5 \\ - \\ 6 \\ 1 \end{array} & = & \begin{array}{l}$ Wages (Previous Year) 1 = <\$4.25 <sup>0</sup> <sup>2</sup> <sup>=</sup> \$4.25 \$6.00 <sup>0</sup> 3 = \$6.01 \$7.00 <sup>1</sup> <sup>4</sup> <sup>=</sup> \$7.01 \$8.00 <sup>1</sup> 5 = \$8.01 \$10.00 <sup>0</sup> <sup>6</sup> <sup>=</sup> \$10.01 \$12.00 <sup>0</sup> 7 = \$12.01 \$15.00 <sup>0</sup> <sup>8</sup> <sup>=</sup> >\$15.00 <sup>1</sup> Promotion:<br> $1 = Yes$  $1 = Yes$  2 0 = No Job Related:  $1 = Yes$  6 0 = No Benefits:<br> $1 = Yes$  $(current)$   $5$   $0 = No$ <br>(Previous) 2 (Previous) 2

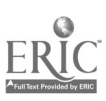

### CLIENT NAILING LIST

Programs for Single Parent, Displaced Homemaker Single Pregnant Woman and Sex Equity

Page No. 1 03/06/87

> Ms. Hernandez, Roberto 135 Western Ave. Albany, NY 12203

Ms. Impert, Jean Wilner 255 Urban Ave. Westbury, NY 115

Mr. Orellana, Ramon 59 North Allen St. Albany, NY 12203

Mr. Perilla, Maria<br>
508 Hudson Ave.<br>
Albany NY 12222 508 Hudson Ave. Albany, NY 12222

> Ms. Ramirez, Esthela 333 Washington Ave. Troy, NY 12222

Ms. Smith, John 328 Winne Place #3 Glenmont, NY 120

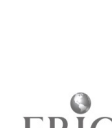

Sample Report 7.

Academic Program Information

Page No. 1 Date: 03/06/87 Outreach ID\_NO Last Name First Name Program Type Services Used Career Program Type: <sup>4</sup> 100002 Hernandez Roberto 4 3 Additional Information (From the Memo Fields): 100005 Orellana Ramon 4 8 Additional Information (From the Memo Fields): 100006 Impert Jean Wilner <sup>4</sup> 10 Additional Information (From the Memo Fields): Total Client in the Program: 3 Career Program Type: 6 100003 Ramirez Esthela 6 6 1 Additional Information (From the Memo Fields): 100004 Perilla Maria <sup>6</sup> 11 Additional Information (From the Memo Fields): Total Client in the Program: 2 Career Program Type: 12 100001 Smith John 12 Additional Information (From the Memo Fields): 12 Total Client in the Program: 1 Total Client in all the career Progarms: 6

Page  $-98$ 

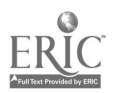

Page No. 2 Date: 03/06/87

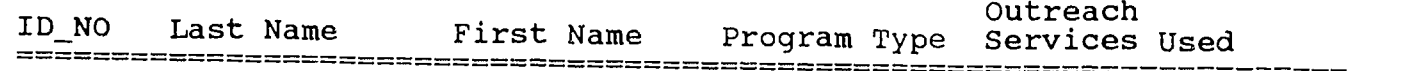

# Codes:

Career Program Type:<br>1 = Agriculture 1 = Agriculture 2 = Horticulture 3 = Natural Resources<br>
7 = Commputer Info. 8 = Telecommunication 6 = Office Tech.<br>
10 = Allied Health 11 = Human Services<br>
13 = Allied Mealth 11 = Human Services<br>
13 = Criminal Justice 14 =

Outreach Services:<br>1 = Brochure 2 = Newspaper  $4 =$  Employers<br> $7 =$  Social Services  $1 =$  Brochure 2 = Newspaper  $3 =$  Supermarket<br>  $7 =$  Social Services  $5 =$  Inst. Newspaper  $6 =$  Radio<br>  $7 =$  Social Services  $8 =$  Church  $9 =$  Previous Client<br>  $10 =$  Friend/Relative  $11 =$  Job Service  $12 =$  Professionals

- 
- 
- 
- 
- 
- 
- 
- 
- 
- 
- 
- -
	-
	-

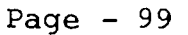

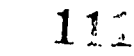

Sample Report 8.

# SUMMARY REPORT ON SERVICES PROVIDED

New York State Programs for Single Parent, Displaced Homemaker, Single Pregnant Woman and Sex Equity

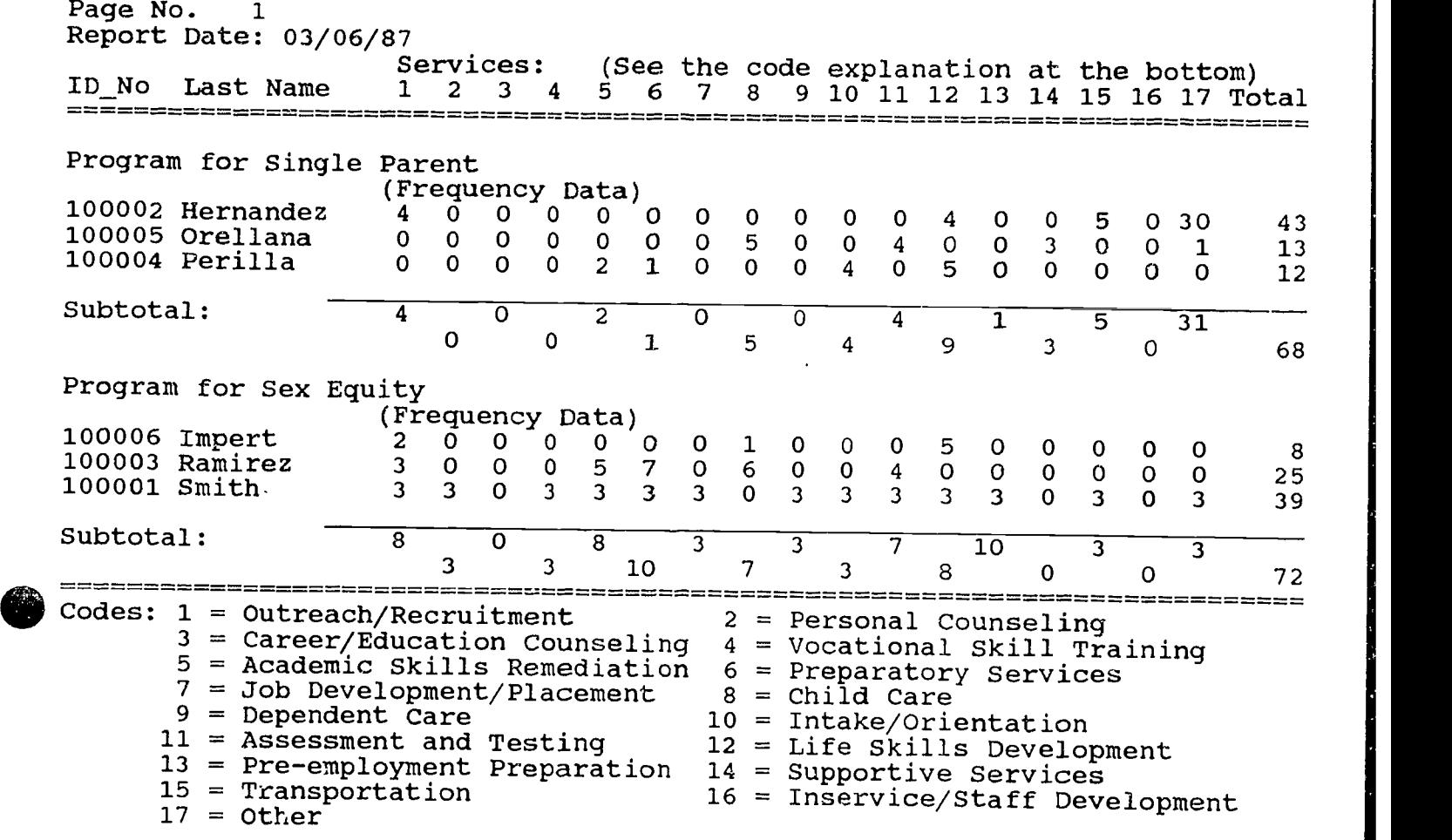

Total: (Check the codes provided above)

ERIC

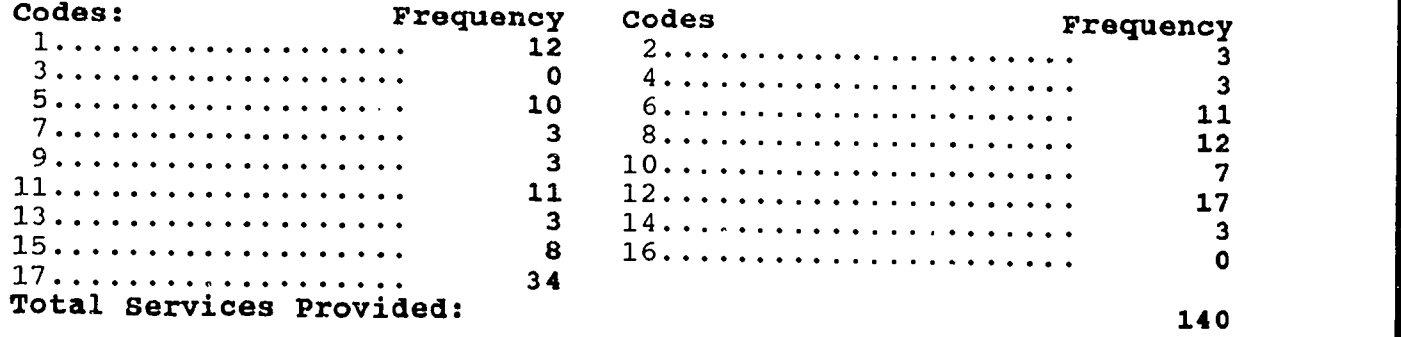

Page  $-100$ 

Sample Report 9.

### PROGRAM ACHIEVEMENT SUMMARY REPORT

# New York State Programs for Single Parent, Displaced Homemaker, Single Pregnant Woman and Sex Equity

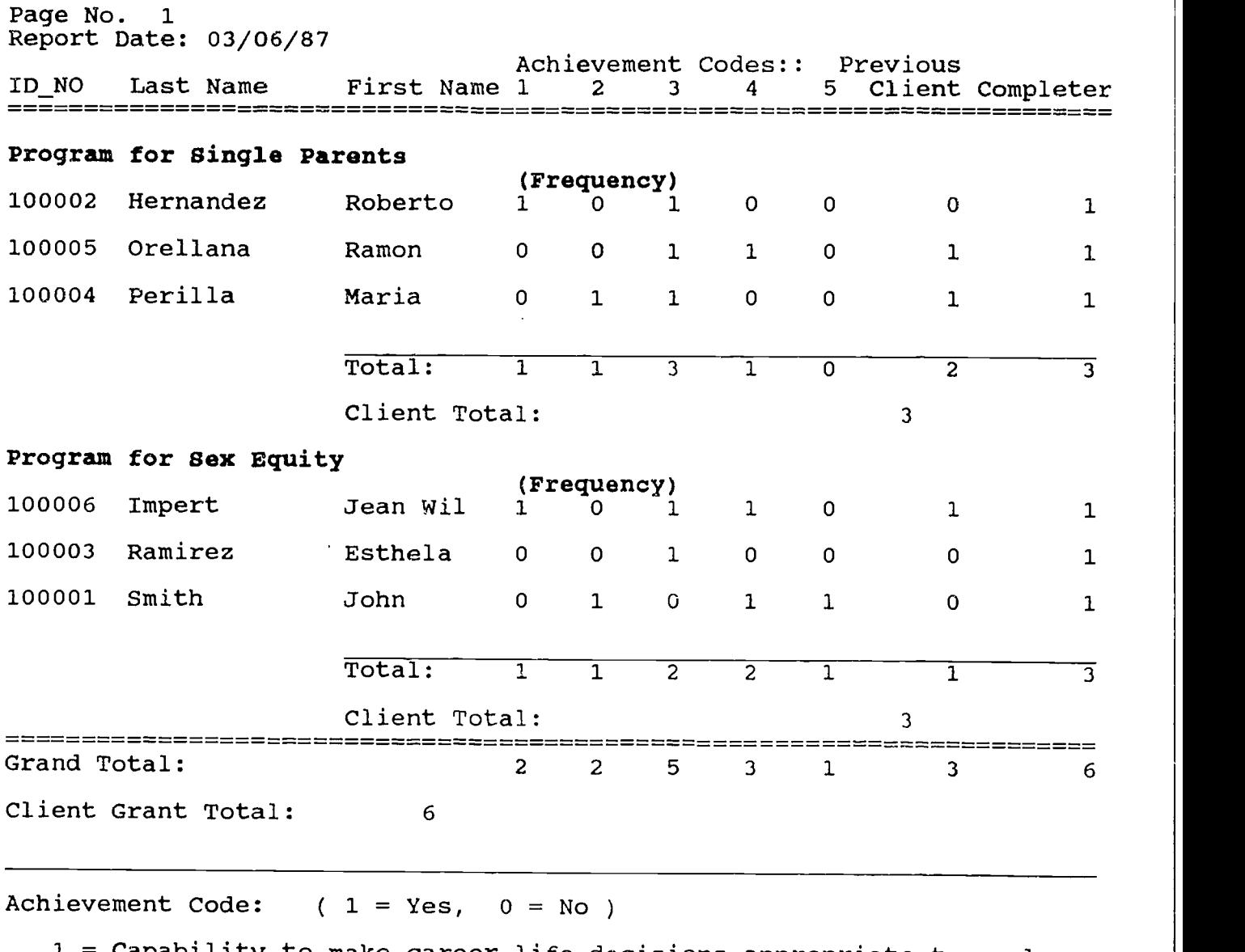

1 = Capability to make career life decisions appropriate to goals. 2 = Completion of individualized employment plan.

3 = Completion of preparatory remedial needs allowing successful application in selected career program.

4 = Successful graduation or completion of selected course of study. 5 = Other achievement.

Page - 101

Sample Report 10.

# SINGLE PROGRAM SUMMARY REPORT (Grouped by Gender)

New York State Programs for Single Parent, Displaced Homemaker, Single Pregnant Woman and Sex Equity

Page No. 1<br>Report Date: 03/06/87 Report Date: Program Type: Single Parent ID\_NO Last Name First Name Entry Date Gender Birth Year Female 100002 Hernandez Roberto 05/05/92 <sup>1</sup> <sup>57</sup> Total clients (Female): 1 Maie 100004 Perilla<br>100005 Orellana Perilla Maria 05/05/92 Orellana Ramon 05/05/92 2 79 100005 2 53 Total clients (Male): 2 Total Participants in this Agency: 3 Code: Gender  $1 =$  Female  $2 =$  Male

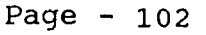

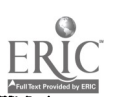

### COMPUTER BASED PROGRAM FOR EQUITY ACCOUNTABILITY

## NEW YORK STI 3 PROGRAMS FOR SINGLE PARENIS, LISPLACED HOMEMAKERS, SINGLE PREGNANT WOMEN AND SEX EQUITY

## DATABASE USER MANUAL B (HOMAN BASED)

### Purpose

This database management system was designed for the State Education Department to collect data statewide for single parent, displaced homemaker, single pregnant woman and sex equity programs. The data entered can be retrieved and used to generate annual summary report as needed by the State Education Department.

It was also designed for reporting program data by the local agencies on a disk rather than filling in the Equity Accountability Final Report Form by hand.

#### Requirements

The database requires that users have a copy of dBASE IV version 1.1 or higher installed on the hard disk of an IBM or IBM-compatible microcomputer (the use of MS-DOS is assumed). The dBASE IV program files should be in a directory called \DBASE.

As the database is a relational database, each agency must have an unique identification number for each program. The identification number is the last six digits of your VATEA grant number plus the program type number specified in the data entry codebook.

The database system without dBASE software is being developed. They will be ready for use at the regional workshops and available upon request thereafter.

### Description of the Mammal

The database manual consists of two parts, Using the Database, and the Data Entry Codebook. The first part, Using the Database, describes how to install, use and leave the database. It also gives the description of the basic keys used in the database. The second part, Data Entry Codebook, lists all the fields and codes used in the database system and serves as a code reference book for accurate data entry.

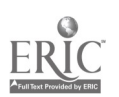
This database system is a relational database which consists of three separate databases. The design was based on the Equity Accountability Final Report Form. The first database covers the first and second section of the Final Report Form. The second database covers the participant profile part of the third section of the Form and the third database covers the rest of the Final Report Form. The Data Entry Codebook gives a total picture of what has been covered and haw each entry should be coded for future data management.

#### USIN3 THE DATABASE

#### Installation

The installation of the database is quite easy. You simply type INSTALL from the A: drive after insert the disk into drive A: and follow the instruction. (If you use B: drive, type INSTALL from the B: drive and follow the instruction.)

The installation will automatically creates a subdirectory called C:\DEASE\EQUITY on your C: drive and copies all the appropriate files into this subdirectory. At the same time, a batch file called EQ.BAT has been created.

There is an alternative in the installation of the database. Instead of typing INSTALL, you may follow the following steps to install the database system.

- a) At DOS prompt ( It usually looks like this:  $C:\$ ), type; MD\EQUITY and press <Enter>
- b) Insert database disk into drive A.
- c) At DOS prompt, type; COPY A:\EQUITY\\*.\* C:\EQUITY\\*.\* and press <Enter> There should be a space before A: and C:. For 5.25 floppy disk user, use the same command twice because the program files are in two disks. (If you have inserted disk into drive B, you need to type; COPY B:\EQUITY\\*.\* C:\EQUITY\\*.\* instead.)
- d) At DOS prompt, please also type; COPY  $A$ . EQ. BAT C:\DBASE\  $\star$ .  $\star$

Page - 104

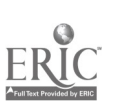

#### Using the Database

The database for the programs of single parent/ displaced honemaker/single pregnant women/sex equity has been given the name EQUITY and it is designed using the dBASE IV application software.

For the dBASE IV user, instead of what you normally do to start the dBASE program, you need to type the code EQ fram your C: drive and press <Enter> to start the dBASE program. Your existing dBASE program may be set to bring you either to the dBASE dot prompt screen or dBASE system menu screen.

If your existing dBASE program brings you to the dBASE dot prompt, simply type; do equity and press <Enter>. The welcome screen of the database program will appear and you are in the program now. Follow the instructions to bring up the main menu. Enter, edit, browse your data or generate necessary reports.

If your existing dBASE program brings you to the dBASE system menu screen which is also called dBASE IV Control Center, you may press the Esc key to exit to the dBASE dot prompt. Do the same as above; 1. Type do equity. and press <Enter>. 2. Follow the instructions. The main menu will come up.

The program is basically menu driven and self explanatory. The main menu is a bar menu which consists of four submenus; Input, Browse/Edit, Report and Exit. You can tell which sUbmenu you are in by using the left or right arrow key to move the cursor on the four items in the bar menu. Each sUbmenu pops up on whichever item the cursor is placed. To input data, choose Input submenu and complete three input entry forms for generating a complete Equity Accountability Final Report Form. Each input entry form mirrors certain sections in the Equity Accountability Final Report Form. To browse or edit your data, choose Browse/Edit sUbmenu. The same three forms can be used for editing and there are three other choices for data browsing. To input, browse or edit, the bottom status line provides more instruction for each entry wherever the cursor moves to. The basic keys used in this database system are described at the end of this section. To generate reports, use Report submenu which consists of three reports in correspondence to the three databases. The total output makes a complete Equity Accountability Final Report requested by the Sex Equity Coordinator's Office, State Education Departmeat.

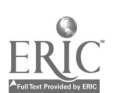

Page  $-105$ 

11,

### Leaving the Database

1. TO quit

To leave the database after you have finished, simply press the Esc key to go to the main menu. Choose Exit submenu. There are two options in this menu, Exit to dBASE IV and Quit to DOS. Pick the one you prefer.

2. To backup

To backup your database, insert a formatted disk in drive A. At DOS prompt, type;

COPY C:\DBASE\EQUITY\\*.\* A:\*.\* and press < Enter >.

If drive B is used, type;

CCPY C:\DBASE\EQUITY\\*.\* B:\*.\* and press < Enter >.

Label your disk, and send to appropriate office/agency if needed.

### Notes on Using the Menu:

- 1) Always wait until the computer stops running.
- 2) In most cases, Esc key can be used to leave any operation.
- 3) The status line at the bottom of each screen provides important information about each itcm that the cursor is placed on in entry/editing format.

Page  $-106$ 

### Basic Keys Used in the Database

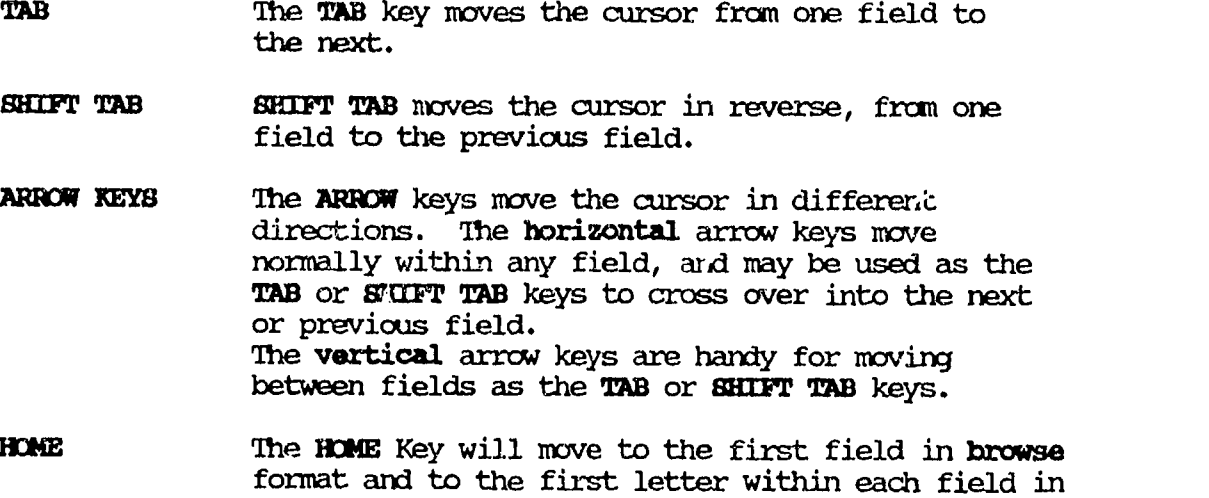

- END The END key moves the cursor to the last field in browse format and to the last letter within each field in data entry/editing form.
- PAGE UP The PAGE UP Key moves one computer screen up.

data entry/editing form.

PAGE DOWN The PAGE DOWN Key moves one computer screen down.

F10 The F10 key opens the dBASE menu in both data entry editing form and browse format. The menu can be used to blank, delete records, organize records and go to the record you specify.

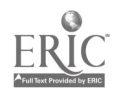

 $40<sup>h</sup>$ . **Page - 107** 

# DATA ENTRY CODEBOOK

19 分化盘化

1월22.355일)

高等, 第二万

# DATABASE ONE: PROJECT INFORMATION AND AGENCY DEMOGRAPHICS

# I. General Project Information

TA NGC 2008 NASA

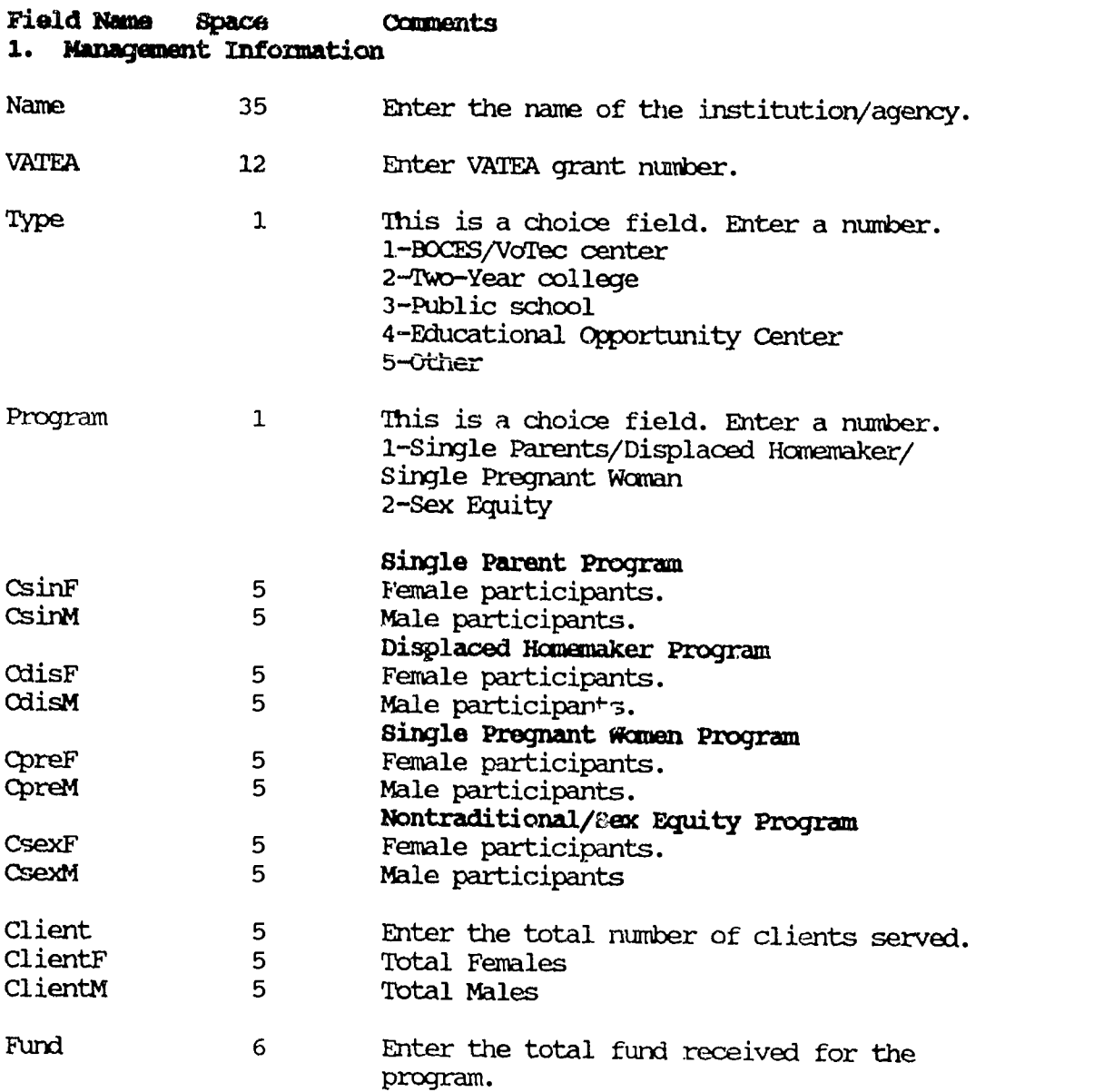

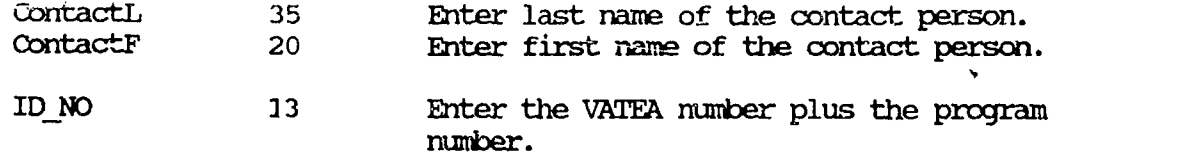

### 2. General Program Profile

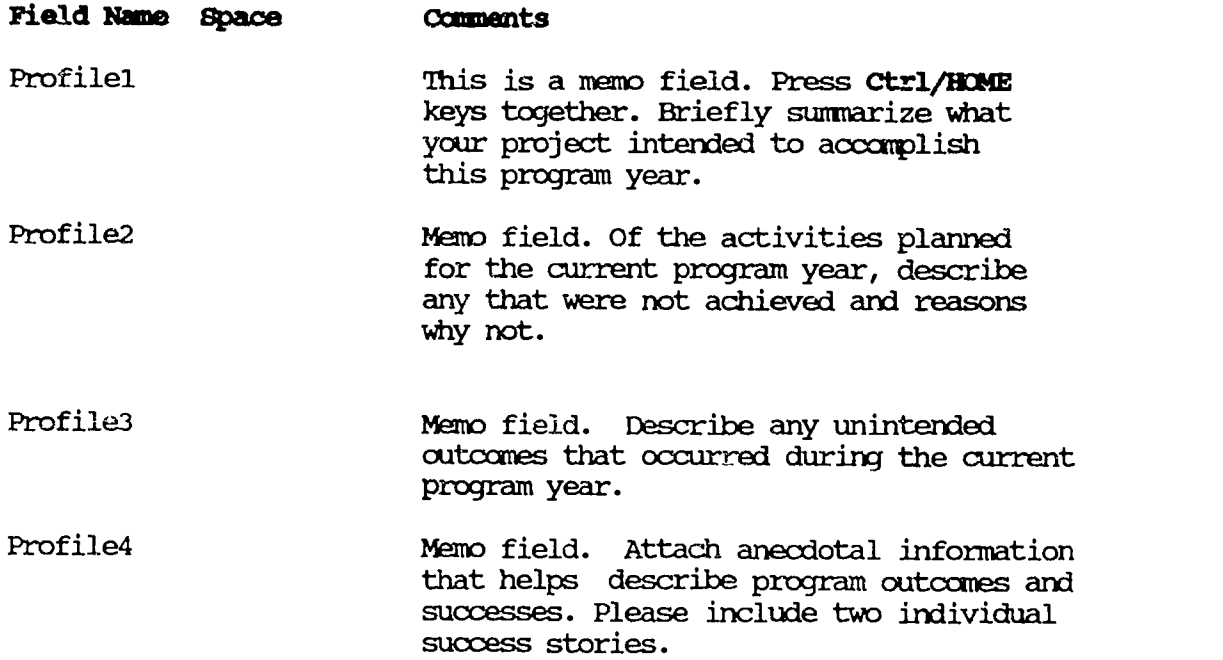

Note: For all the memo field, press Ctrl and Home keys together to open a window for entering data. When done, press **Ctrl** and End keys together to close the window. Any typed will be saved.

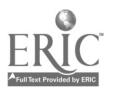

# II. MGENCY DEMOGRAPHICS

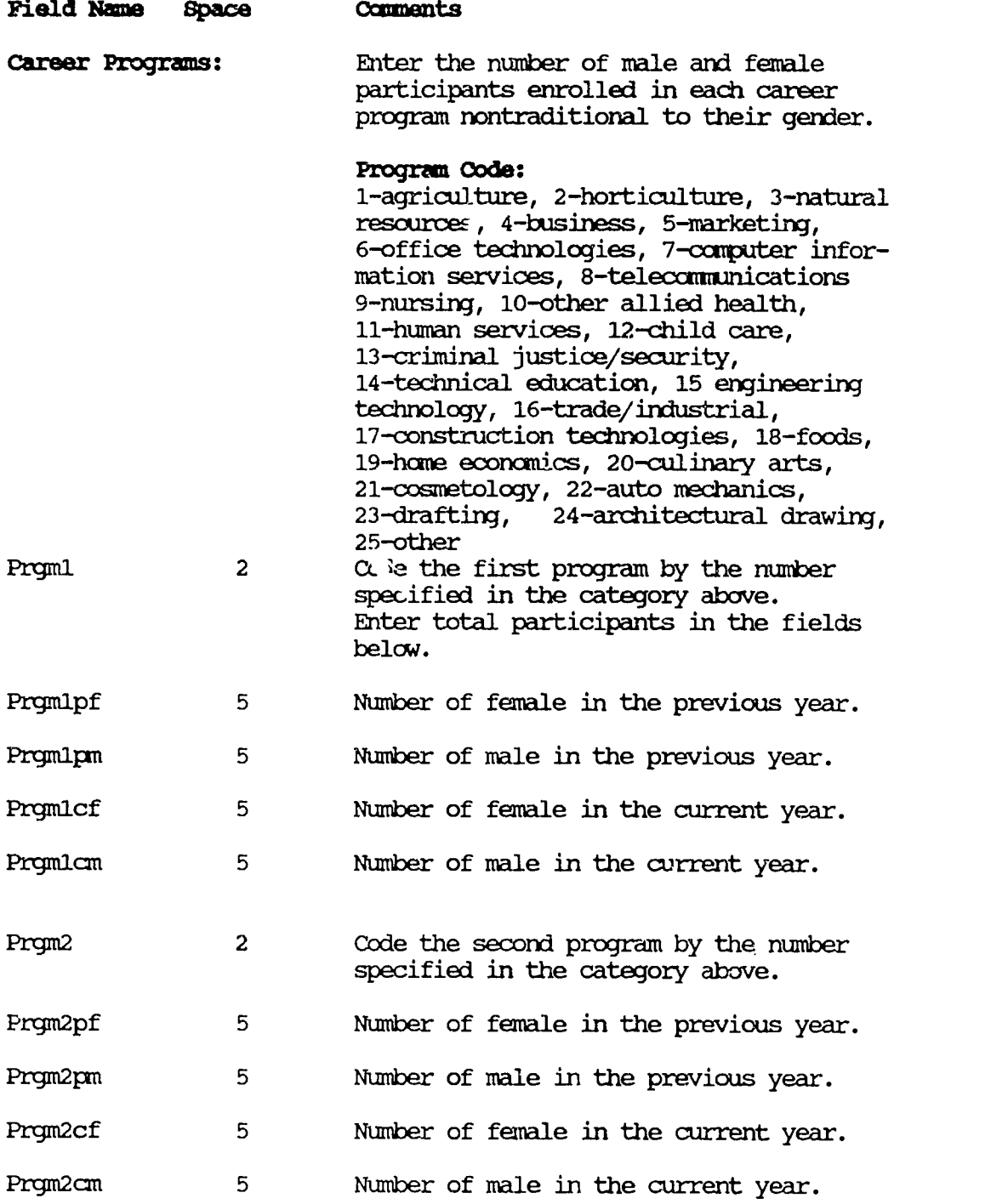

Page - 110

n a stair a bha an chuid an chuid an c

ERIC

-2

المستنسر

بتعاد

120

Sheets and

w.<br>Www.manaraa.com/kanaraa.com/kanaraa.com/kanaraa.com/kanaraa.com/kanaraa.com/kanaraa.com/kanaraa.com/kanaraa.co

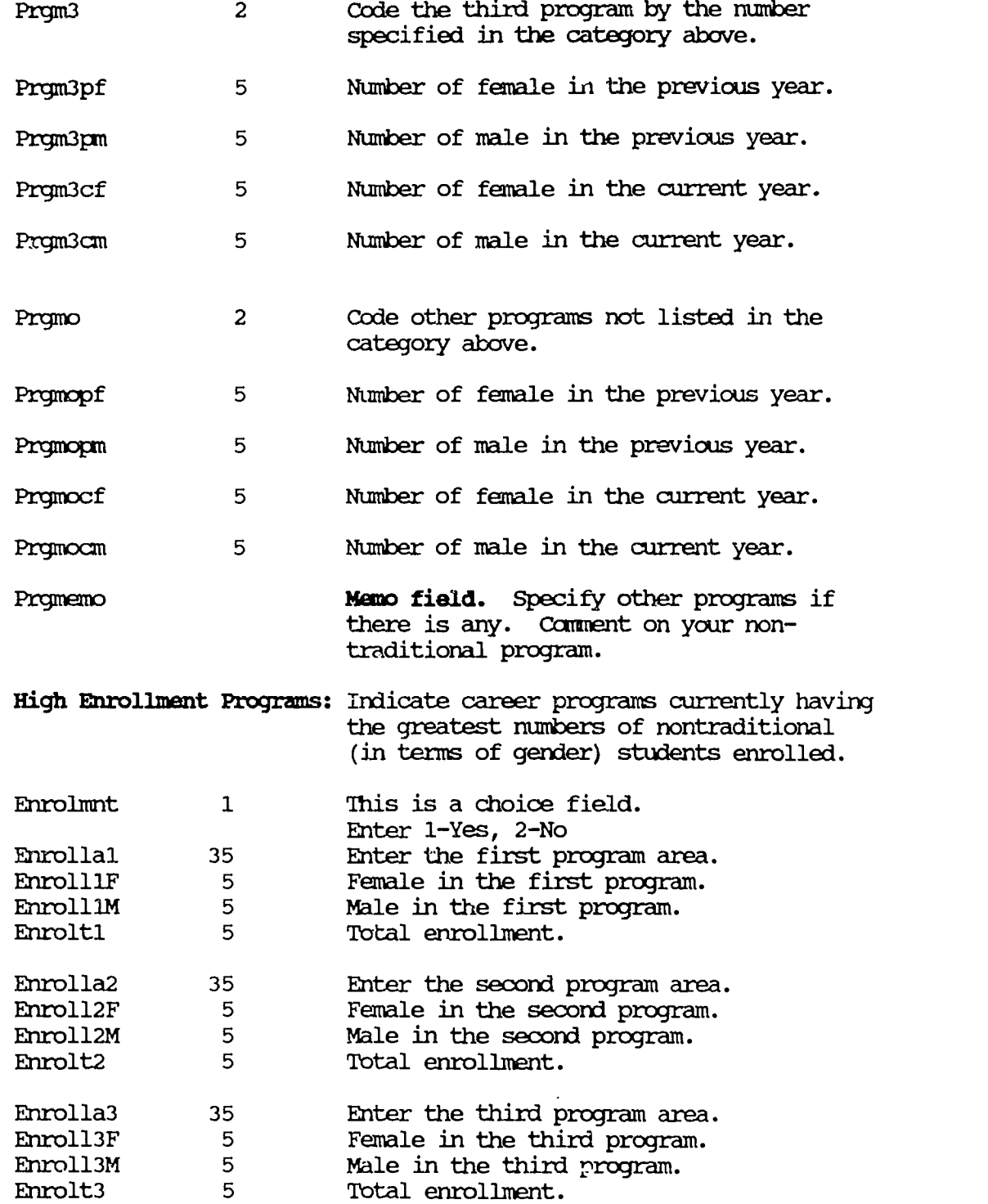

Page - 111

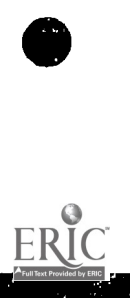

K.

120

an an Ma

J

www.manaraa.com<br>www.manaraa.com/www.manaraa.com/www.manaraa.com/www.manaraa.com/www.manaraa.com/

一套 

×.

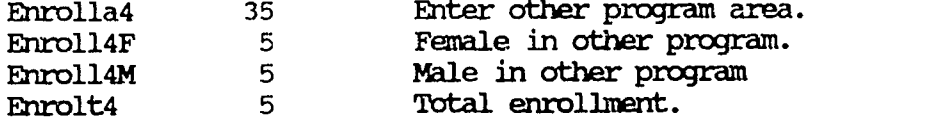

Year Increase: the number of students enrolled in nontraditional programs at your institution increased? As a direct result of your program, has

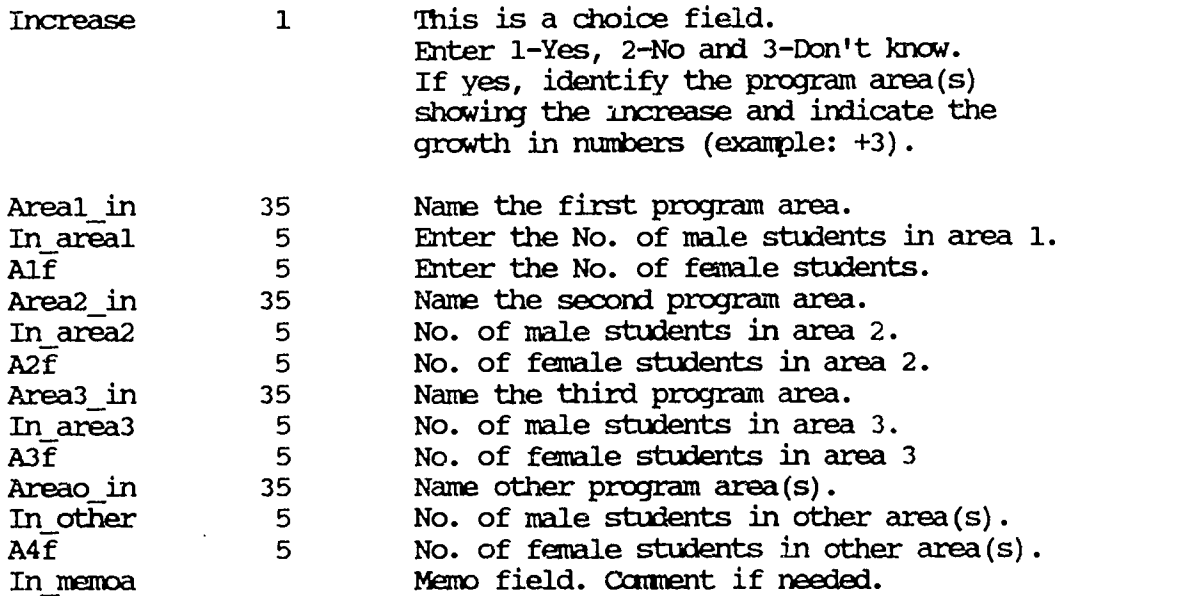

Awareness: Based on professional judgment/ observations and anecdotal information, indicate the extent to which the students, staff and faculty demonstrate awareness and positive/negative attitudes toward men/women in nontraditional career programs. Use the following code to enter in each field.

### Codes:

0-Do not know 1-Greatly aware and positive 2- Somewhat aware and positive 3-Neutral 4-Somewhat aware and negative 5-Greatly aware and negative

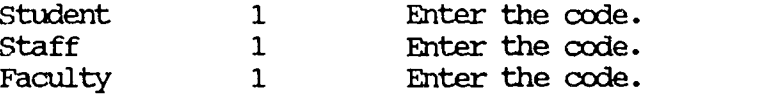

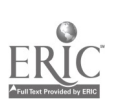

Page  $-112$ 

Availability: Based on institutional records, your professional judgment/observation, informal feedback and anecdotal information, indicate the extent to which the following are available at your institutions. Use the following codes to enter in each field.

 $\mathcal{L}$ 

### Codes:

0-Do not know 1-Not available 2- Somewhat available 3-Widely available

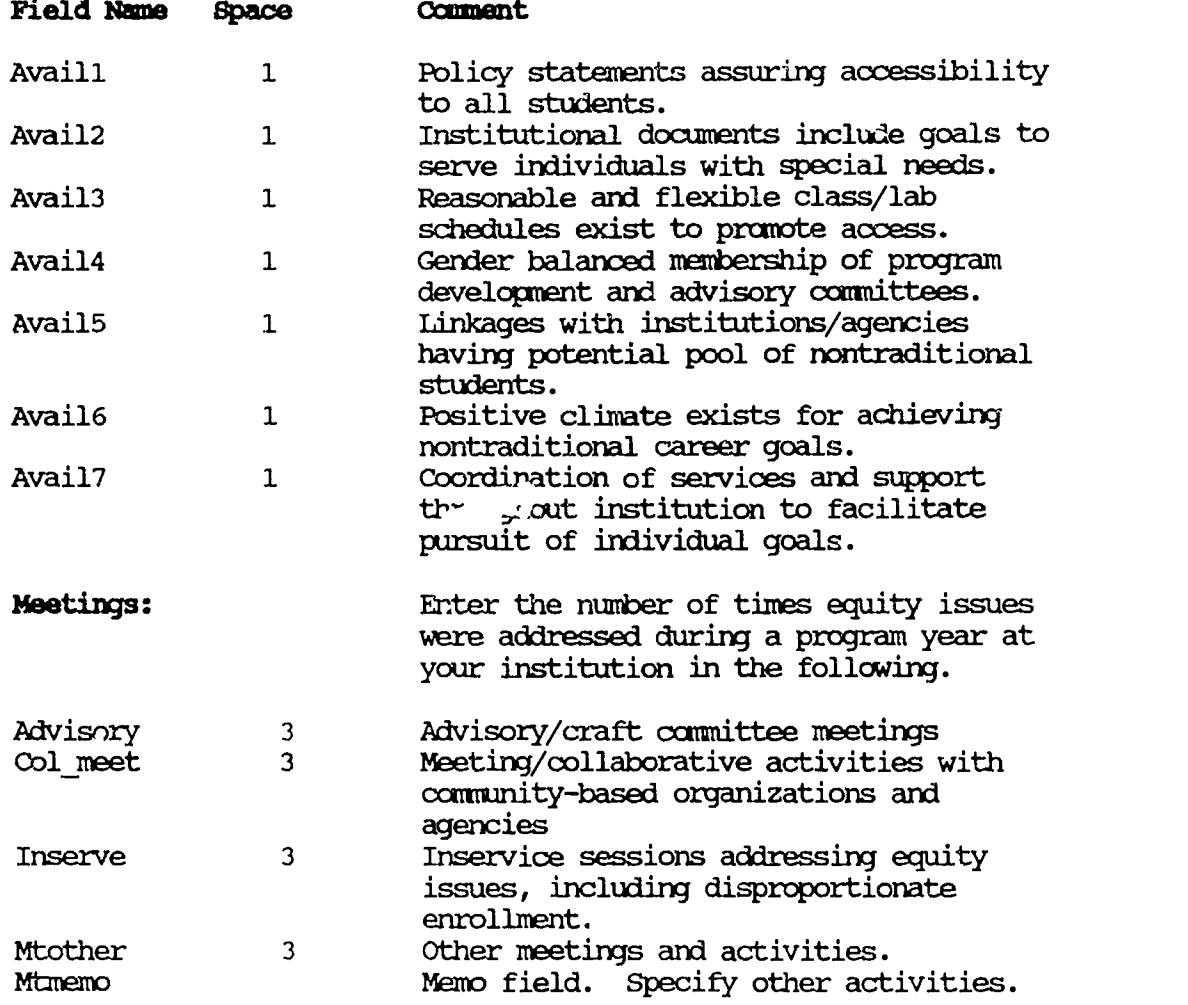

Page  $-113$ 

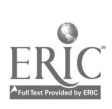

# DATABASE TMO: PARTICIPANT PROFILE

# III: PROJECT DEMOGRAPHICS

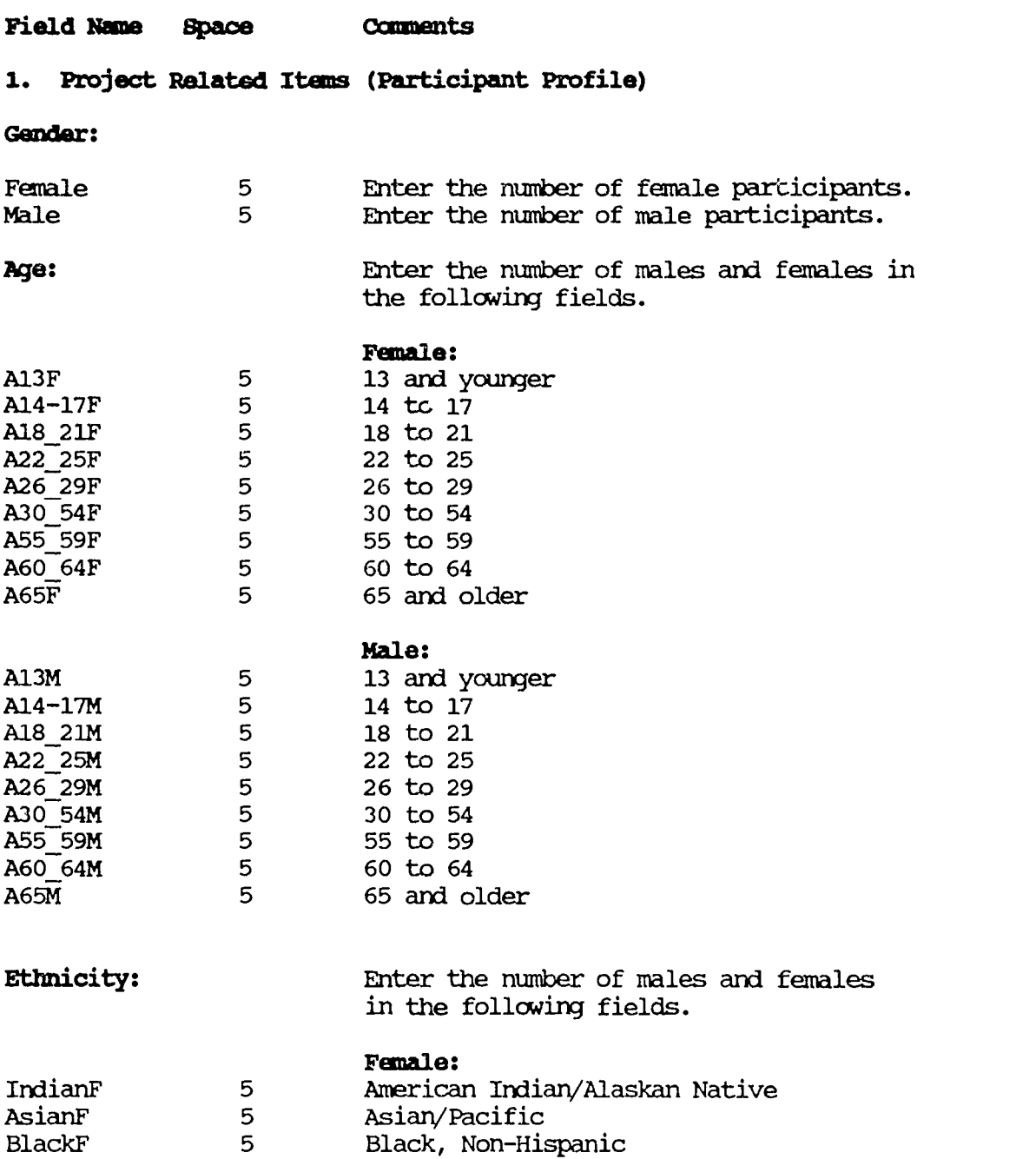

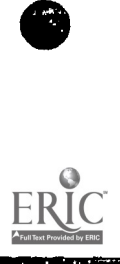

والمتواطنا والمتعاقل والمستقر والمتعارض والمتعارف والمتعارف والمتحاول والمتحاول والمتحادث والمتحدث

Q

 $\hat{\boldsymbol{\beta}}$ 

Page - 114

.<br>Sido Technicov

.<br>1984 - Paul Barriett, amerikansk politiker († 1892)

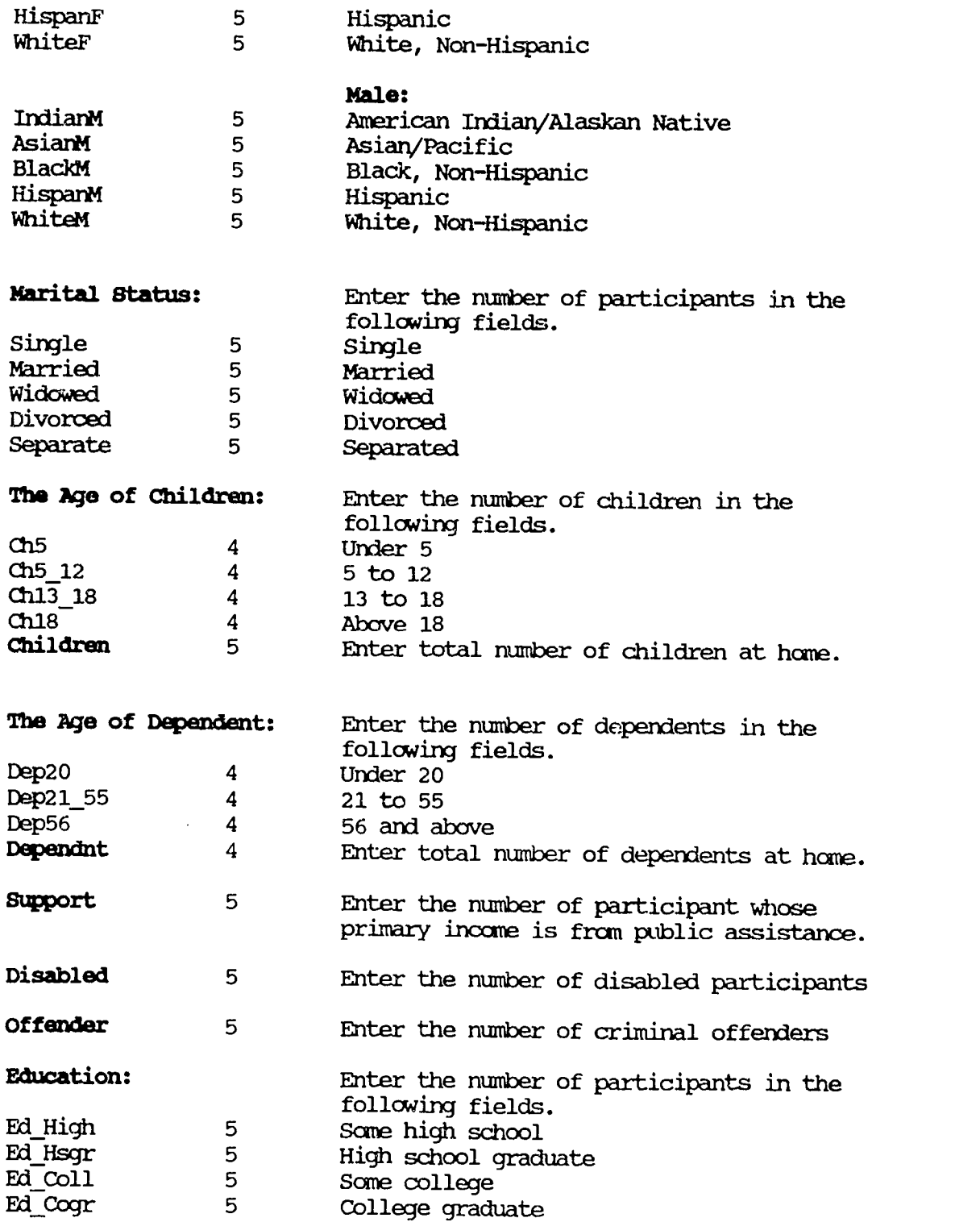

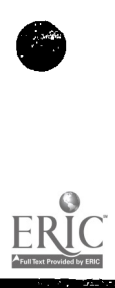

the contract of the contract of the contract of the contract of the contract of the contract of the contract of

❤

# Employment:

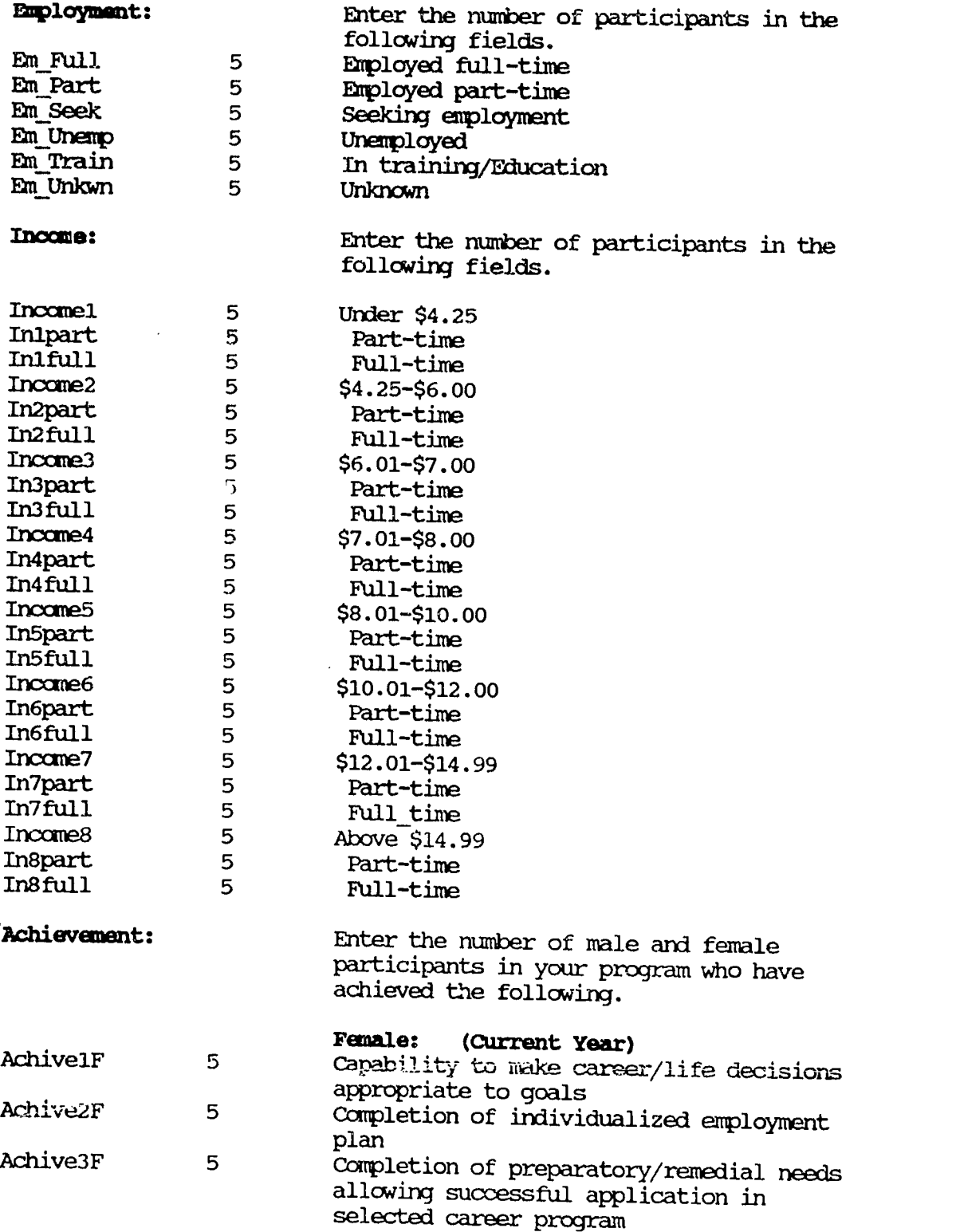

ERIC

a).

120

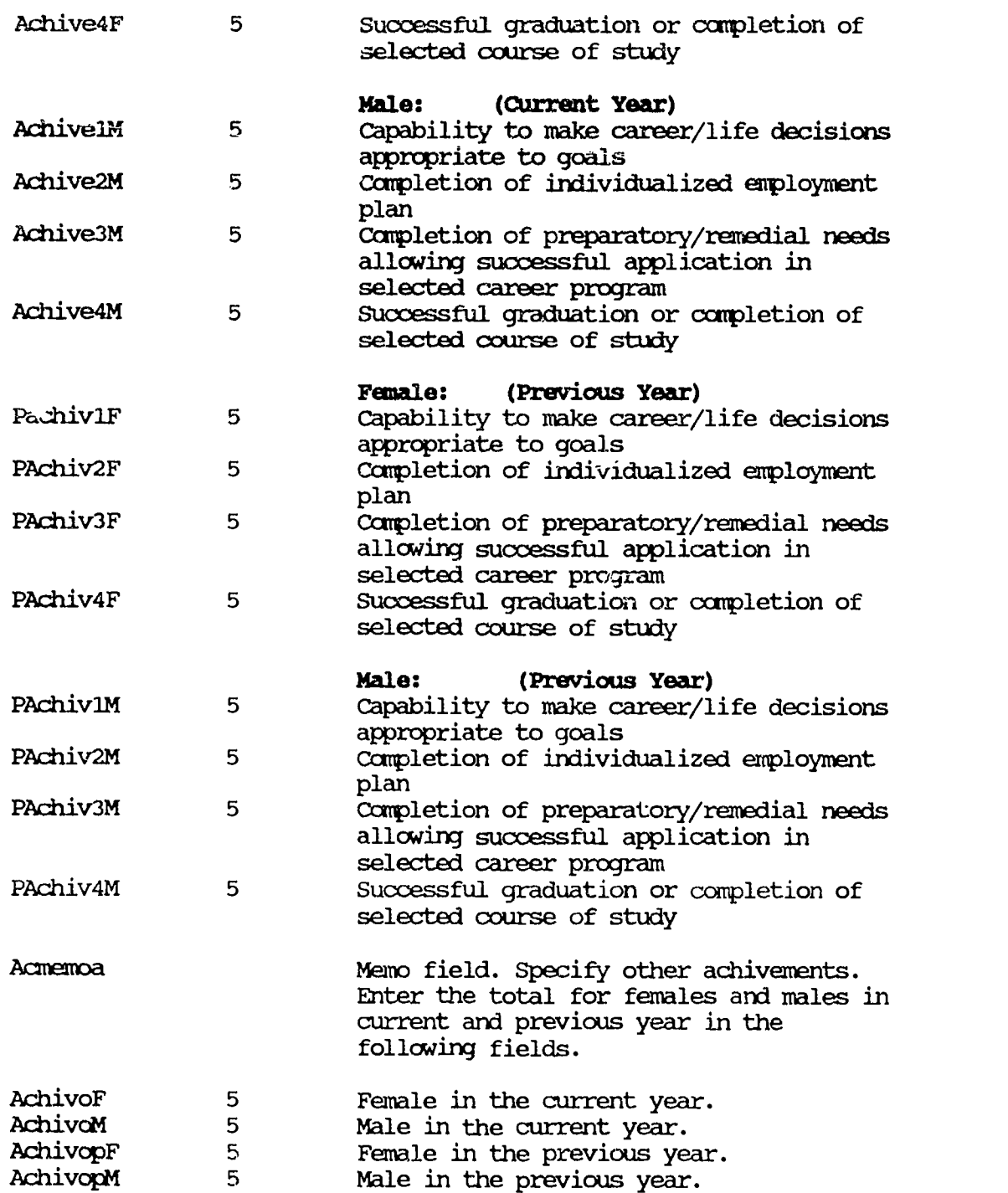

ERIC

Æ

#### DATABASE THREE: PROGRAM OUTOCKE

# III: PROJECT DEMOGRAPHICS (Continued....) Field Name Space Comments 2. Project Related Items (Program Outcomes) Multi- contact Services: Indicate the number of activities per each service offered and the total numbers served for each. **Activities** Servel 2 Outreach/Recruitment serve2 2 Personal counseling (includes medical, , legal, nutrition) Serve3 2 Career/Education counseling Serve4 2 Vocational skills training Serve5 2 Academic skills remediation Serve6 2 Preparatory services 2 Job Development/Placement<br>2 Child care Serve8 2 Child care 2 Dependent care<br>2 Intake/Orienta Serve10 2 Intake/Orientation Serve11 2 Assessment and testing Serve12 2 Life skills development Sexvel3 2 Pre-employment preparation Servel4 2 Supportive services Servel5 2 Transportation Servel6 2 Inservice/staff development<br>Serveo 2 Other services Serveo 2 Other services Memo field. Specify other services. Participants Served Outreach 5 Outreach/Recruitment Pers\_cns 5 Personal counseling (includes medical, legal, nutrition) Career c 5 Career/Education counseling<br>Voc skil 5 Vocational skills training Voc skil 5 Vocational skills training Acd skil 5 Academic skills remediation Prepare 5 Preparatory services<br>Job devp 5 Job Development/Place Job devp 5 Job Development/Placement Child ca 5 child care Depnd ca 5 Dependent care Orientat 5 Intake/Orientation Assesnnt <sup>5</sup> Assessment and testing

Page  $-118$ 

Life skills development

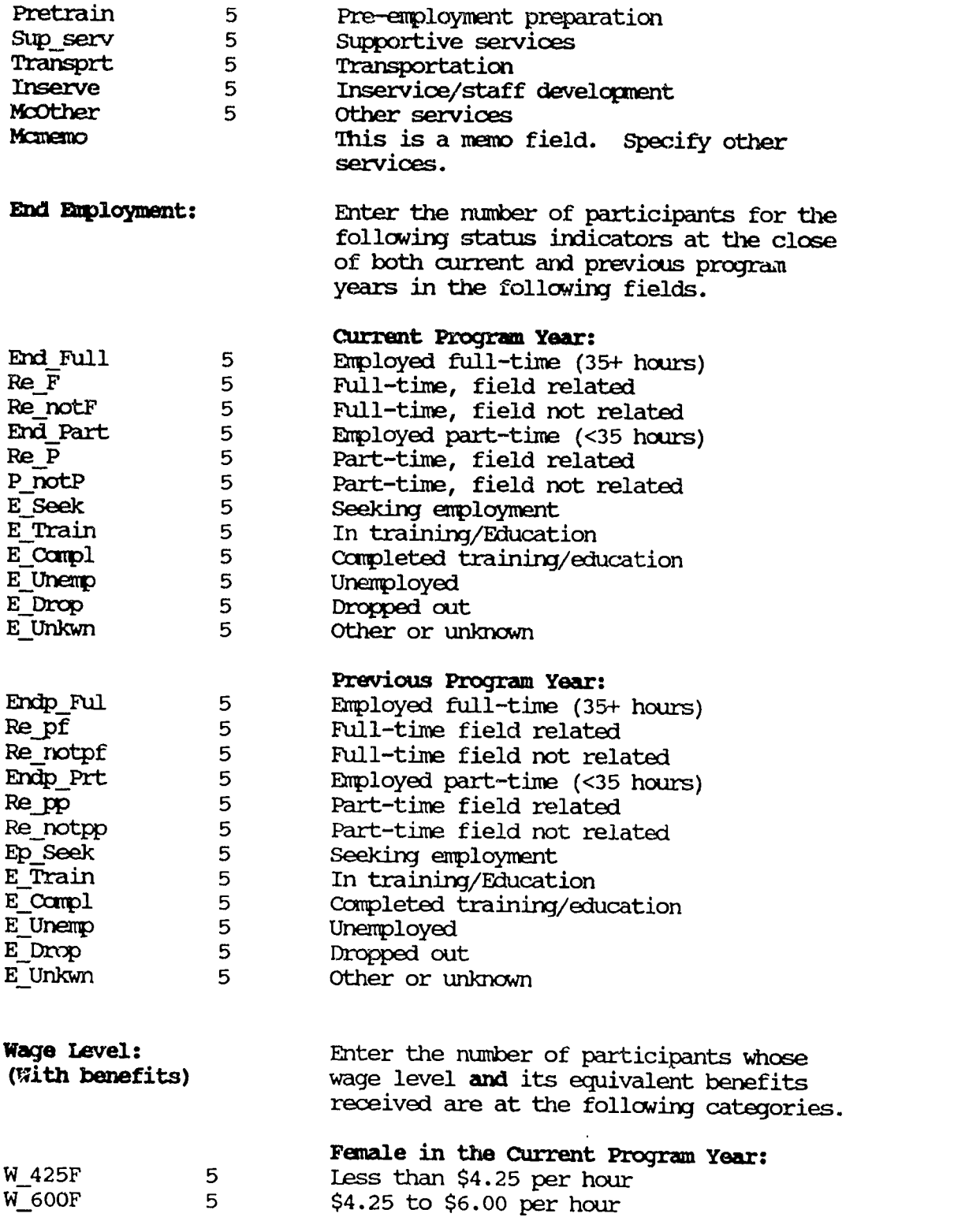

Page - 119

ERIC

Ŷ,

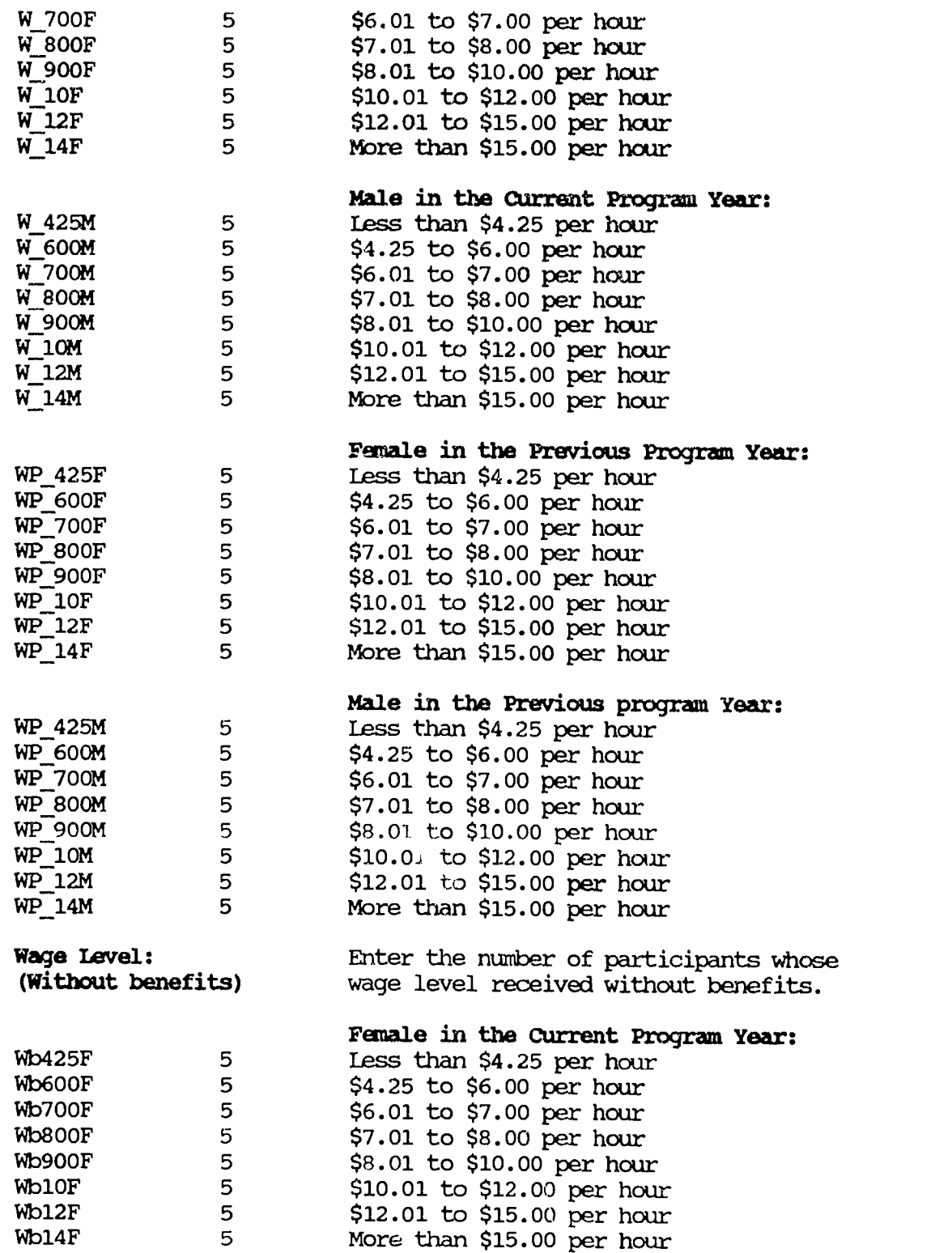

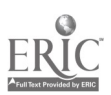

to the contract of the contract of the contract of the contract of the contract of the contract of the contract of the contract of the contract of the contract of the contract of the contract of the contract of the contrac

Page - 120

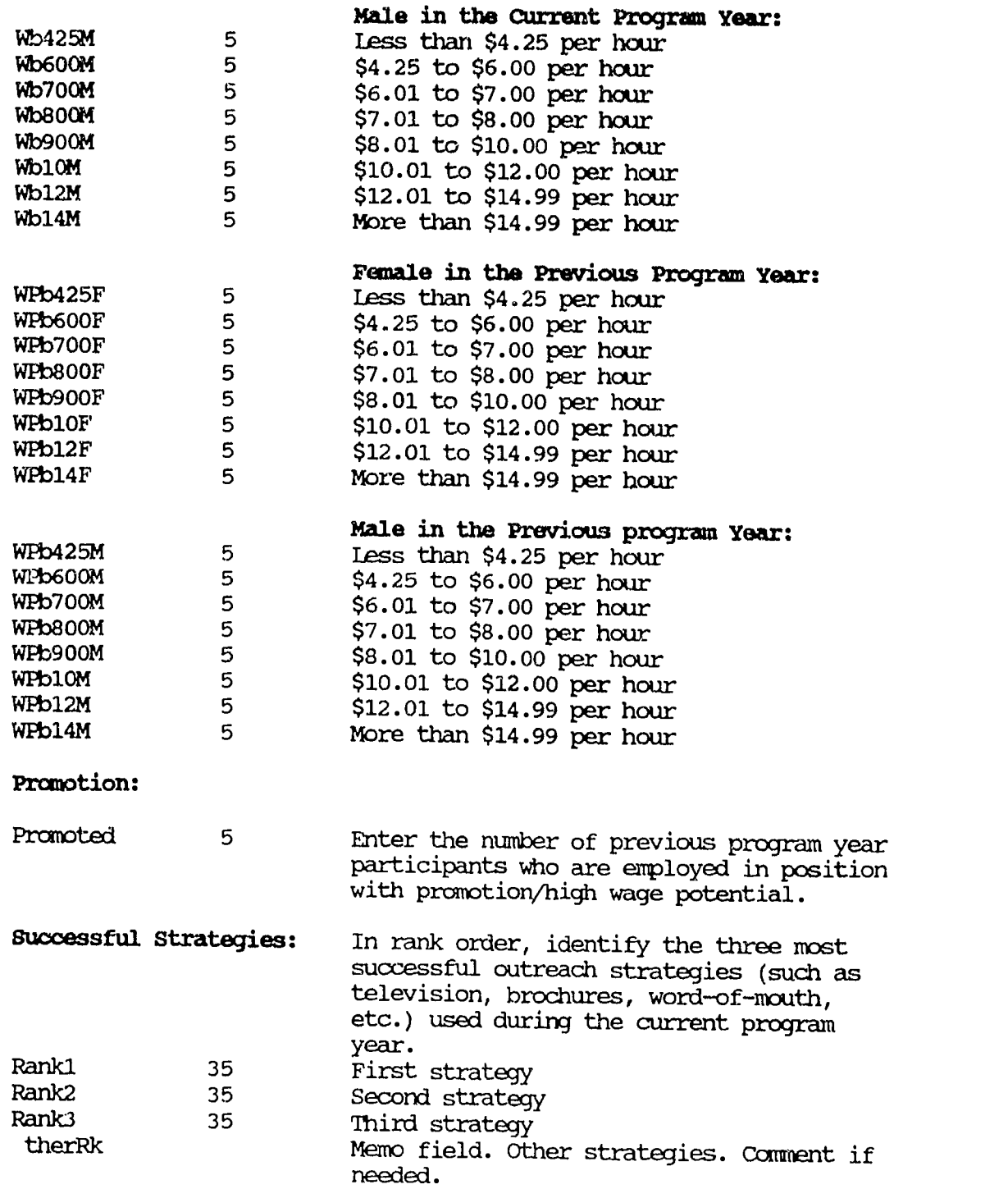

ERIC

Page - 121

### IV. SPECIALIZED, SHORT TERM, SINGLE CONTACT ACTIVITY DENDGNAPHICS

## Field Name Space Comments

# 1. Specialized/Short-Term/Single Contact Related Items

Level and Population: By combining your data for specialized/ short-term/single contact activities during the course of your program year, estimate and list the number of female and male participants by appropriate level and population using the codes below. (e.g., Postsecondary general population should be coded Al.) Level Codes:

> Pi-postsecondary; B-secondary 9-12; C-middle school 5-8; 1D-out-of-school youth; E-adults; F-Parents; G-others. Population Codes:

1-general population; 2-economically disadvantaged; 3-educationally disadvantaged; 4-minority heritage; 5-disabled; 6-single parent; 7-displaced homemaker; 8-single pregnant woman; 9-criminal offenders; 10-pregnant and parentiry teens.

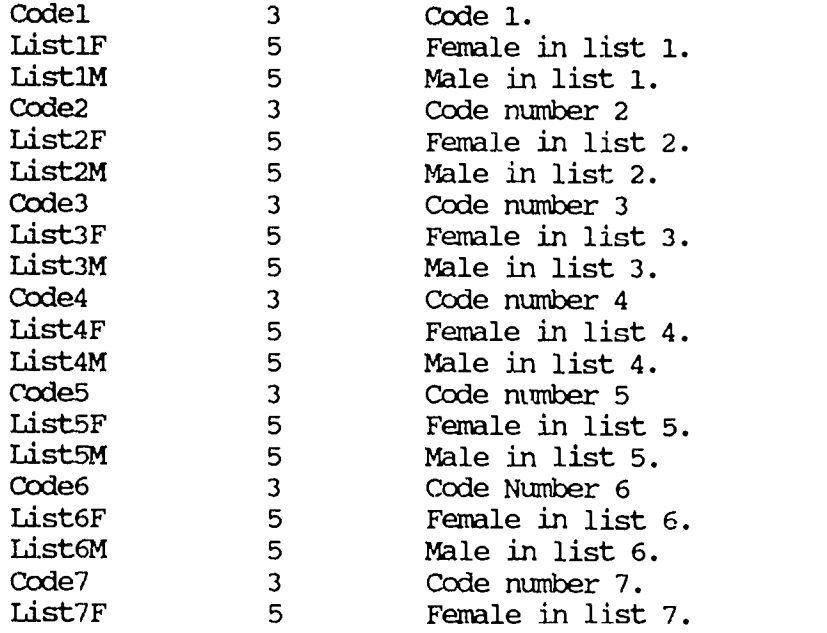

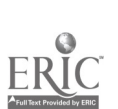

Page - 122

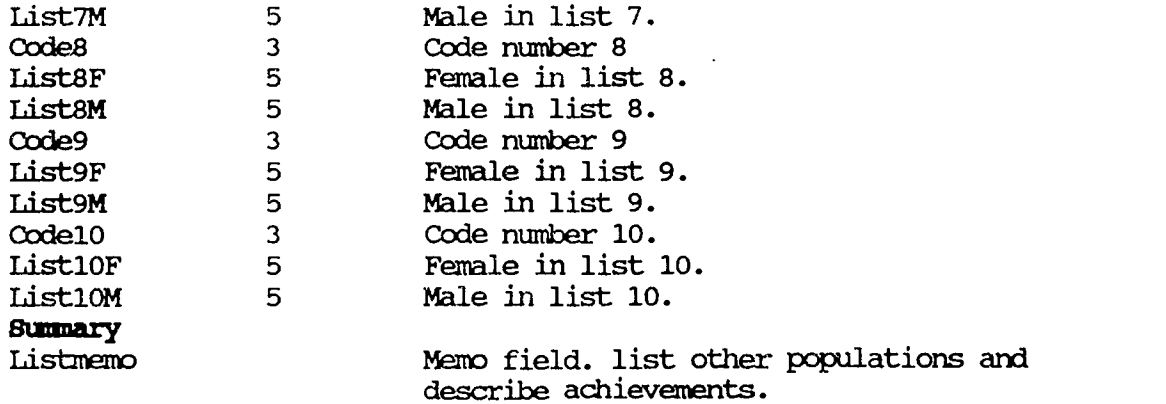

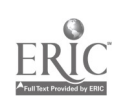

 $\bullet$ 

135

 $\mathbf{I}$ 

#### COMPUTER BASED PROGRAM FOR EQUITY ACCOUNTABILITY

#### Amendment to the Database Manual A and B

### Introduction:

The computer based program for equity accountability was designed using dBASE IV version 1.1. The program can be run without dBASE IV, but the installation of the program is different from the description given in the Database Manual A and B of the Guidebook for Equity Accountability. The procedure needs a dBASE runtime software to be installed in your computer. This software is now available, and will be sent upon request with the designed application program disk for the equity accountability system.

#### Installation Procedure:

The installation involves three steps.

1. Create a directory in your computer.

Turn on your computer. At DOS prompt, type;

### md\<directory>

(The directory you create must be less than eight characters. All of the program files will be copied into this directory.)

2. Install dBASE IV runtime software.

Insert dBASE runtime disk 1 into drive A. Type from A: drive the following command; (If disk 1 is inserted into drive B, type from B: drive.)

### rinstall c: \ <directory>

The directory is the one you created in step 1. Follow the instructions appear on the screen. You will be instructed to insert the second runtime disk. Press the Return key and wait until the screen tells you that the installation is complete.

(For 3 1/2 disk drive, you will receive two diskettes for dBASE runtime software and one program file diskette. In step 2, two runtime software diskettes should be used. For 5 1/3 disk drive, you will receive three diskettes for dBASE runtime software and two program file diskettes. In this case, you will be instructed to use all three runtime software diskettes.)

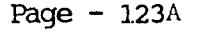

3. Copy program files for equity accountability.

Insert program file diskette into A:. At DOS prompt, type;

# copy a:\*.\* c:\<directory>\\*.\*

Again, the directory is the one you created in step 1. If you insert program file diskette into B: drive, type;

# copy b:\*.\* c:\<directory>\\*.\*

Please note that there is a space before c: which in most cases stands for the computer hard drive. Wait until the computer stops running and the installation is complete. (If you have two program file diskettes for 5 1/3 disk drive, type the same command for the second diskette.)

### Using the Database Program:

1. For client-based program application, type;

runtime client within your specified directory. \*

(For detailed instruction of haw to use the application, refer to the program menu description in Database Mammal A of the Guidebook for Equity Accountability.)

2. For program/project-based program application, type;

runtime equity within your specified directory. \*

(The application is similar to the client based program application. The program is basically menu driven and self explanatory. Please refer to Database Manual B.)

The specified directory refers to the directory you have created during the installation procedure. If you are not in the specified directory when you start to use the application, at DOS prompt, you need to type; cd\<directory> to change to the specified

directory. For experienced computer users, the dBASE runtime software program files can be installed in a different directory. However, in using the application, you still need to be in the specified directory for the application files and set path to runtime software directory. You may type; path=c:\<directory>.

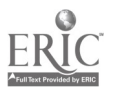

Page  $-123B$ 

### Leavina the Database

1. To quit

To leave the database after you have finished, simply press the Esc key to go to the main menu. Choose Exit subnenu. There are two options in this menu, Exit to dBASE IV and Quit to DOS. Pick the one you prefer. As you are using dBASE runtime instead of dBASE IV original program, even you choose Exit to dBASE IV, the camputer will bring you back to DOS.

2. To backup

To backup your database, insert a formatted disk in drive A. At DOS prompt, type;

COPY C:\<directory>\EQ\*.\* A:\*.\* and press < Enter >.

If drive B is used, type;

COPY C: \ < directory> \EQ\*.\* B:\*.\* and press < Enter >.

Label your disk, and send to appropriate office/agency if needed.

The backup procedure only copies program/project based program data for the annual final report for the equity accountability system. The client based program information is not requested at this time.

Notes on Using the Menu:

- 1) Always wait until the computer stops running.
- 2) In most cases, Esc key can be used to leave any operation.
- 3) The status line at the bottamof each screen provides important information about each item that the cursor is placed on in entry/editing format.

Page  $-123^\circ$ 

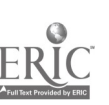

### Basic Keys Used in the Database

- TAB The TAB key moves the cursor from one field to the next.
- SHIFT TAB SHIFT TAB moves the cursor in reverse, from one field to the previous field.
- ARROW KEYS The ARROW keys move the cursor in different directions. The horizontal arrow keys move normally within any field, and may be used as the TAB or SHIFT TAB keys to cross over into the next or previous field. The vertical arrow keys are handy for moving between fields as the TAB or SHIFT TAB keys.
- **HOME** The HONE Key will move to the first field in browse format and to the first letter within each field in data entry/editing form.
- END The END key moves the cursor to the last field in browse format and to the last letter within each field in data entry/editing form.
- PAGE UP The PAGE UP Key moves one computer screen up.
- PAGE DOWN The PAGE DOWN Key moves one computer screen down.
- F10 The F10 key opens the dBASE menu in both data entry editing form and browse format. The menu can be used to blank, delete records, organize records and go to the record you specify.
- F2 The use of F2 switches from input form format to Browse format in the Input submenu and it also switches from Browse format to Edit Form format in the Browse/Edit submenu.

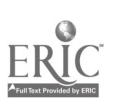

Page  $-123$  D

#### Selected Resource List

- Establishing Standards for Equity: A Suggested Model, Cheryl Fountain and Bette J. Soldwedel, University of North Florida, Jacksonville, Florida, Summer 1991.
- Information Currently Being Collected on Sex Equity and Single Parents/ Displaced Homemaker Programs, National Alliance for Partnerships in Equity, October 1991.
- Oregon Single Parent/Displaced Homemaker Programs, Database User's Manual, Bonnie Faddes and Dennis Deck, May 1988, Northwest Regional Educational Laboratory, Portland, Oregon.
- Procedures Guides: Single Parent/Displaced Homemaker/Single Pregnant Women and Sex Equity, Equity Administration Office, Division of Vocational, Adult and Community Education, Florida Department of Education, 1992
- Program Evaluation Handbook for the Single Parent/Homemaker Programs, Michigan Department of Education, Prepared by NETWORK, Wayne County in collaboration with Formative Evaluation Research Associates, Ann Arbor, Michigan.
- Quality Indicators, Measures and Performance Standards, Larry Condelli, Pelanin Associates, Inc., 2030 M Street, N.W., Washington D.C. 2036, March 1992.
- Requests for Proposals, Carl D. Perkins Vocational and Applied Technology Education Act of 1990, FY 1993, New York State Education Department, March 1992.
- Systems of Performance Standards and Accountability for Vocational Education: Guidelines for Development, E. Gareth Hoachlander, National Center for Research in Vocational Education, University of California, Berkeley, CA, January 1991.

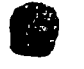